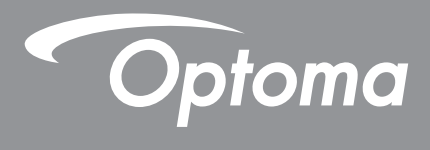

# **Projektor DLP®**

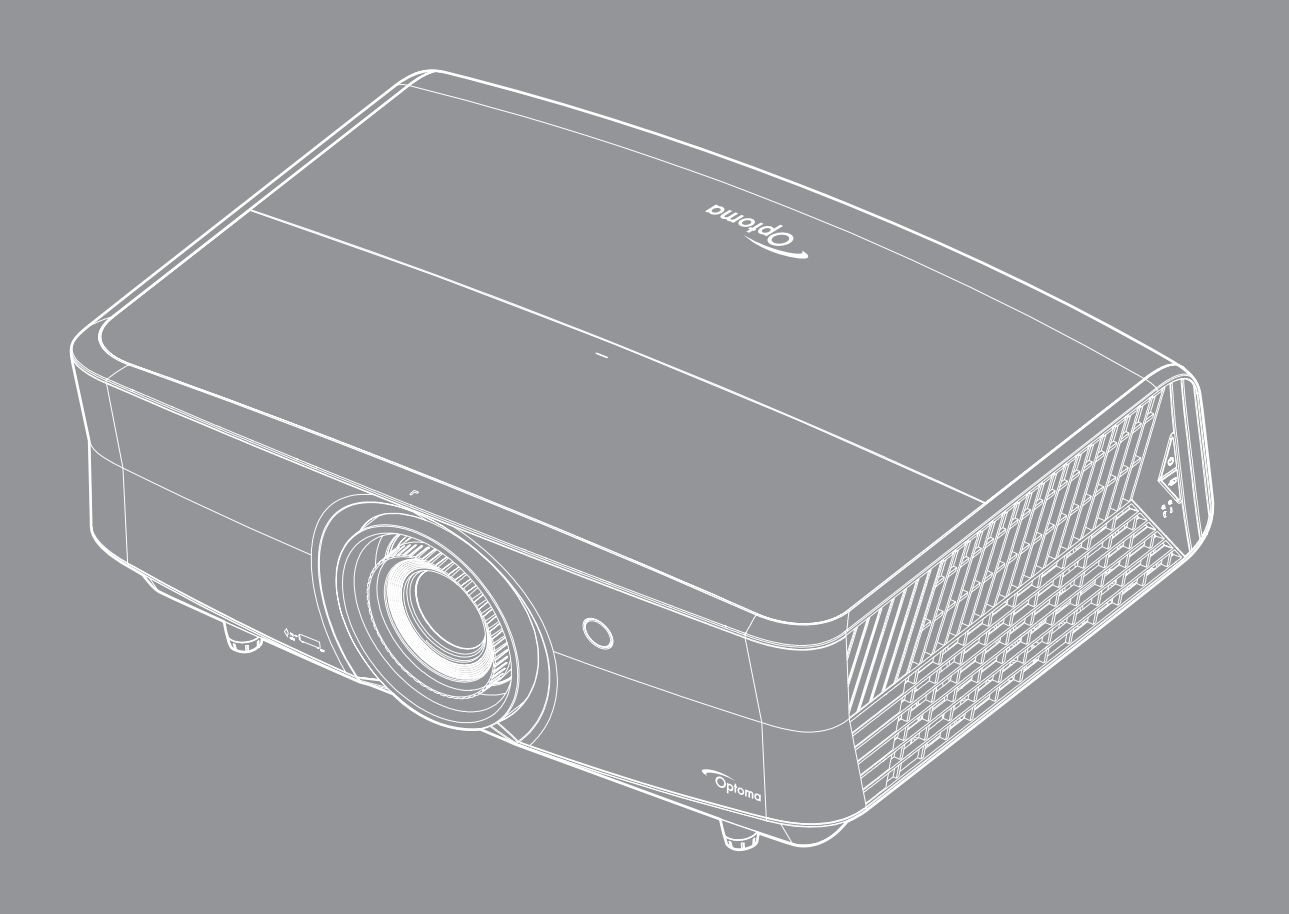

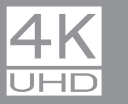

 $\left[\overline{{\it Full}\,3D}\right]$   $\Huge{\times}$ MHL HDMI

 $\overline{P}$ 

D **TEXAS INSTRUMENTS** 

## **SPIS TREŚCI**

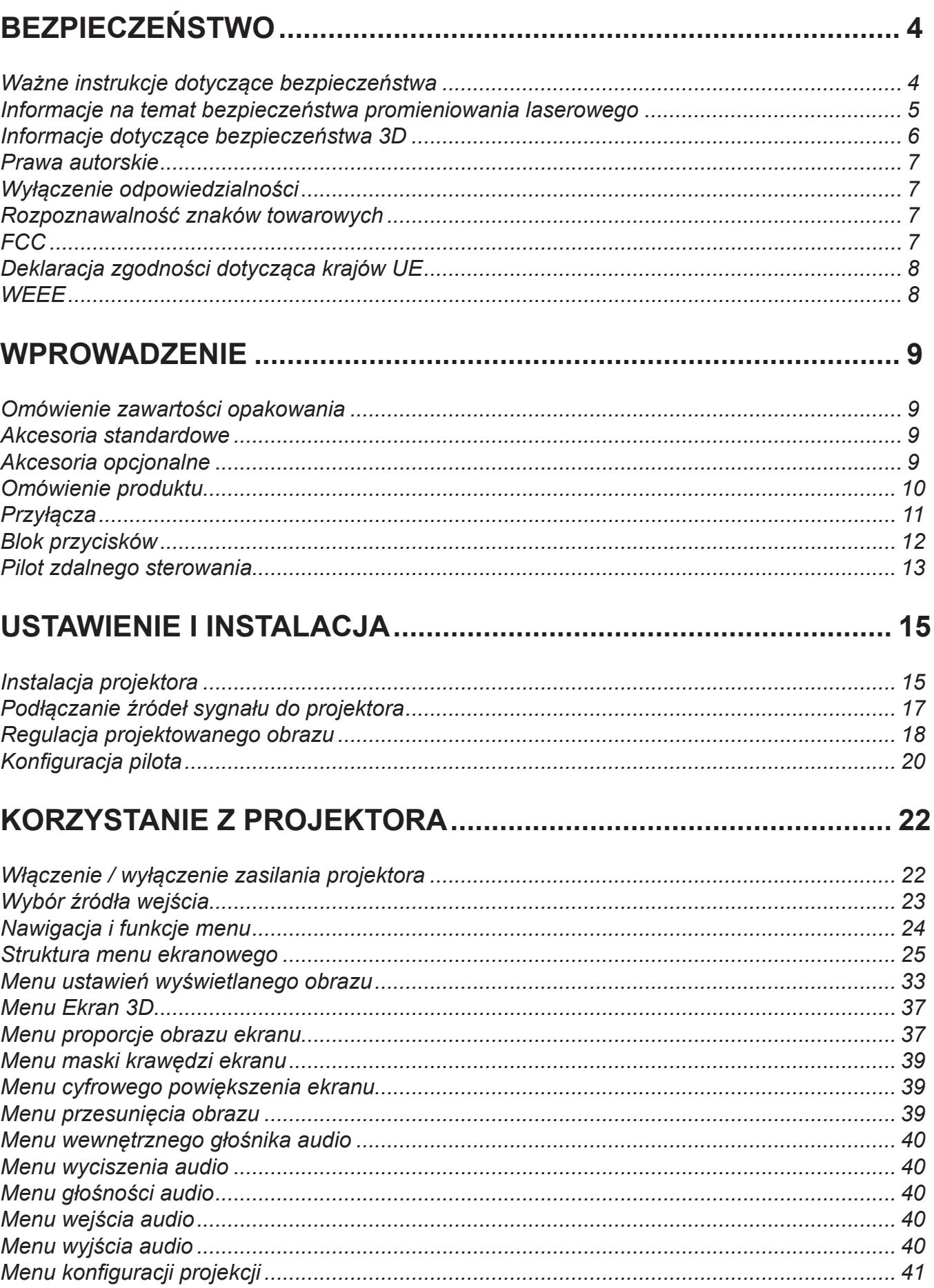

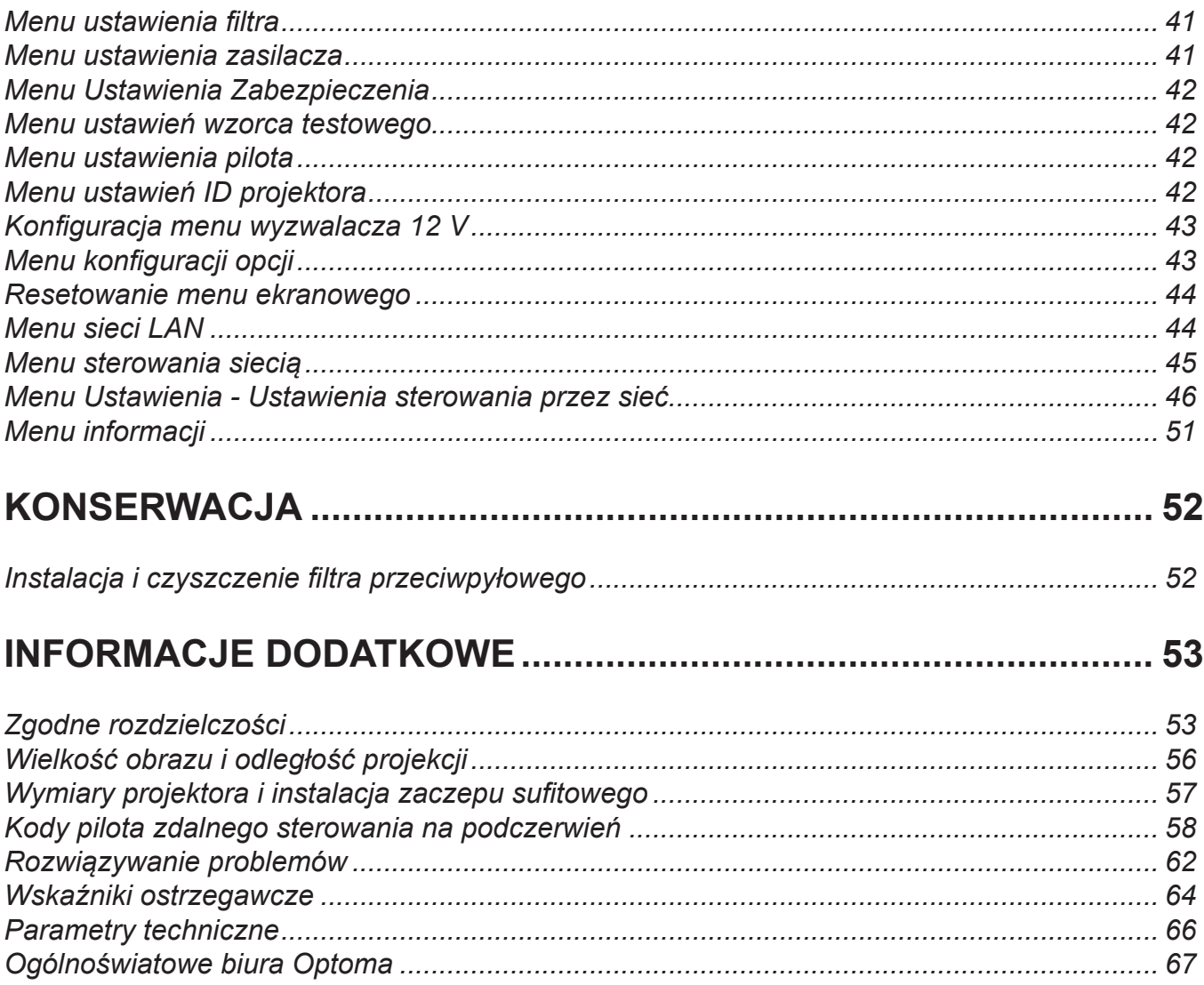

## <span id="page-3-0"></span>**BEZPIECZEŃSTWO**

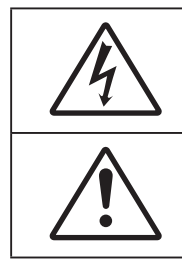

Symbol błyskawicy zakończonej strzałką w obrębie trójkąta równobocznego, ma ostrzegać użytkownika o obecności nieizolowanego "niebezpiecznego napięcia" w obrębie obudowy produktu, o takiej wartości, że może ono spowodować porażenie prądem elektrycznym osób.

Znak wykrzyknika w obrębie trójkąta równobocznego, służy do powiadomienia użytkownika o obecności w towarzyszącej urządzeniu literaturze, ważnych instrukcji dotyczących działania i konserwacji (serwisu).

Należy stosować się do wszystkich ostrzeżeń, środków ostrożności i zaleceń dotyczących konserwacji, zamieszczonych w tym podręczniku.

### **Ważne instrukcje dotyczące bezpieczeństwa**

- Nie należy blokować szczelin wentylacyjnych. Aby zapewnić właściwe działanie projektora i zabezpieczyć go przed przegrzaniem zaleca się ustawienie jego instalacji w miejscu, gdzie nie będzie blokowana wentylacja. Przykładowo, nie należy umieszczać projektora na zatłoczonym stoliku do kawy, sofie, łóżku, itd. Nie należy ustawiać projektora w zamkniętych miejscach, takich jak biblioteczka lub szafka, gdzie utrudniony jest przepływ powietrza.
- W celu zmniejszenia zagrożenia pożaru i/lub porażenia prądem elektrycznym, nie należy narażać tego projektora na oddziaływanie deszczu lub wilgoci. Nie należy instalować w pobliżu źródeł ciepła, takich jak grzejniki, podgrzewacze, piece lub inne urządzenia, włącznie ze wzmacniaczami, które wytwarzają ciepło.
- Nie należy dopuścić do przedostania się do projektora obiektów lub płynów. Mogą one dotknąć do miejsc pod niebezpiecznym napięciem i spowodować pożar lub porażenie prądem.
- Nie wolno używać produktu w następujących warunkach:
	- W miejscach ekstremalnie gorących, zimnych lub wilgotnych.
		- (i) Należy upewnić się, czy temperatura pomieszczenia mieści się w granicach  $5^{\circ}$ C ~ 40°C (ii) Wilgotność względna wynosi 10% ~ 85%
	- W miejscach, w których może wystąpić nadmierne zapylenie i zabrudzenie.
	- ± Używać w pobliżu jakichkolwiek urządzeń, które generują silne pole magnetyczne.
	- W bezpośrednim świetle słonecznym.
- Nie należy używać urządzenia uszkodzonego fizycznie lub przerobionego. Przykładem uszkodzenia fizycznego / nieprawidłowego użycie może być (ale nie tylko):
	- Upuszczenie urządzenia.
	- ± Uszkodzenie przewodu zasilacza lub wtyki.
	- Wylanie płynu na projektor.
	- Narażenie projektora na oddziaływanie deszczu lub wilgoci.
	- Upuszczenie czegoś na projektor lub poluzowanie elementów w jego wnętrzu.
- Nie wolno umieszczać projektora na niestabilnej powierzchni. Projektor może spaść powodują obrażenia lub może dojść do uszkodzenia projektora w wyniku upadku.
- Podczas działania projektora nie należy blokować światła wychodzącego z obiektywu projektora. Światło może nagrzać przedmiot, doprowadzić do jego stopienia, spowodować oparzenia lub zapoczątkować pożar.
- Nie należy otwierać, ani rozmontowywać tego projektora, gdyż może to spowodować porażenie prądem elektrycznym.
- Nie należy próbować naprawiać tego urządzenia samodzielnie. Otwieranie lub zdejmowanie pokryw, może narazić użytkownika na niebezpieczne napięcia lub inne niebezpieczeństwa. Przed wysłaniem urządzenia do naprawy należy skontaktować się z firmą Optoma.
- Oznaczenia dotyczące bezpieczeństwa znajdują się na obudowie projektora.
- Urządzenie może naprawiać wyłącznie autoryzowany personel serwisu.
- Należy stosować wyłącznie dodatki/akcesoria zalecane przez producenta.
- <span id="page-4-0"></span> Nie wolno zaglądać w obiektyw projektora w czasie jego pracy. Jasne światło może spowodować obrażenia oczu.
- Ten projektor może automatyczne wykrywać cykl żywotności źródła światła.
- Po wyłączeniu projektora, a przed odłączeniem zasilania należy sprawdzić, czy został zakończony cykl chłodzenia. Należy zaczekać 90 sekund na ochłodzenie projektora.
- Przed czyszczeniem produktu wyłączyć urządzenie i odłączyć wtyczkę zasilania z gniazda zasilania prądem zmiennym.
- Do czyszczenia obudowy wyświetlacza należy stosować miękką, suchą szmatkę zwilżoną w łagodnym detergencie. Nie wolno stosować do czyszczenia środków czyszczących o własnościach ściernych, wosków lub rozpuszczalników.
- Jeśli produkt nie będzie używany przez dłuższy czas należy odłączyć go od gniazda prądu zmiennego.
- Nie wolno ustawiać projektora w miejscach, w których może być narożny na drgania lub uderzenia.
- Nie wolno dotykać obiektywu gołymi rękoma.
- Przed przechowywaniem należy usunąć baterię/baterie z pilota. Jeżeli bateria/baterie pozostaną w pilocie przez dłuższy czas, mogą zacząć wyciekać.
- Nie wolno używać lub przechowywać projektora w miejscach, w których może być obecny dym z paliwa lub papierosów, ponieważ będzie mieć on negatywny wpływ na działanie projektora.
- Należy przestrzegać prawidłowej orientacji montażu projektora ponieważ instalacja niestandardowa może wpłynąć na działanie projektora.
- Zastosuj listwę zasilającą i/lub zabezpieczenie przed udarami. Ponieważ przerwy w zasilaniu oraz spadki napięcia mogą spowodować ZNISZCZENIE urządzeń.

### **Informacje na temat bezpieczeństwa promieniowania laserowego**

 Jest zgodne z normami 21 CFR 1040.10 oraz 1040.11, z wyjątkiem zgodności w Grupie Ryzyka 2 projektorów LIP jak określono w normie IEC 62471-5:Ed. 1.0. Więcej informacji można znaleźć w "Laser Notice" nr 57 z dnia 8 maja 2019.

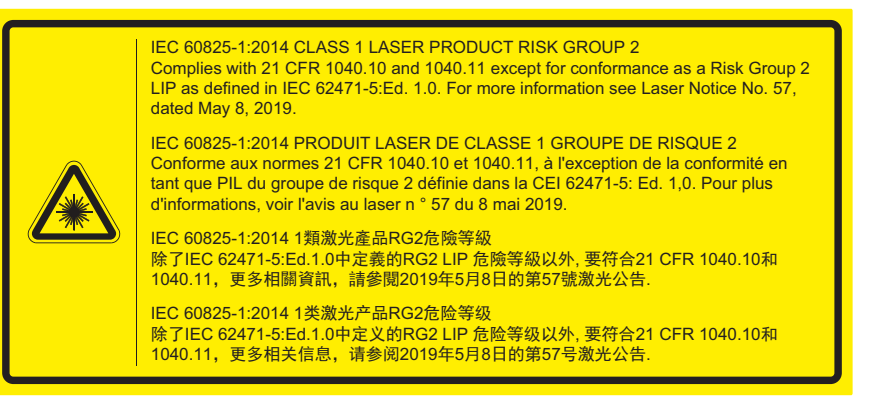

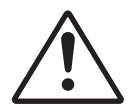

**Niestosowanie do powyższych zasad bezpieczeństwa może doprowadzić do zgonu lub poważnych uszkodzeń ciała.**

- Ten projektor posiada wbudowany moduł laserowy klasy 4. Demontaż lub modyfikacje są bardzo niebezpieczne, dlatego należy unikać podejmowania takich prób.
- Wykonywanie operacji lub regulacji, które nie wynikają wyraźnie z podręcznika użytkownika stwarza ryzyko wystawiania się na działanie niebezpiecznego promieniowania laserowego.
- Nie wolno otwierać lub demontować projektora, ponieważ może to doprowadzić do urazów poprzez wystawianie się na działanie promieniowania laserowego.
- Nie wolno spoglądać na wiązkę lasera, gdy projektor jest włączony. Jasne światło może doprowadzić do trwałego uszkodzenia wzroku.
- Podczas włączania projektora należy upewnić się, że osoby postronne znajdujące się w zasięgu projekcji nie patrzą na obiektyw.
- Niestosowanie się do procedur kontrolnych, regulacyjnych i dotyczących obsługi może doprowadzić do urazów poprzez wystawianie się na działanie promieniowania laserowego.
- Odpowiednie instrukcje dotyczące montażu, obsługi i konserwacji, w szczególności wyraźne ostrzeżenia mają na względzie środki ostrożności w celu unikania ewentualnego wystawiania się na działanie lasera.

<span id="page-5-0"></span>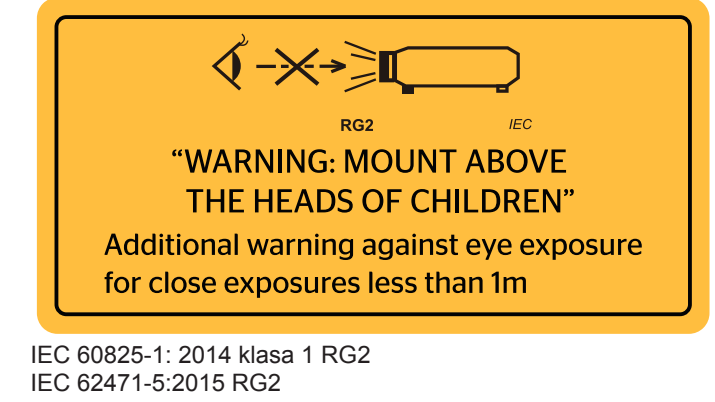

- Dodatkowe instrukcje dotyczące nadzoru nad dziećmi oraz zakazu patrzenia i używania pomocy optycznych.
- Dodatkowe instrukcje dotyczące instalacji powyżej zasięgu dzieci.
- Informujemy o konieczności nadzorowania dzieci i niepozwalania im na patrzenie na wiązkę projektora z jakiejkolwiek odległości od niego.
- Informujemy o konieczności zachowania ostrożności podczas używania pilota do uruchamiania projektora z przodu jego obiektywu.
- Informujemy o nakazie nieużywania pomocy optycznych, takich jak lornetka lub luneta, w zakresie działania wiązki.
- Jak przy każdym jasnym źródle, nie wolno patrzeć na wiązkę, RG2 IEC 62471-5:2015.
- OSTRZEŻENIE: ZAMONTOWAĆ PONAD GŁOWAMI DZIECI. W celu umieszczenia projektora powyżej poziomu wzroku dzieci zalecane jest zastosowanie montażu sufitowego.

### **Informacje dotyczące bezpieczeństwa 3D**

.

Przestrzegaj wszystkich ostrzeżeń i zaleceń bezpieczeństwa zanim Ty lub Twoje dziecko będziecie korzystać z funkcji 3D.

#### **Ostrzeżenie**

Dzieci i nastolatki mogą być bardziej podatne na zagrożenie zdrowia powiązane z oglądaniem 3D, dlatego podczas oglądania powinny znajdować się pod ścisłym nadzorem.

### **Ostrzeżenie o możliwym ataku nadwrażliwości na światło oraz inne niebezpieczeństwa związane ze zdrowiem**

- Niektórzy widzowie, po wyświetleniu migających obrazów lub świateł z niektórych obrazów projektora lub gier wideo, mogą doświadczyć ataków epileptycznych lub udarów. Jeśli użytkownik cierpi na epilepsję lub jest podatny na udary, albo, gdy tego rodzaju ataki zdarzały się u niego w rodzinie, przed użyciem funkcji 3D należy skontaktować się z lekarzem specjalistą.
- Nawet bez osobistych lub rodzinnych doświadczeń ataków epileptycznych lub udarów, mogą wystąpić niezdiagnozowane warunki mogące wywołać atak nadwrażliwości na światło.
- Kobiety w ciąży, osoby starsze, osoby cierpiące na poważne schorzenia, na deprywację snu lub osoby będące pod wpływem alkoholu powinny unikać korzystania z funkcji 3D urządzenia.
- W przypadku wystąpienia następujących objawów należy natychmiast zaprzestać oglądania obrazów 3D i skontaktować się z lekarzem specjalistą: (1) zniekształcone widzenie; (2) utrata równowagi; (3) zawroty głowy; (4) mimowolne ruchy takie jak drgania powiek lub mięśni; (5) utrata orientacji; (6) mdłości; (7) utrata przytomności; (8) konwulsje; (9) skurcze; i/lub (10) dezorientacja. Dzieci i nastolatki są bardziej podatne na wystąpienie tego rodzaju objawów niż dorośli. Rodzice powinni monitorować dzieci i pytać o wystąpienie tych objawów.
- Oglądanie projekcji 3D może także spowodować zaburzenia ruchu, efekty utrzymywania postrzegania i zmęczenie oczu oraz obniżoną stabilność postawy. Zaleca się, aby użytkownicy wykonywali częste przerwy w celu zmniejszenia potencjału wystąpienia tych efektów. Jeśli oczy wykazują oznaki zmęczenia lub suchości lub jeśli wystąpią którekolwiek z wymienionych powyżej objawów należy natychmiast zakończyć używanie tego urządzenia i nie wznawiać jego używania przez co najmniej trzydzieści minut, po ustąpieniu objawów.
- Wydłużone oglądanie projekcji 3D zbyt blisko ekranu, może spowodować uszkodzenie wzroku. Idealna odległość oglądania powinna wynosić co najmniej trzy wysokości ekranu. Zaleca się, aby oczy oglądającego znajdowały się na poziomie ekranu.
- <span id="page-6-0"></span> Wydłużone oglądanie projekcji 3D w okularach 3D, może spowodować ból głowy lub zmęczenie. Jeśli wystąpią ból głowy, zmęczenie lub zawroty głowy należy zaprzestać oglądania projekcji 3D i odpocząć.
- Nie należy używać okularów 3D do innych celów niż oglądanie projekcji 3D.
- Używanie okularów 3D do jakichkolwiek innych celów (do ogólnego oglądania, jako okularów słonecznych, jako gogli zabezpieczających, itd.) może spowdować fizyczne szkody i osłabienie wzroku.
- Oglądanie projekcji 3D może powodować u niektórych widzów utratę orientacji. Odpowiednio, NIE należy umieszczać PROJEKTORA 3D w pobliżu klatek schodowych, kabli, balkonów lub innych obiektów, o które można się potknąć, wpaść na nie, potrącić, uderzyć lub, które mogą się przewrócić.

#### **Prawa autorskie**

Niniejsza publikacja, włączając w to wszystkie fotografie, ilustracje i oprogramowanie chroniona jest międzynarodowym prawem autorskim, a wszystkie prawa są zastrzeżone. Ani niniejsza instrukcja, ani żadna jej zawartość nie mogą być reprodukowane bez pisemnej zgody autora.

© Prawem autorskim 2019

### **Wyłączenie odpowiedzialności**

Informacje zawarte w niniejszym dokumencie mogą zostać zmienione bez powiadomienia. Producent nie udziela żadnych zapewnień ani gwarancji w odniesieniu do zawartej tu treści i szczególnie wyłącza wszelkie dorozumiane gwarancje przydatności do sprzedaży lub do zastosowania w jakimkolwiek konkretnym celu. Producent zastrzega sobie prawo rewizji publikacji i wykonywania od czasu do czasu zmian zawartości bez obowiązku producenta do powiadamiania kogokolwiek o takich rewizjach lub zmianach.

### **Rozpoznawalność znaków towarowych**

Kensington jest zastrzeżonym w USA znakiem towarowym ACCO Brand Corporation z rejestracją i oczekiwaniem na rejestrację w innych krajach na świecie.

HDMI, logo HDMI i High-Definition Multimedia Interface, to znaki towarowe lub zastrzeżone znaki towarowe HDMI Licensing LLC w USA lub innych krajach.

DLP®, DLP Link i logo DLP są zastrzeżonymi znakami towarowymi firmy Texas Instruments, a BrilliantColor™ jest znakiem towarowym Texas Instruments.

MHL, Mobile High-Definition Link i logo MHL Logo to znaki towarowe lub zastrzeżone znaki towarowe MHL Licensing, LLC.

Wszystkie pozostałe nazwy produktów użyte w niniejszym podręczniku są własnością ich odpowiednich właścicieli i są powszechnie znane.

### **FCC**

To urządzenie zostało poddane testom, które wykazały, że spełnia ograniczenia dla urządzeń cyfrowych klasy B, zgodnie z częścią 15 przepisów FCC. Ograniczenia te określono w celu zapewnienia stosownego zabezpieczenia przed szkodliwymi zakłóceniami w instalacjach domowych. To urządzenie generuje, wykorzystuje i może wypromieniowywać energię o częstotliwości radiowej oraz, jeśli nie zostanie zainstalowane i nie będzie używane zgodnie z instrukcjami, może powodować szkodliwe zakłócenia komunikacji radiowej.

Nie ma jednak żadnych gwarancji, że zakłócenia nie wystąpią w danej instalacji. Jeżeli urządzenie to powoduje uciążliwe zakłócenia odbioru radia i telewizji, co można sprawdzić poprzez włączenie i wyłączenie sprzętu, użytkownik może podjąć próbę usunięcia zakłóceń poprzez jeden lub więcej następujących środków:

- Zmiana kierunku lub położenia anteny odbiorczej.
- Zwiększenie odstępu pomiędzy urządzeniem i odbiornikiem.
- Podłączenie urządzenia do gniazda zasilanego z innego obwodu niż odbiornik.
- Kontakt z dostawcą lub doświadczonym technikiem RTV w celu uzyskania pomocy.

#### **Uwaga: Kable ekranowane**

W celu utrzymania zgodności z przepisami FCC, wszystkie połączenia z innymi urządzeniami komputerowymi muszą być wykonane z wykorzystaniem kabli ekranowanych.

#### <span id="page-7-0"></span>**Przestroga**

Zmiany lub modyfikacje wykonane bez wyraźnej zgody producenta, mogą spowodować pozbawienie użytkownika prawa do używania tego komputera przez Federal Communications Commission (Federalna Komisja ds. Komunikacji).

#### **Warunki działania**

Urządzenie to jest zgodne z częścią 15 zasad FCC. Jego działanie podlega następującym dwóm warunkom:

1. To urządzenie nie może powodować szkodliwych zakłóceń oraz

2. To urządzenie musi akceptować wszystkie odbierane zakłócenia, włącznie z zakłóceniami, które mogą powodować nieoczekiwane działanie.

#### **Uwaga: Użytkownicy z Kanady**

To urządzenie cyfrowe klasy B jest zgodne ze kanadyjskim standardem ICES-003.

Remarque à l'intention des utilisateurs canadiens

Cet appareil numerique de la classe B est conforme a la norme NMB-003 du Canada.

### **Deklaracja zgodności dotycząca krajów UE**

- Dyrektywa EMC 2014/30/UE (łącznie z poprawkami)
- Dyrektywa niskonapięciowa 2014/35/UE
- Dyrektywa RED 2014/53/UE (jeśli produkt ma funkcję RF)

### **WEEE**

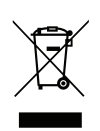

#### **Instrukcje dotyczące usuwania**

Tego urządzenia elektronicznego po zużyciu nie należy wyrzucać do śmieci. Aby zminimalizować zanieczyszczenie i zapewnić możliwie największe zabezpieczenie środowiska naturalnego, urządzenie to należy poddać recyklingowi.

### <span id="page-8-0"></span>**Omówienie zawartości opakowania**

Ostrożnie rozpakuj i sprawdź, czy masz wszystkie akcesoria wymienione poniżej w liście akcesoriów standardowych. Niektóre z pozycji akcesoriów opcjonalnych mogą być niedostępne zależnie od modelu, specyfikacji oraz regionu zakupu. Prosimy sprawdzić w miejscu zakupu. Niektóre akcesoria mogą być różne w różnych regionach.

Karta gwarancyjna dostarczana jest tylko w określonych regionach. Szczegółowe informacje można uzyskać u sprzedawcy.

### **Akcesoria standardowe**

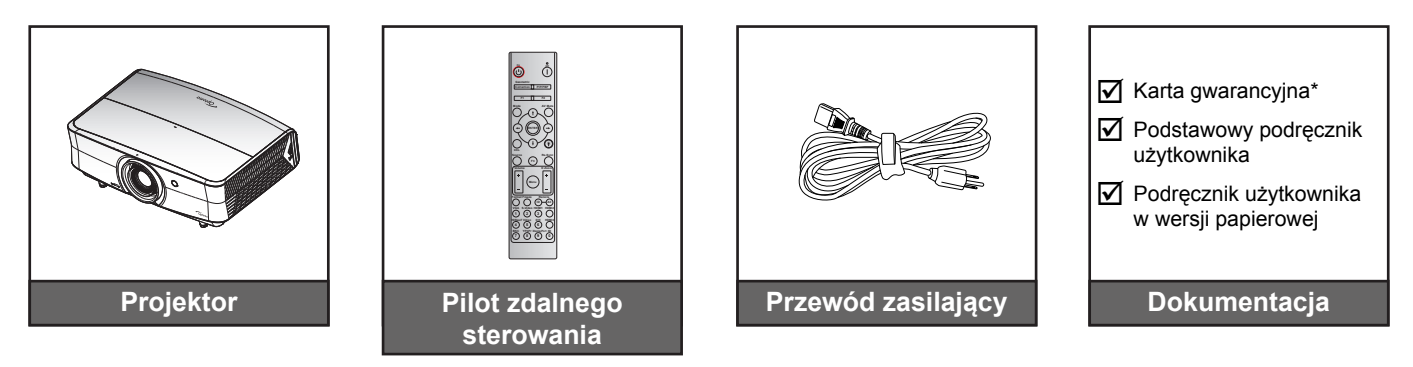

#### **Uwaga:**

- *Pilot zdalnego sterowania jest dostarczany z baterią*.
- *\* Informacje o gwarancji w Europie można uzyskać pod adresem [www.optoma.com.](http://www.optoma.com)*

### **Akcesoria opcjonalne**

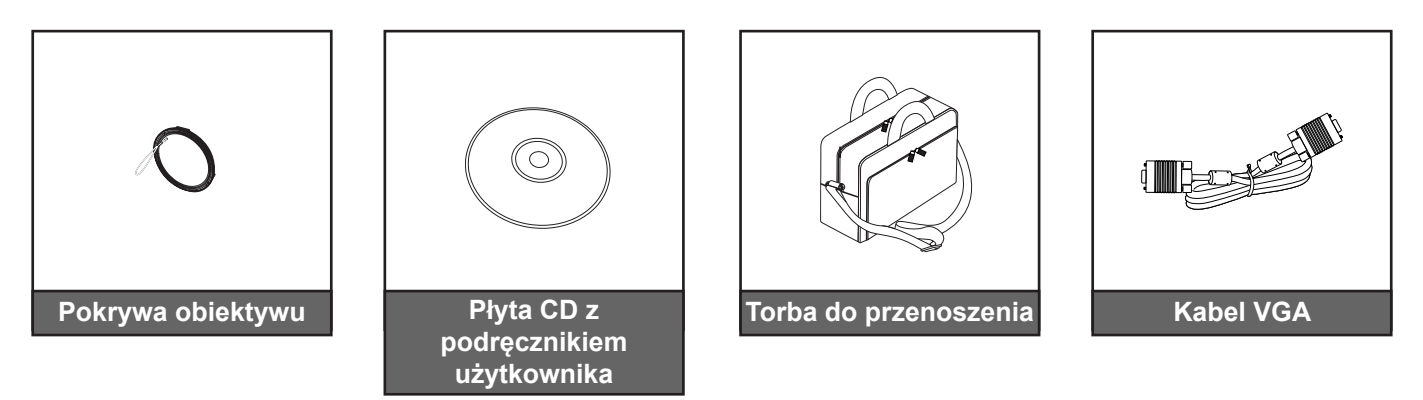

#### **Uwaga:**

*Akcesoria opcjonalne zależą od modelu, specyfikacji i regionu.*

### <span id="page-9-0"></span>**Omówienie produktu**

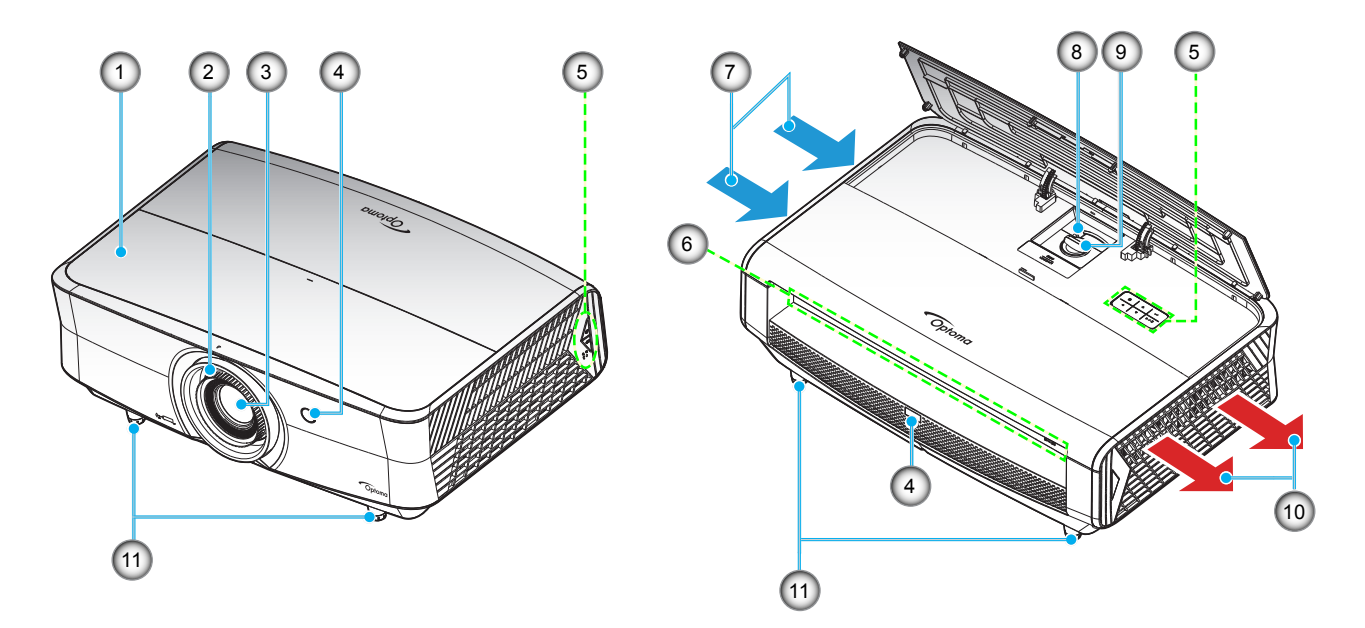

#### **Uwaga:**

- *Nie należy blokować wlotowych i wylotowych otworów wentylacyjnych projektora*.
- *W przypadku używania projektora w obudowanym miejscu należy pozostawić co najmniej 30 cm wolnej przestrzeni wokół wlotowych i wylotowych otworów wentylacyjnych.*

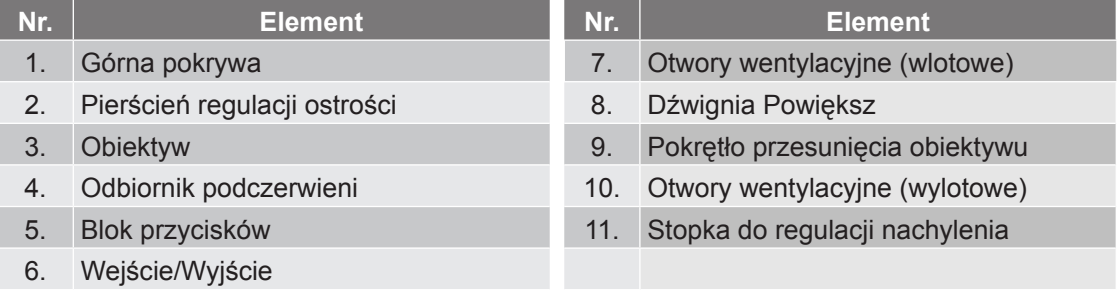

### <span id="page-10-0"></span>**Przyłącza**

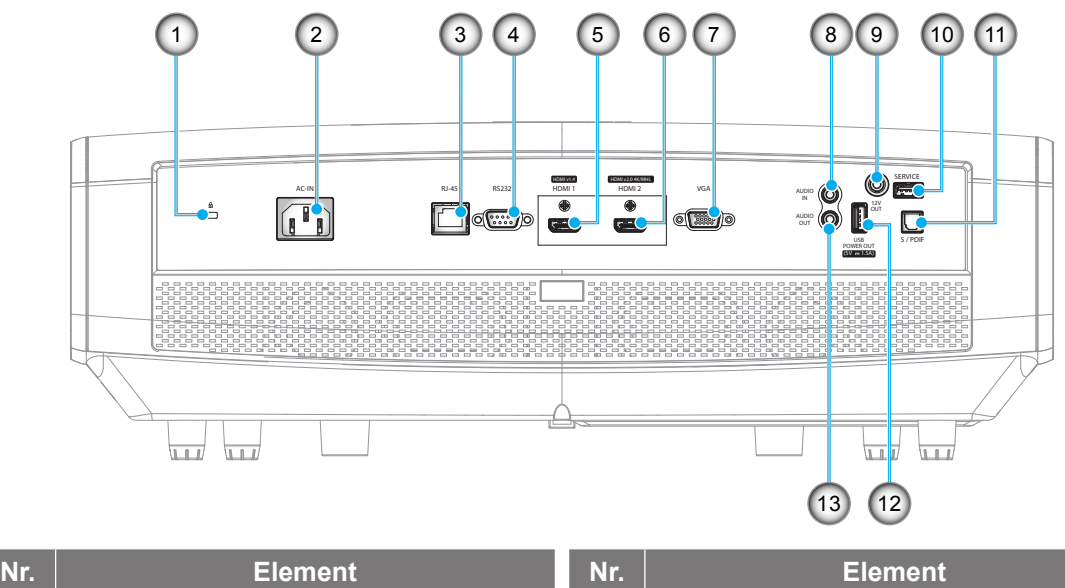

- 1. Gniazdo blokady Kensington™ 8. Złącze AUDIO IN
- 
- 
- 
- 
- 6. Złącze HDMI 2 (wer. 2.0) 4K/MHL (\*1;\*3
- 7. Złącze VGA

## 2. Gniazdo zasilania 9. Złącze wyjściowe 12 V 3. Złącze RJ-45 10. Złącze serwisowe (\*2 ) 4. Złącze RS232 11. Złącze S/PDIF 5. Złącze HDMI 1 (wer. 1.4)  $\,$  12.  $\,$  Złącze USB Power Out (5 V—1,5 A) (\* $^{\rm 3)}$ ) 13. Złącze AUDIO-OUT

#### **Uwaga:**

- *(*\*1 *)Złącze HDMI 2 obsługuje HDCP2.2 i MHL wer. 2.2.*
- *(*\*2 *)Do aktualizacji oprogramowania sprzętowego.*
- *(*\*3 *)Złącza MHL i USB DC 5 V są zasilane naprzemiennie. Oznacza to, że złącze USB DC 5 V jest wyłączone, gdy włączone jest złącze MHL i jest włączone, gdy złącze MHL jest wyłączone.*

## <span id="page-11-0"></span>**Blok przycisków**

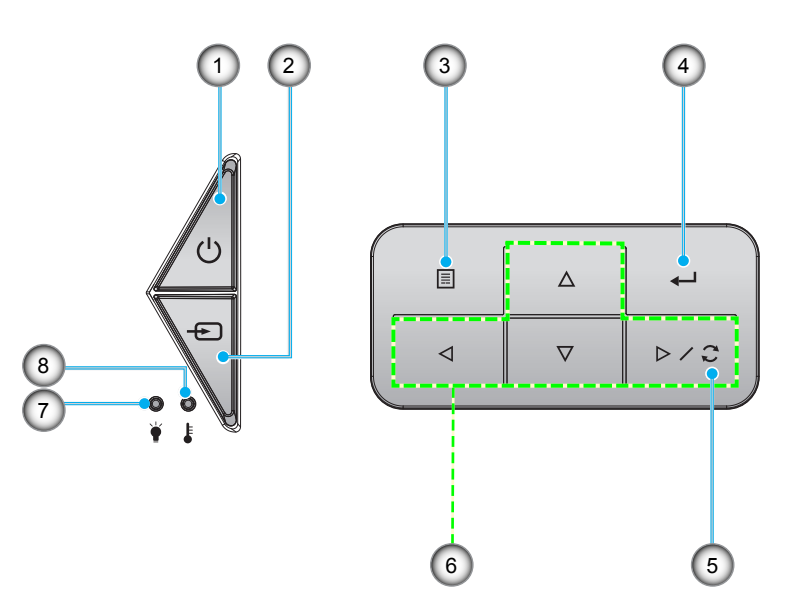

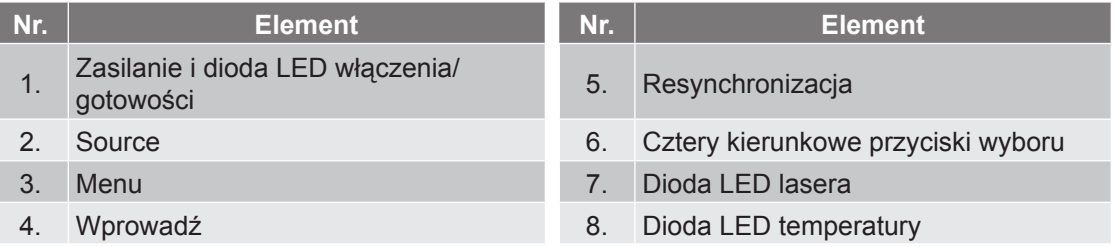

### <span id="page-12-0"></span>**Pilot zdalnego sterowania**

**Dla modelu danych**

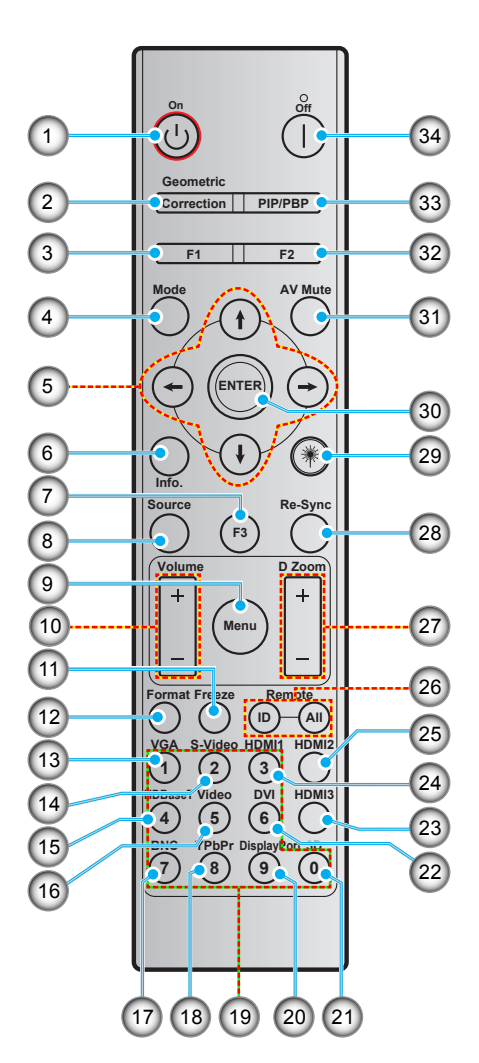

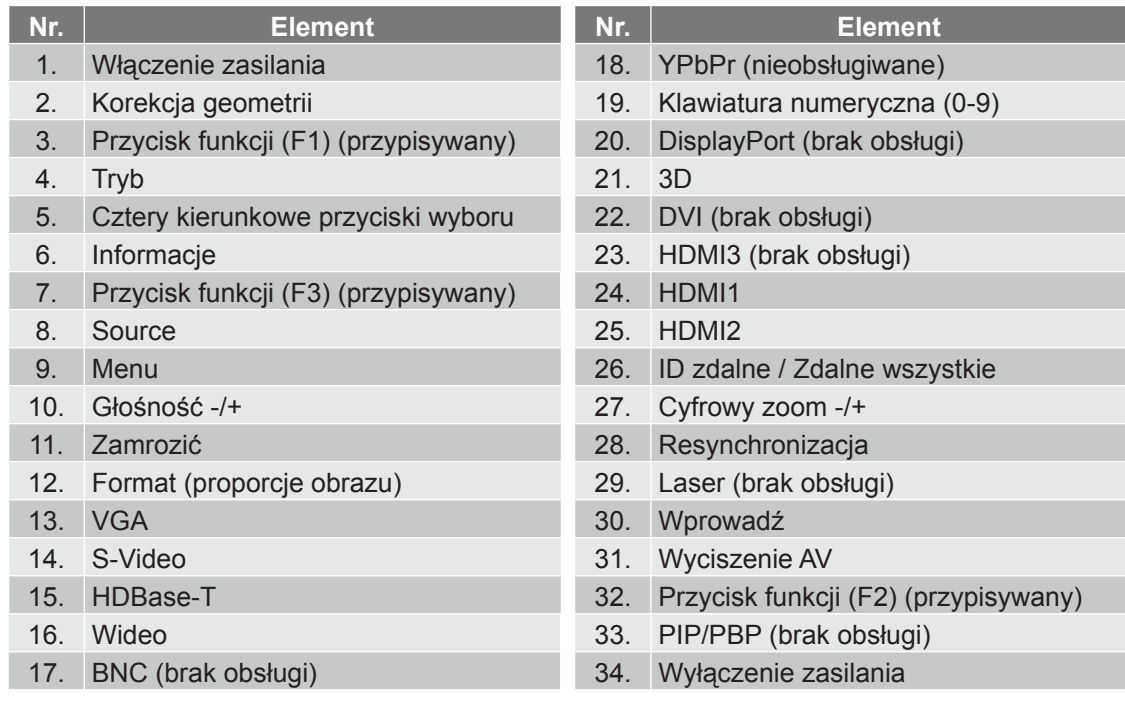

 **Uwaga:** *Niektóre przyciski nie mają przypisanej funkcji dla modeli, które nie obsługują tych funkcji.*

#### **Dla modelu domowego**

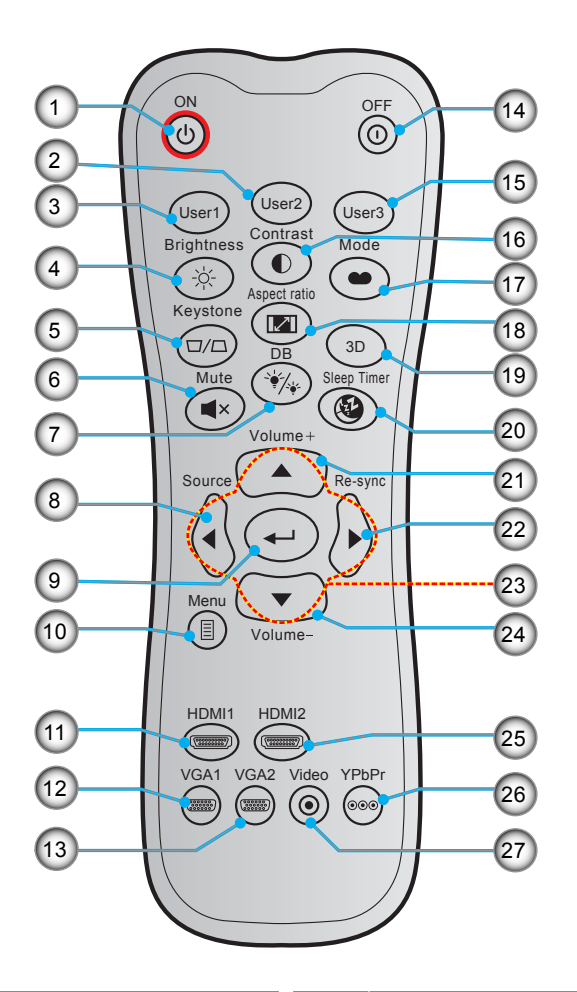

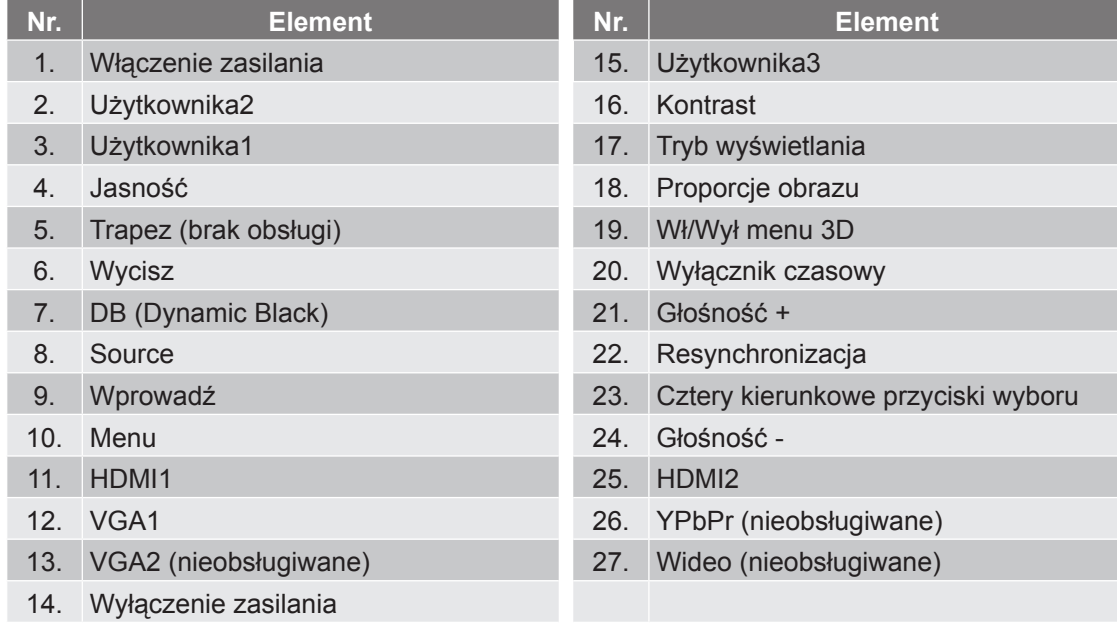

 **Uwaga:** *Niektóre przyciski nie mają przypisanej funkcji dla modeli, które nie obsługują tych funkcji.*

### <span id="page-14-0"></span>**Instalacja projektora**

Projektor dostosowany jest do zamontowania w jednym z czterech możliwych położeń.

Wybierz miejsca lokalizacji zależy od układu pomieszczenia lub preferencji osobistych. Należy przy tym uwzględnić rozmiar i kształt ekranu, lokalizację odpowiednich gniazd zasilania i odległość między projektorem a pozostałymi urządzeniami.

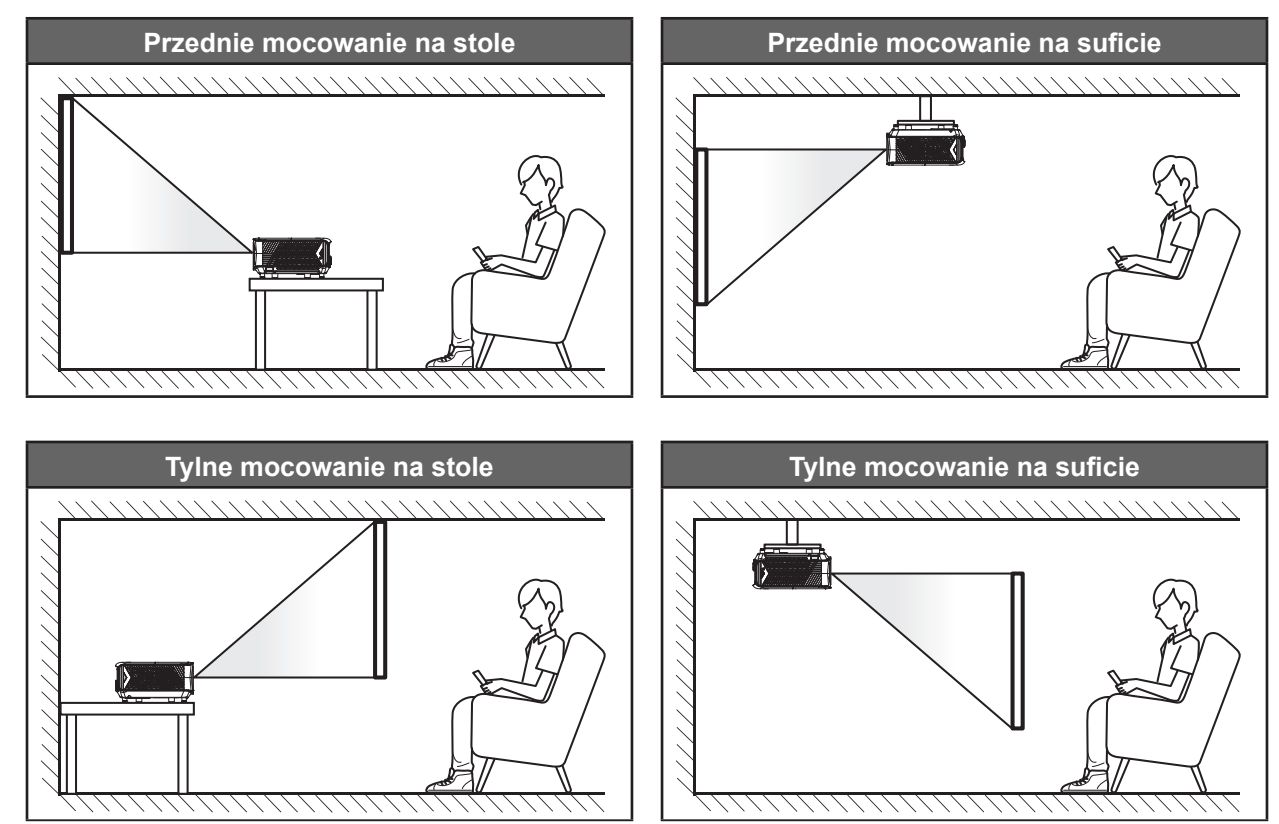

Projektor powinien być umieszczony płasko na powierzchni i pod kątem 90 stopni / prostopadle do ekranu.

- Określanie położenia projektora w zależności od rozmiaru ekranu, patrz tabela odległości na stronie *[56](#page-55-1)*.
- Określanie rozmiaru ekranu dla danej odległości, patrz tabela odległości na stronie *[56](#page-55-1)*.
- **Uwaga:** *Im dalej od ekran umieszczony jest projektor, tym bardziej zwiększa się wyświetlany obraz i proporcjonalnie rośnie przesunięcie pionowe.*

#### **WAŻNE!**

*Nie należy używać projektora w orientacji innej niż ustawiony na blacie stołu lub zamocowany na suficie. Projektor powinien być ustawiony poziomo i nie być pochylony do przodu/do tyłu czy w lewo lub w prawo. Każda inna orientacja spowoduje unieważnienie gwarancji i może skrócić żywotność źródła światła projektora lub samego projektora. W celu uzyskania porad dotyczących niestandardowej instalacji prosimy o kontakt z firmą Optoma.*

#### **Uwagi na temat instalacji projektora**

Należy pozostawić co najmniej 30 cm wolnej przestrzeni wokół wylotowych otworów wentylacyjnych.

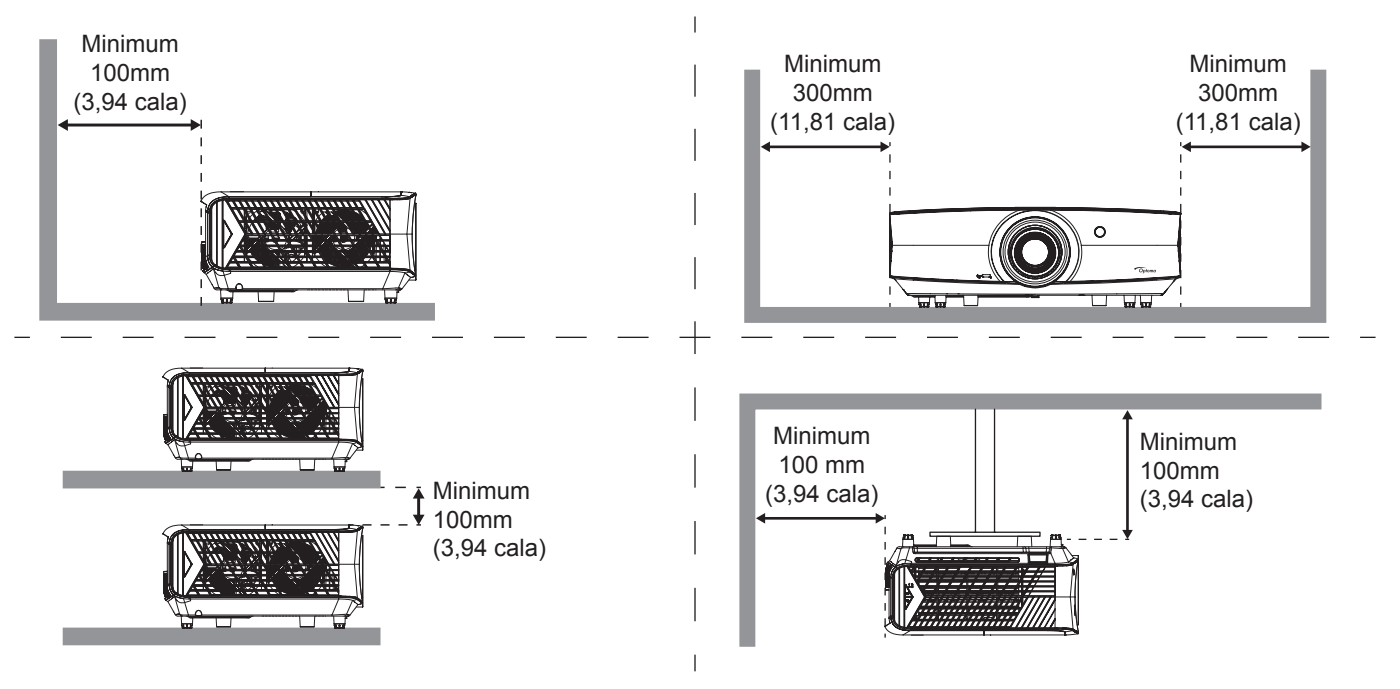

- Należy zadbać o to, aby wlotowe otwory wentylacyjne nie przetwarzały gorącego powietrza z otworów wylotowych.
- W przypadku używania projektora w obudowanym miejscu należy upewnić się, że temperatura powietrza w obudowie po włączeniu projektora nie przekracza temperatury roboczej oraz że wlotowe i wylotowe otwory wentylacyjne nie są niczym przesłonięte.
- Wszelkie używane obudowy powinny przejść poświadczoną ocenę termiczną w celu zagwarantowania, że projektor nie będzie przetwarzał powietrza wylotowego, ponieważ mogłoby to doprowadzić do wyłączania urządzenia nawet wtedy, gdy temperatura w obudowie nie wykraczałaby poza akceptowalny zakres temperatury roboczej.

### <span id="page-16-0"></span>**Podłączanie źródeł sygnału do projektora**

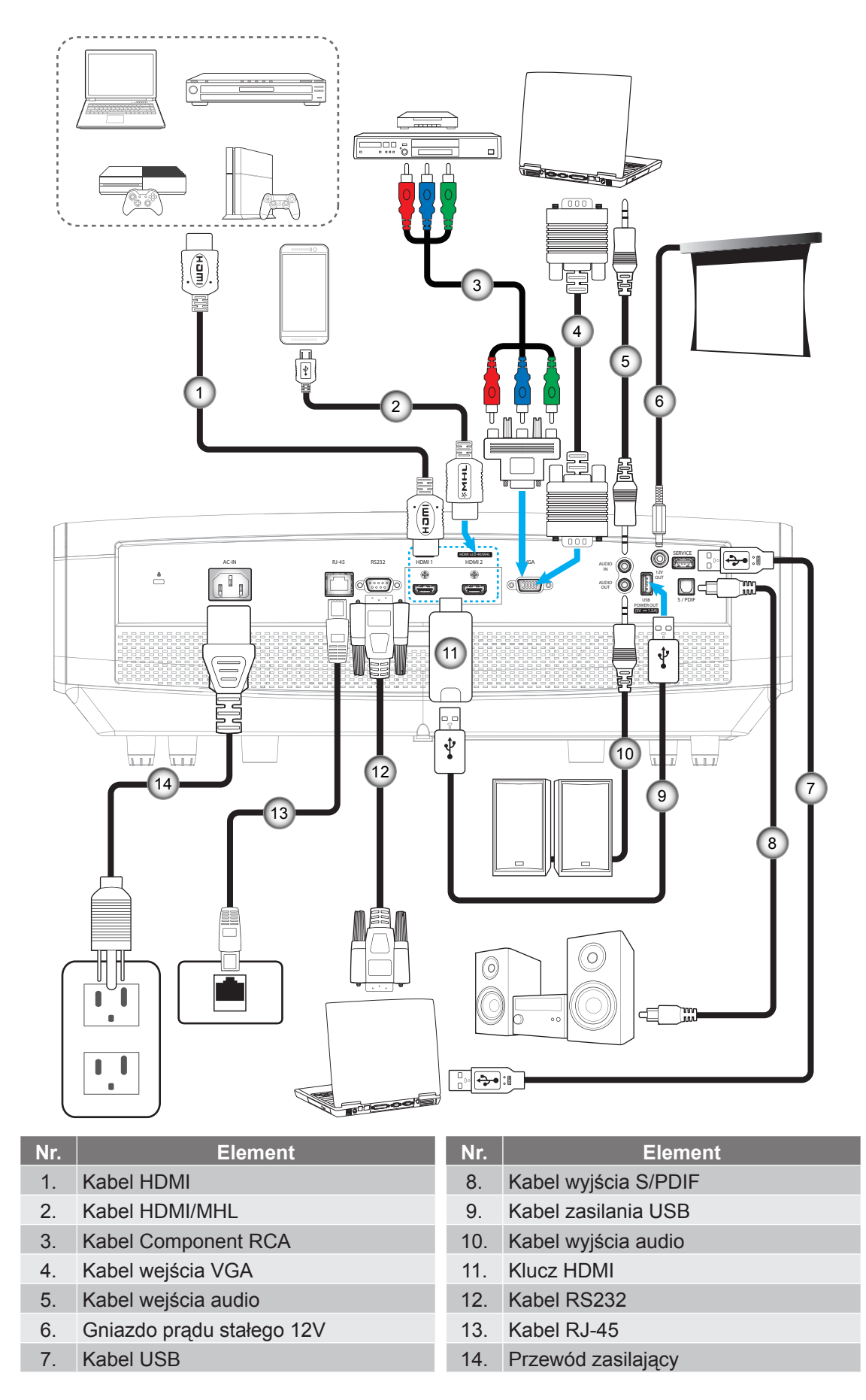

### <span id="page-17-1"></span><span id="page-17-0"></span>**Regulacja projektowanego obrazu**

#### **Wysokość obrazu**

Projektor jest wyposażony w nóżki podnoszenia, do regulacji wysokości obrazu.

- 1. Zlokalizuj pod projektorem nóżkę regulacji do ustawienia.
- 2. Obróć regulowaną stopkę zgodnie lub przeciwnie do kierunku ruchu wskazówek zegara, w celu podwyższenia lub obniżenia projektora.

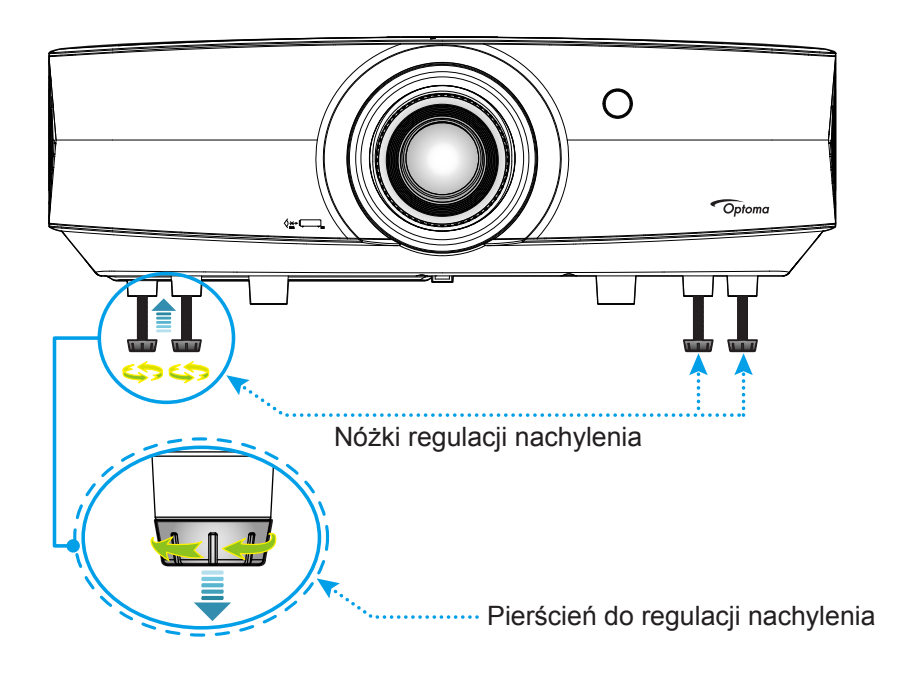

#### **Powiększenie, przesunięcie obiektywu i ostrość**

- W celu dostosowania rozmiaru i położenia obrazu należy wykonać następujące czynności:
	- a. Naciśnij mocno środkową część górnej pokrywy, aby odblokować zaczep. Następnie otwórz górną pokrywę.

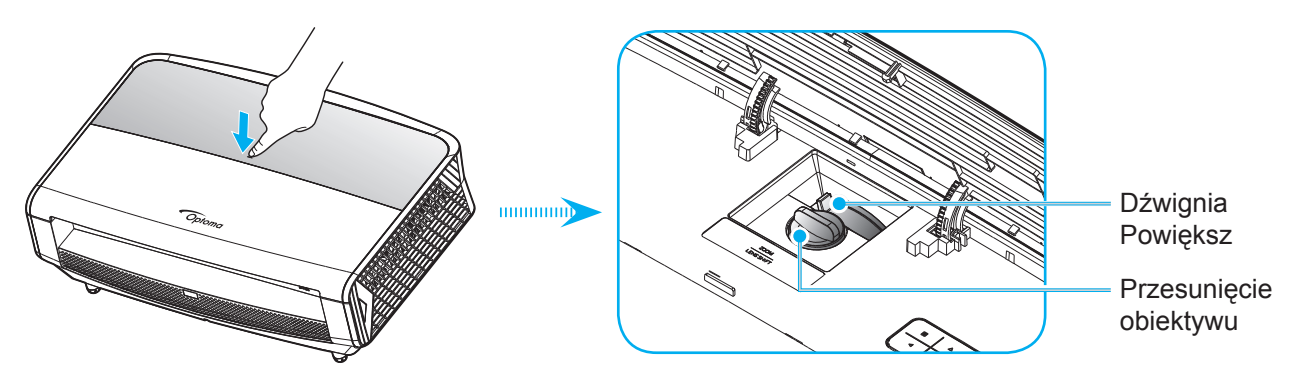

- b. Aby dostosować rozmiar obrazu, obróć dźwignię powiększenia zgodnie z ruchem wskazówek zegara lub przeciwnie do niego w celu powiększenia lub zmniejszenia rozmiaru wyświetlanego obrazu.
- c. Aby dostosować położenie obrazu, obróć pokrętło przesunięcia obiektywu zgodnie z ruchem wskazówek zegara lub przeciwnie do niego w celu ustawienia położenia wyświetlanego obrazu w pionie.

 Aby wyregulować ostrość obrazu, należy obracać pierścień ostrości zgodnie z ruchem wskazówek zegara lub przeciwnie do niego, aż do uzyskania wyraźnego i czytelnego obrazu.

<span id="page-18-0"></span>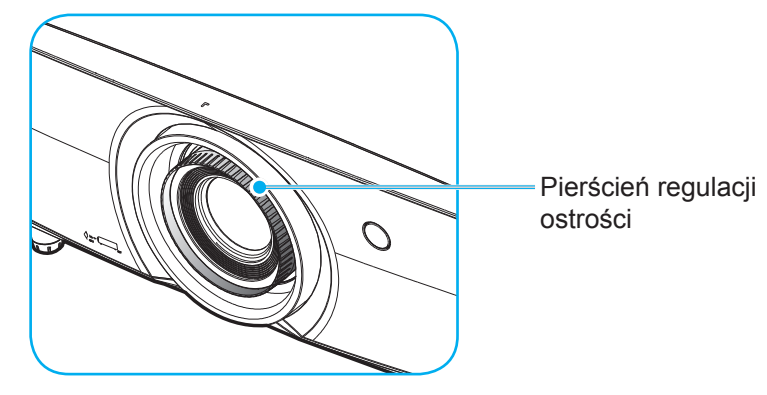

 **Uwaga:** *Projektor pozwala na ustawienie ostrości w zakresie odległości od 1,3m do 9,3m.*

### <span id="page-19-0"></span>**Konfiguracja pilota**

#### **Wkładanie / wymiana baterii**

Dla pilota dostarczane są dwie baterie AAA.

- 1. Zdejmij pokrywę baterii z tyłu pilota.
- 2. Włóż baterie AAA do przedziału baterii, jak pokazano na ilustracji.
- 3. Załóż pokrywę baterii na pilota.

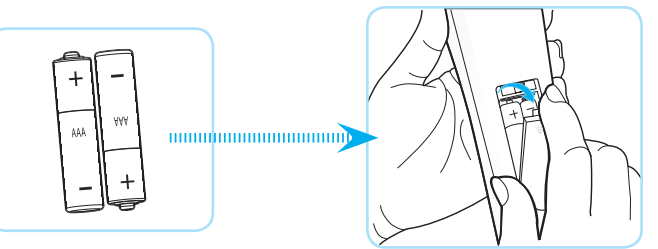

 **Uwaga:** *Baterie można wymieniać na takie same lub równoważne.*

#### *PRZESTROGA*

Nieprawidłowe używanie baterii, może spowodować chemiczny wyciek lub eksplozję. Należy się zastosować do instrukcji poniżej.

- Nie należy mieszać baterii różnych typów. Baterie różnych typów mają różne charakterystyki.
- Nie należy mieszać baterii starych i nowych. Mieszanie starych i nowych baterii, może skrócić żywotność nowych baterii lub spowodować chemiczny wyciek starych baterii.
- Baterie, po ich zużyciu, należy usunąć jak najszybciej. Wyciekające z baterii chemikalia, po zetknięciu się ze skórą, mogą spowodować wysypkę. Po odkryciu jakiegokolwiek chemicznego wycieku, należy go wytrzeć dokładnie szmatką.
- Dostarczone z tym produktem baterie mogą mieć krótszą od oczekiwanej żywotność, z powodu warunków przechowywania.
- Jeśli pilot nie będzie długo używany, należy wyjąć z niego baterie.
- Podczas usuwania baterii, należy się zastosować do prawa obowiązującego w danym regionie lub kraju.

#### **Zasięg skuteczny**

Czujnik podczerwieni (IR) dla zdalnego sterowania umieszczony jest z przodu i z tyłu projektora. W celu zapewnienia prawidłowego funkcjonowania pamiętaj o trzymaniu pilota pod kątem w zakresie 30 stopni od linii prostopadłej do czujnika IR zdalnego sterowania projektora. Odległość między pilotem a czujnikiem nie powinna być większa niż 7 metrów.

- Upewnij się, że miedzy pilotem a czujnikiem IR projektora nie ma przeszkód, które mogą zakłócać wiązkę podczerwieni.
- Upewnij się, ze nadajnik poczerwieni pilota nie jest zakłócany przez bezpośrednio działające promienie słoneczne lub lampy fluorescencyjne.
- Trzymaj pilota w odległości większej niż 2 metry od lamp fluorescencyjnych albo może dojść do uszkodzenia pilota.
- Jeżeli pilot znajduje się w pobliżu falownikowych lamp fluorescencyjnych, może być od czasu do czasu nieskuteczny.
- Jeżeli pilot i projektor znajdują się w bardzo bliskiej odległości, pilot może być nieskuteczny.
- W przypadku skierowania na ekran, skuteczna odległość jest mniejsza niż 5 m od pilota do ekranu i odbicia wiązki IR do projektora. Jednak odległość skuteczna może różnić się zależnie od ekranu.

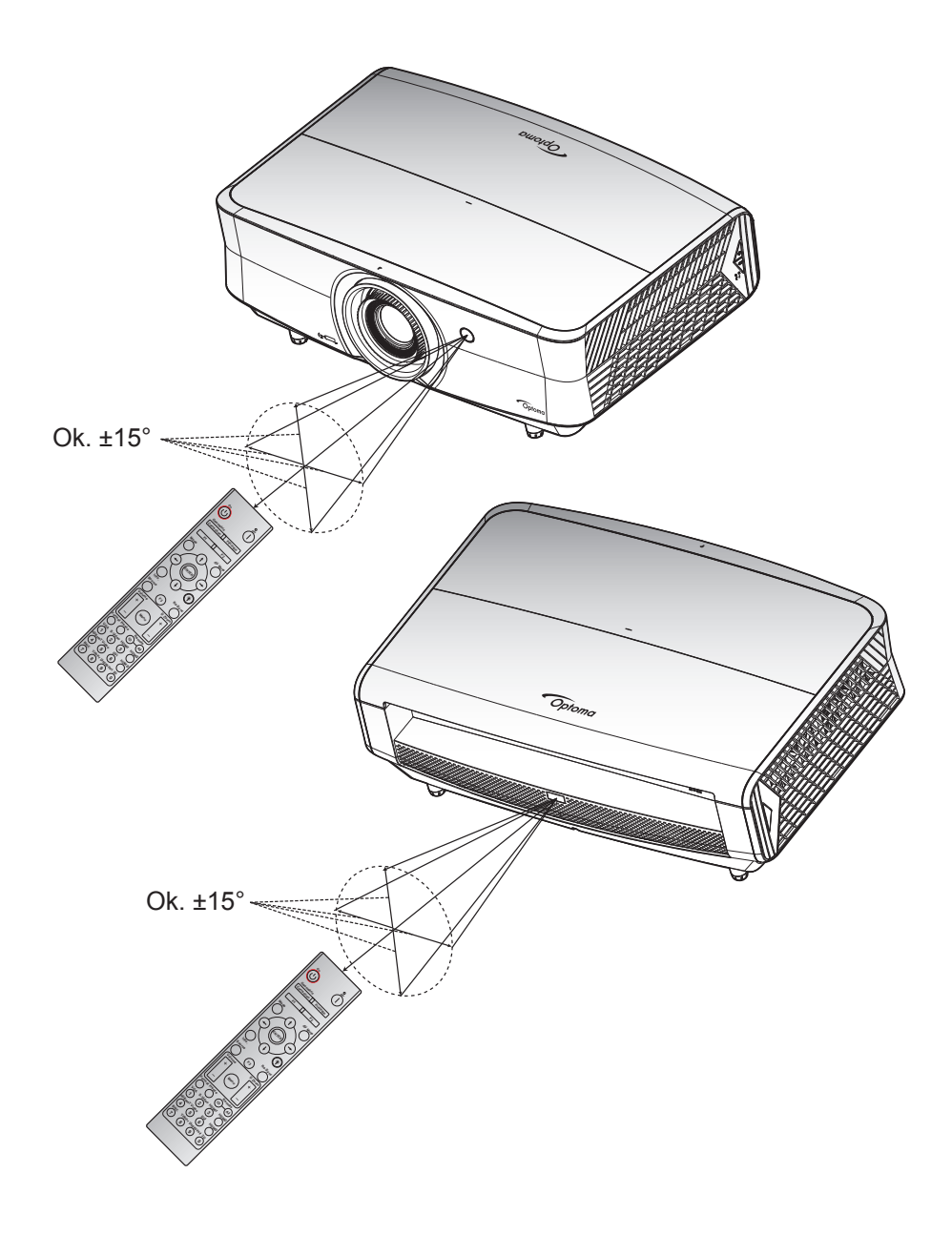

### <span id="page-21-0"></span>**Włączenie / wyłączenie zasilania projektora**

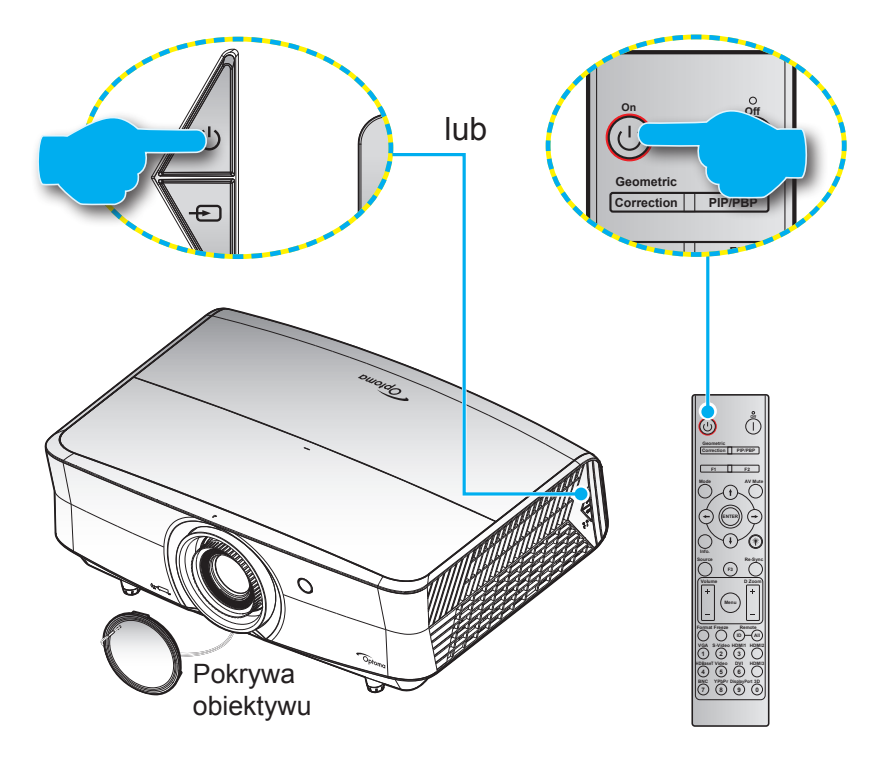

#### **Włączenie zasilania**

- 1. Zdejmij pokrywę obiektywu.
- **7 8 9 0** 2. Upewnij się, czy prawidłowo podłączony jest przewód zasilający i kabel sygnału/źródła. Po podłączeniu dioda LED zasilania zmieni kolor na czerwony.
- 3. Włącz projektor, naciskając przycisk  $\bigcup$  na klawiaturze projektora lub na pilocie.
- 4. Ekran początkowy wyświetli się po około 10 sekundach, a dioda LED zasilania będzie migać na niebiesko.
- **Uwaga:** *Podczas pierwszego włączenia projektora pojawi się zachęta do wyboru preferowanego języka, orientacji projekcji oraz innych ustawień.*

#### **Wyłączenie zasilania**

- 1. Wyłącz projektor, naciskając przycisk  $\cup$  na klawiaturze projektora lub przycisk | na pilocie.
- 2. Wyświetlony zostanie następujący komunikat:

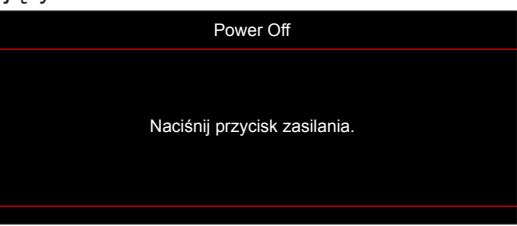

- 3. Naciśnij ponownie przycisk  $\bigcup$  lub | w celu potwierdzenia, w przeciwnym razie po 15 sekundach komunikat zniknie samoistnie. Po drugim naciśnieciu przycisku (!) lub | projektor zostanie wyłączony.
- 4. Wentylatory chłodzące kontynuują działanie przez około 10 sekund w celu wykonania cyklu chłodzenia, a dioda LED zasilania miga na niebiesko. Gdy dioda zasilania zacznie świecić stałym czerwonym światłem, oznacza to, że projektor przeszedł do trybu czuwania. Aby z powrotem włączyć projektor, należy zaczekać na zakończenie przez projektor cyklu chłodzenia i przejście do trybu oczekiwania. Gdy urządzenie działa w trybie czuwania, wystarczy nacisnąć przycisk  $\bigcup$ , aby ponownie uruchomić projektor.
- 5. Odłącz przewód zasilający od gniazda elektrycznego i od projektora.

 **Uwaga:** *Nie jest zalecane włączenie projektora natychmiast po wykonaniu procedury wyłączenia zasilania.*

### <span id="page-22-0"></span>**Wybór źródła wejścia**

włącz podłączone źródło sygnału do wyświetlania na ekranie, takie jak komputer, notebook, odtwarzacz wideo, itd. Projektor automatycznie wykryje źródło. Jeżeli podłączonych jest wiele źródeł, naciśnij przycisk wyboru źródła na klawiaturze projektora lub na pilocie, aby wybrać wymagane źródło sygnału wejściowego.

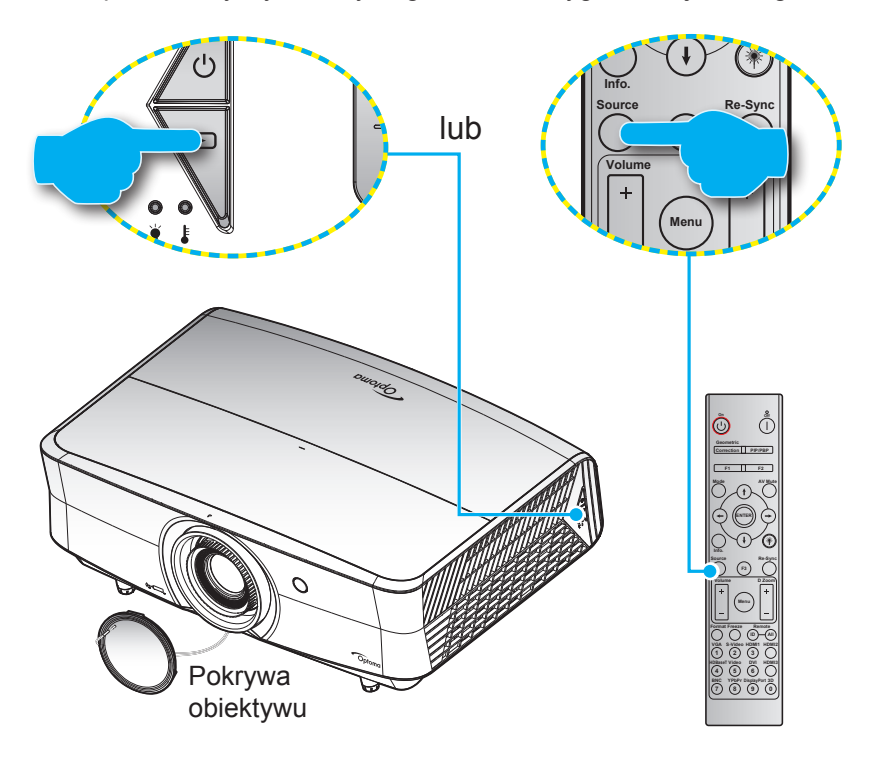

### <span id="page-23-0"></span>**Nawigacja i funkcje menu**

Projektor posiada wielojęzyczne menu ekranowe (OSD), które umożliwia wykonanie regulacji i zmianę różnych ustawień. Projektor automatycznie wykryje źródło.

- 1. Aby otworzyć menu OSD, naciśnij przycisk **i** na klawiaturze projektora lub przycisk **Menu** na pilocie.
- 2. Po wyświetleniu OSD, użyj przycisków ▲▼ do wyboru dowolnego elementu w menu głównym. Podczas dokonywania wyboru na określonej stronie naciśnij przycisk  $\rightarrow$  na klawiaturze projektora lub przycisk **Wprowadź** na pilocie, aby przejść do podmenu.
- 3. Użyj przycisków  $\blacklozenge$  do wyboru wymaganego elementu w podmenu, a następnie naciśnij przycisk  $\blacklozenge$ lub Wprowadź, aby wyświetlić dalsze ustawienia. Wyreguluj ustawienia korzystając z przycisków <
- 4. Wybierz następny element do regulacji w podmenu i wyreguluj w sposób opisany powyżej.
- 5. Naciśnij przycisk ← lub Wprowadź w celu potwierdzenia; na ekranie ponownie wyświetlone zostanie menu główne.
- 6. Aby wyjść, naciśnij ponownie przycisk lub **Menu**. Menu OSD zostanie zamknięte, a projektor automatycznie zapisze nowe ustawienia.

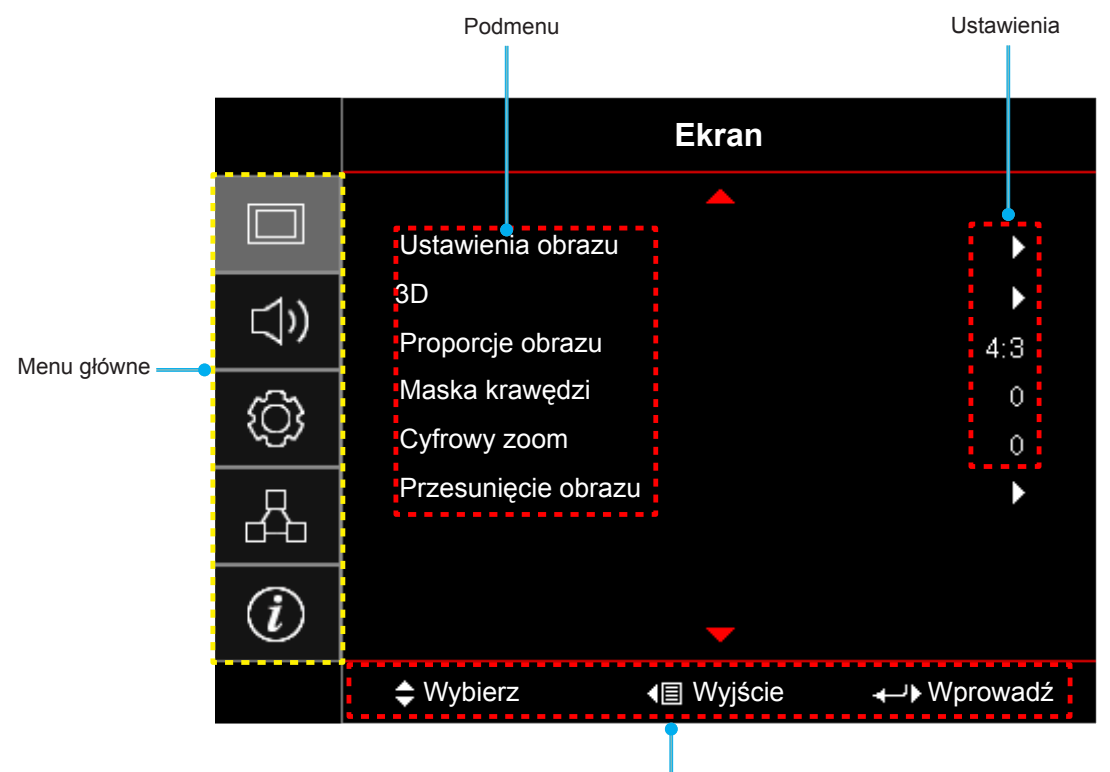

Przewodnik nawigacji

### <span id="page-24-0"></span>**Struktura menu ekranowego**

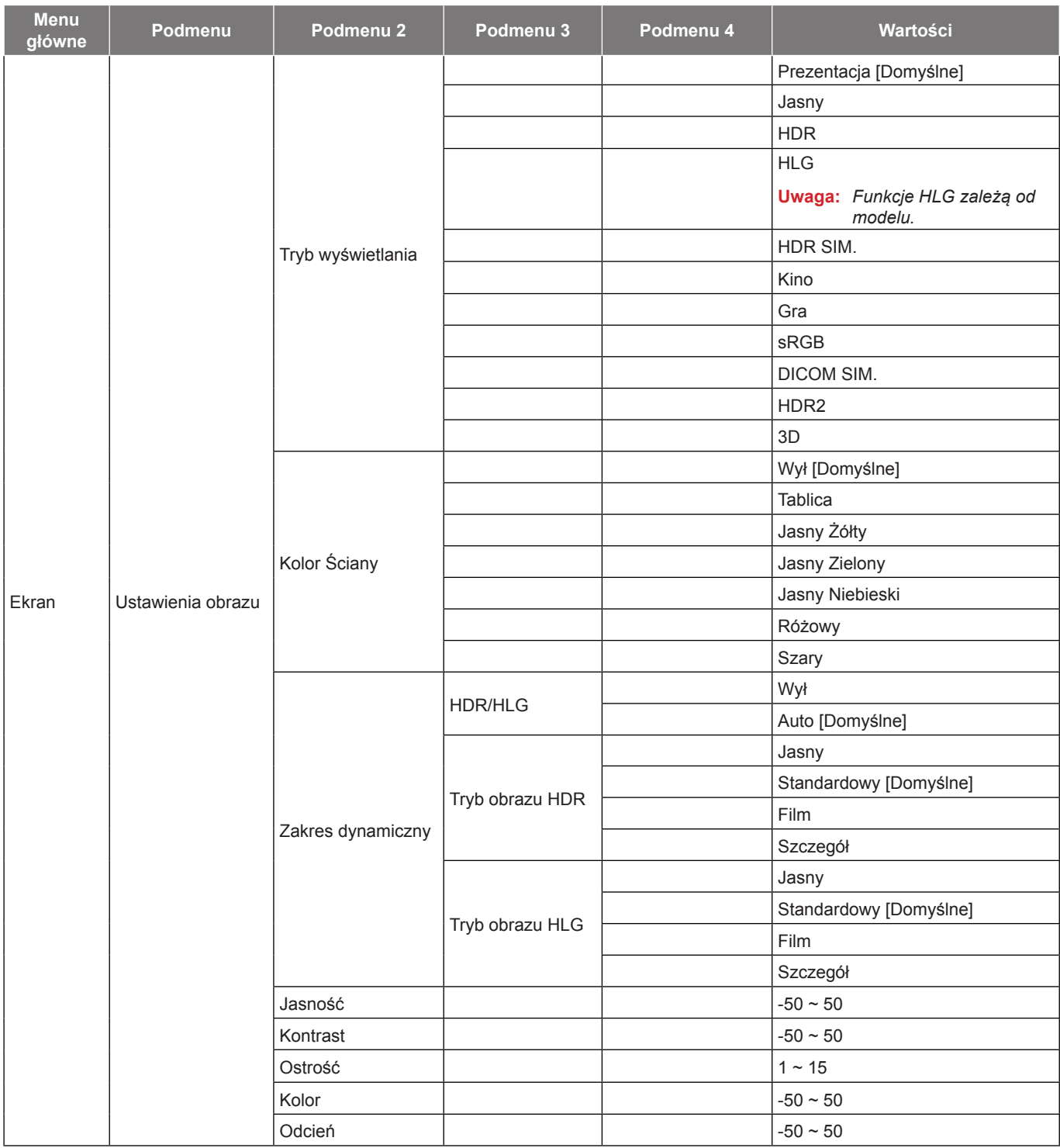

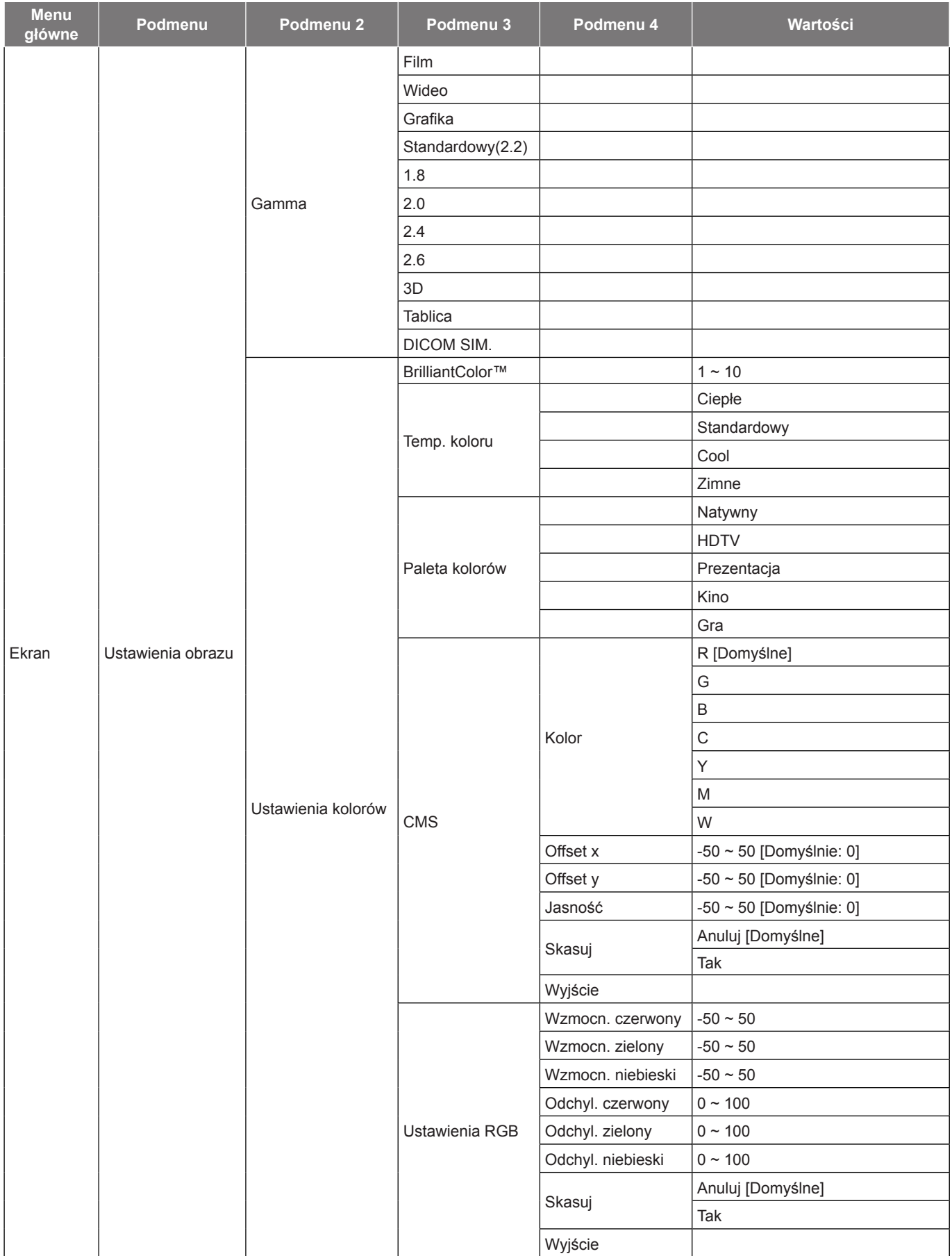

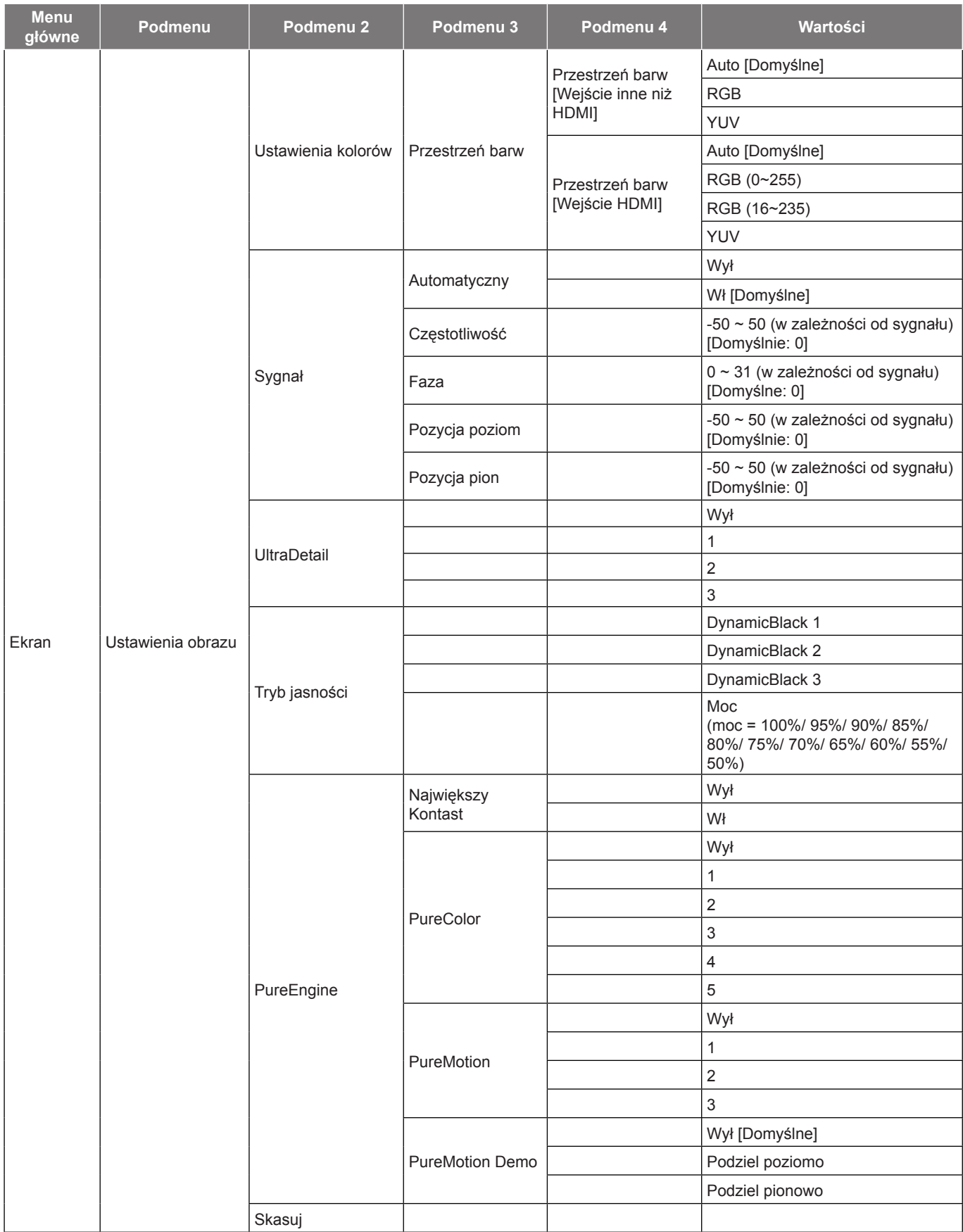

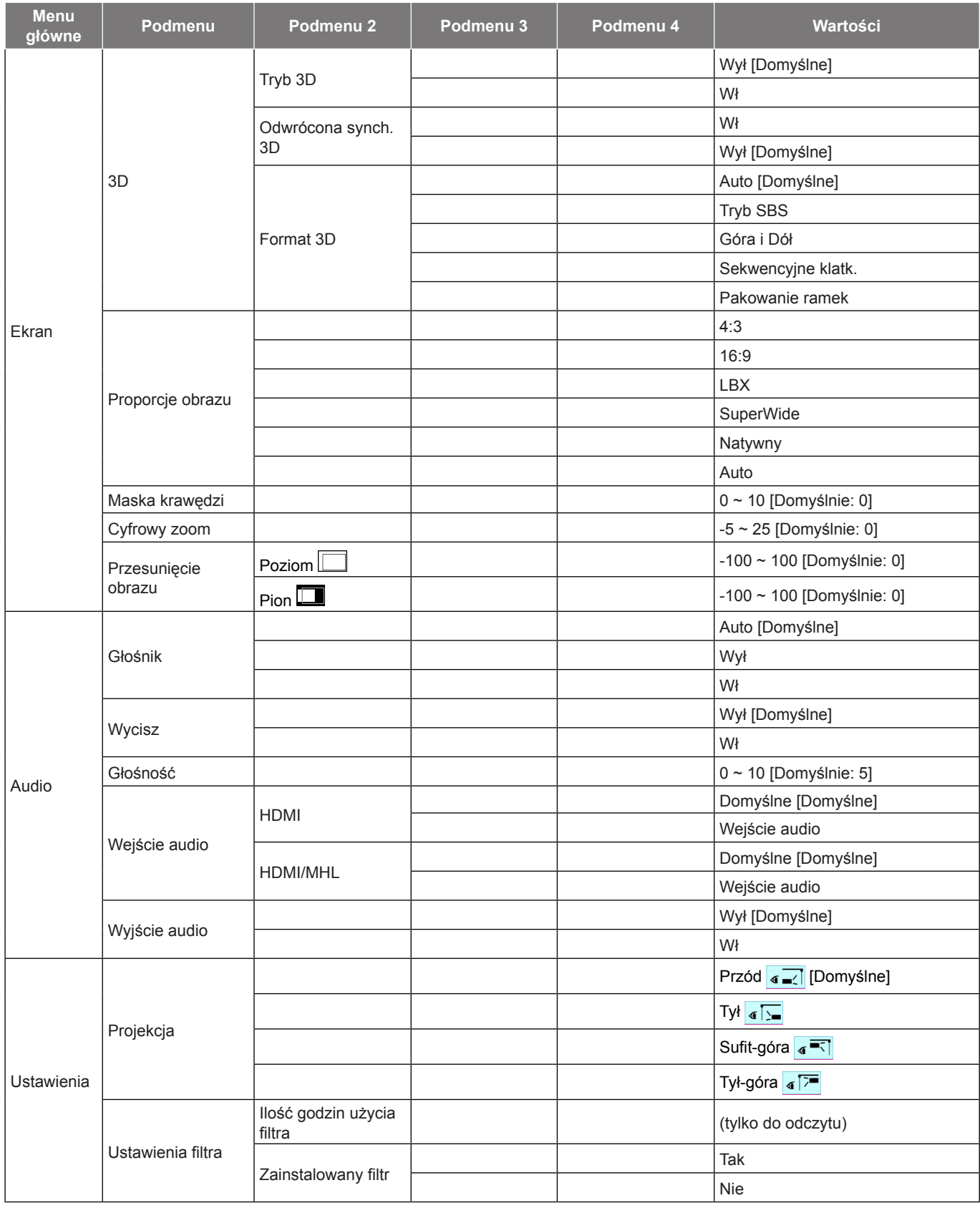

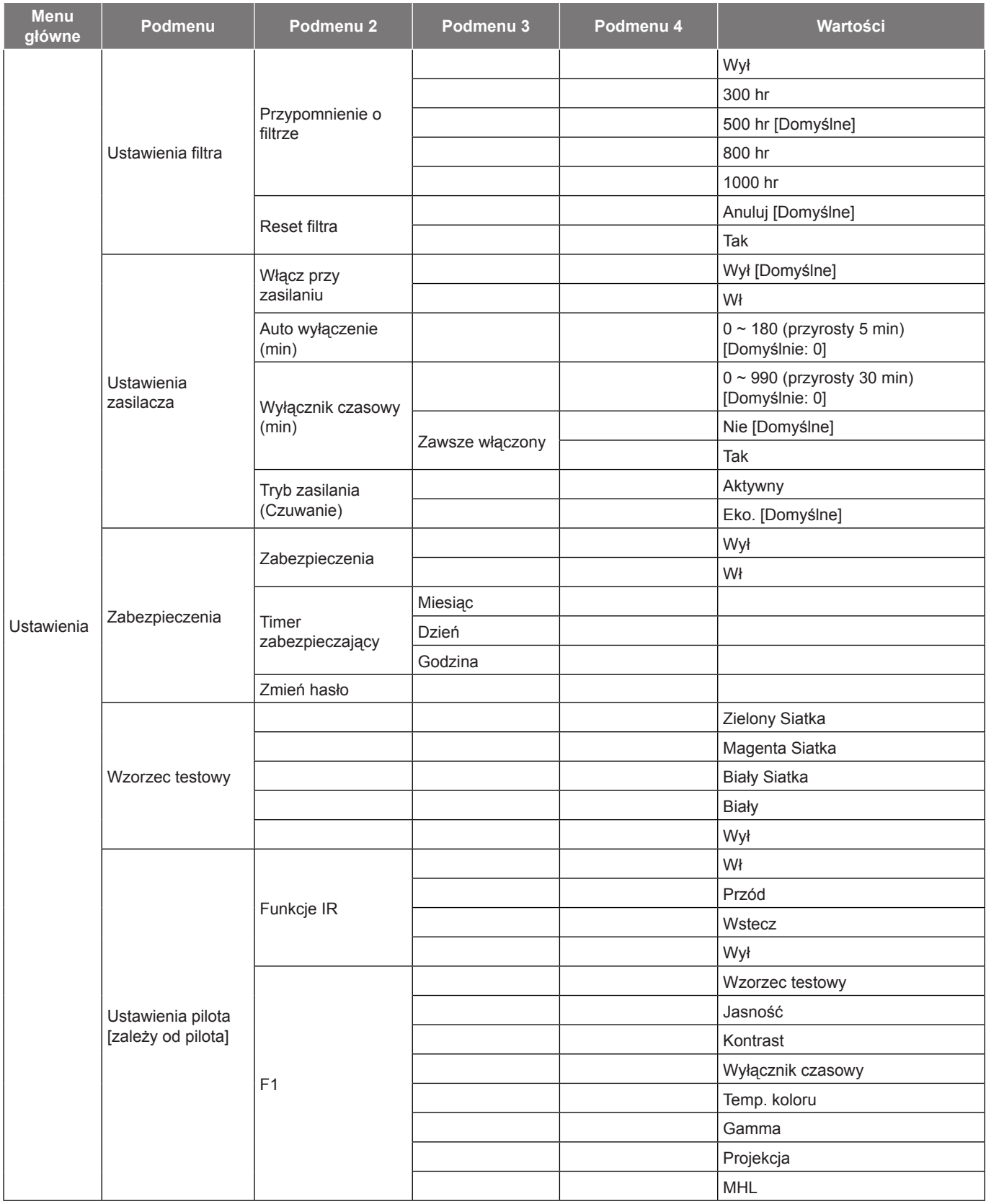

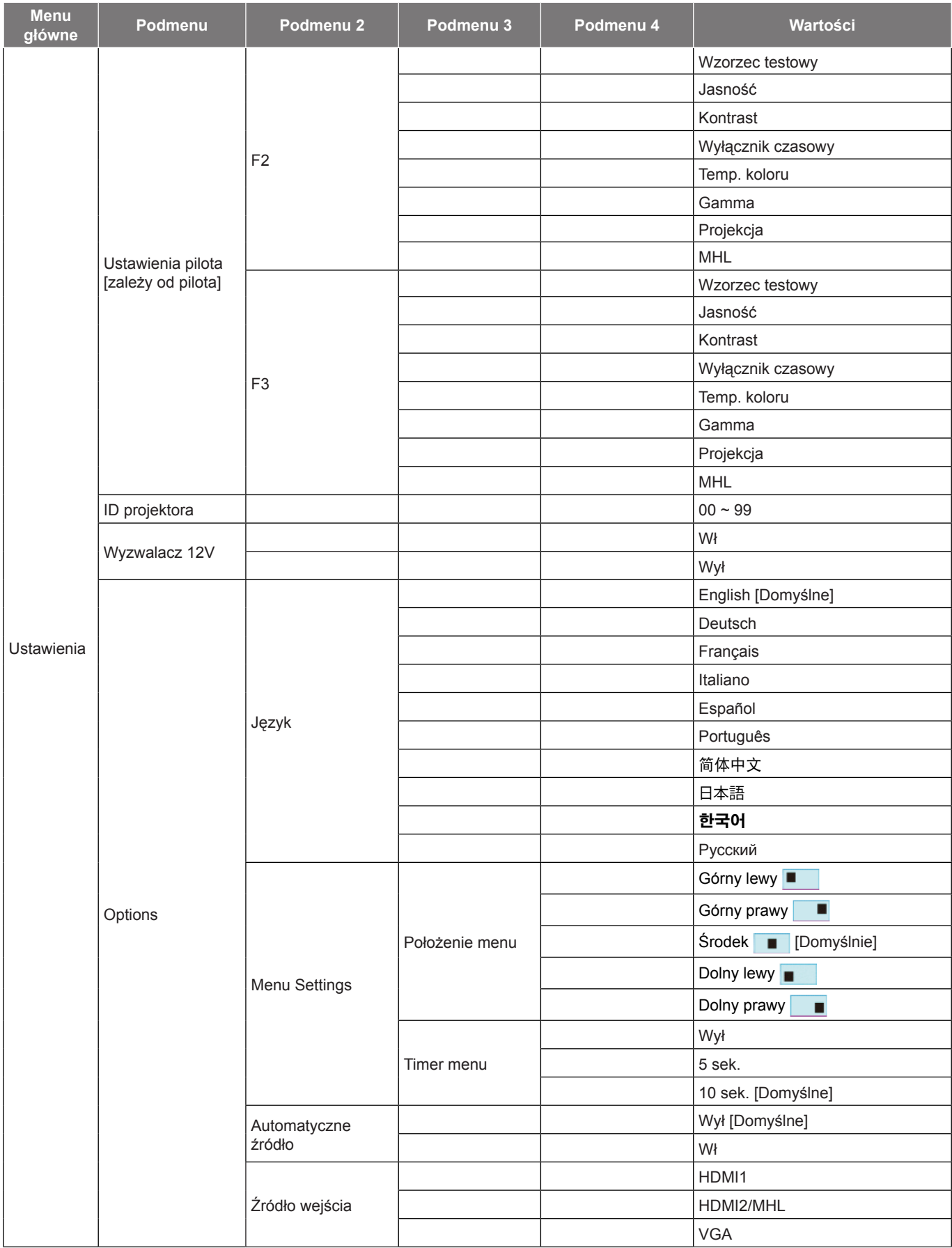

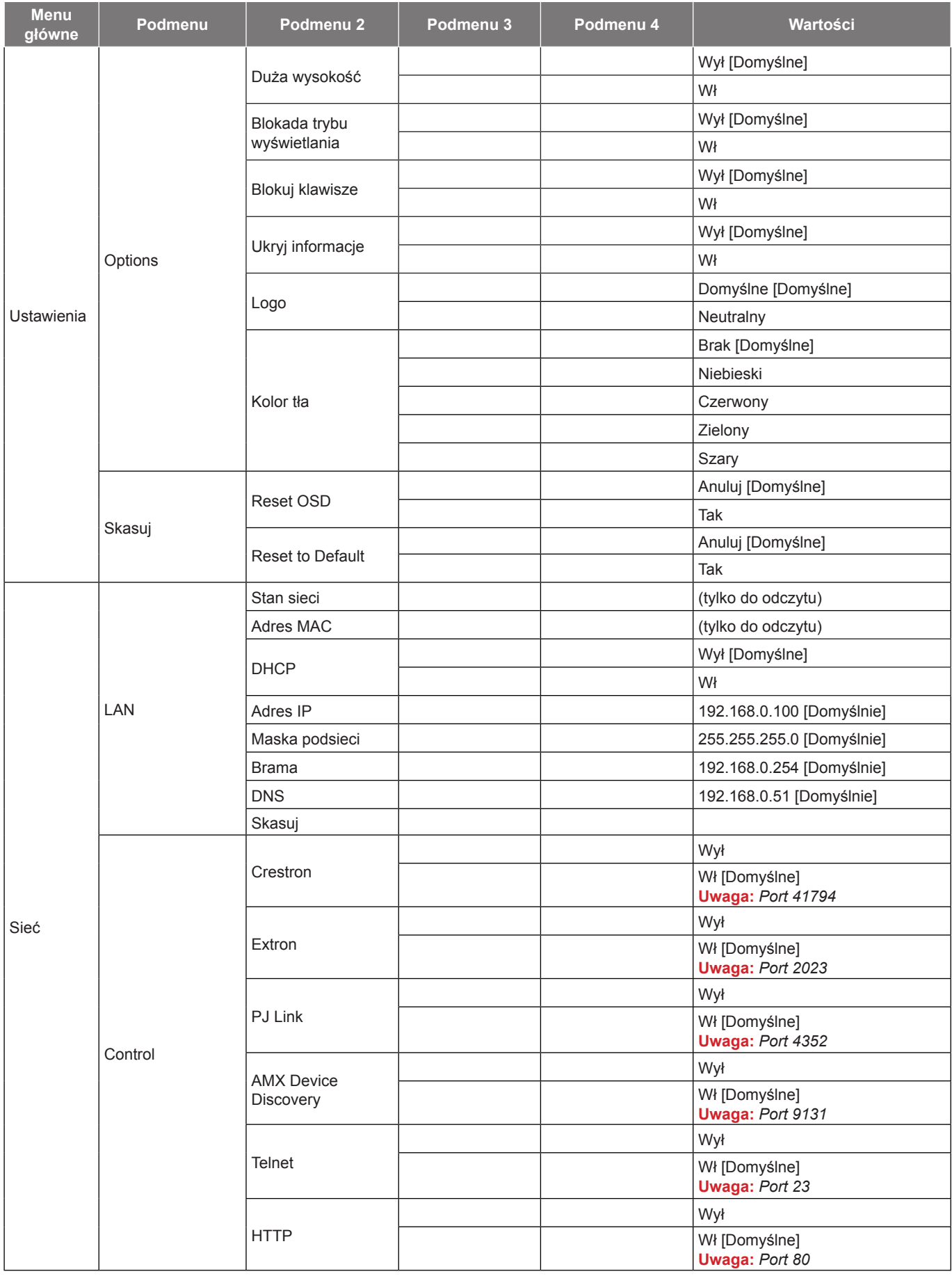

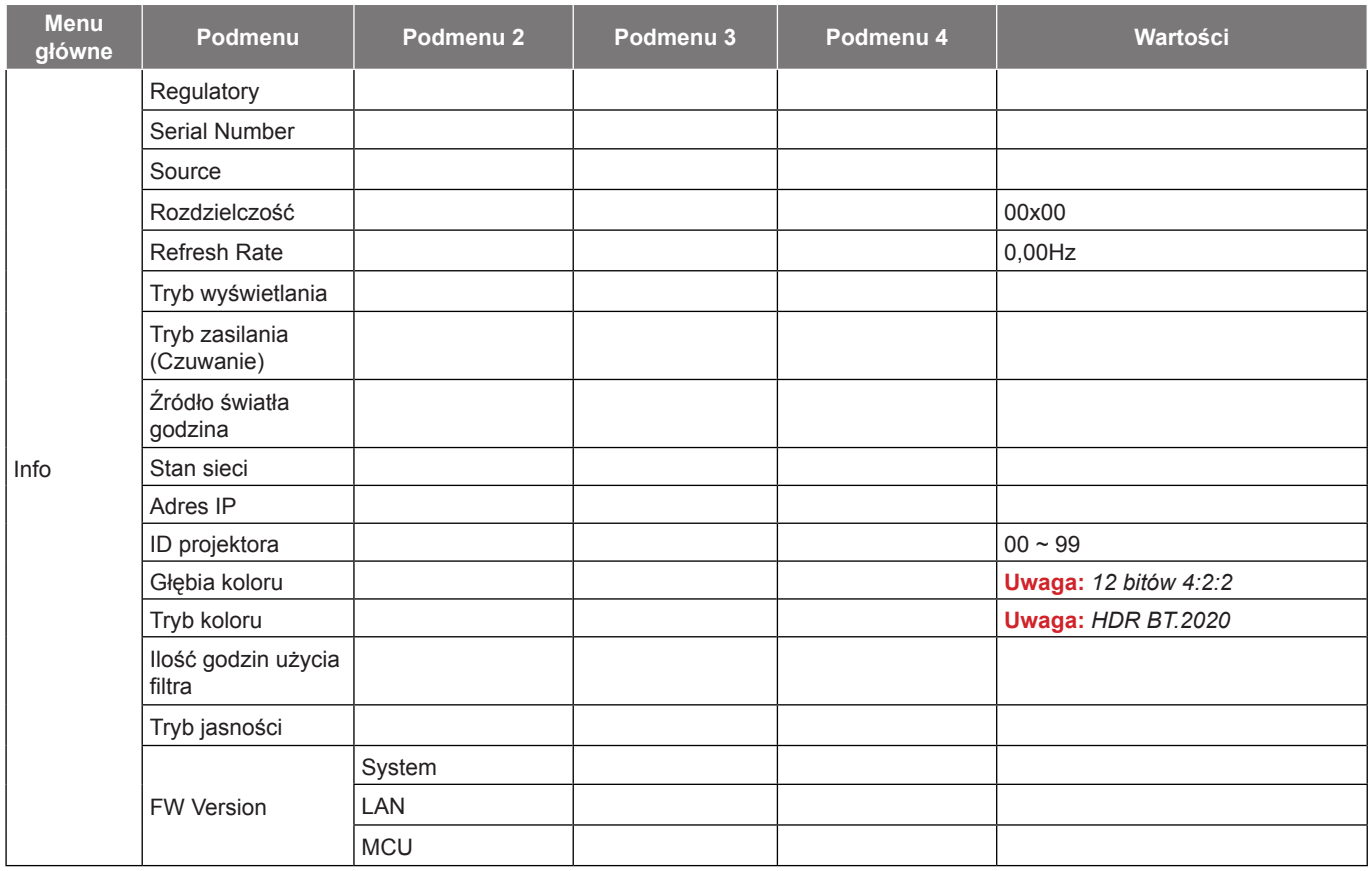

## <span id="page-32-0"></span>*Menu Ekran*

### <span id="page-32-1"></span>**Menu ustawień wyświetlanego obrazu**

#### **Tryb wyświetlania**

Dostępnych jest wiele wstępnych ustawień fabrycznych, zoptymalizowanych dla różnych typów obrazów.

- **Prezentacja**: Ten tryb jest odpowiedni do pokazywania przed widownią, przy połączeniu z komputerem PC.
- **Jasny**: Maksymalna jasność z wejścia PC.
- **HDR**: Umożliwia dekodowanie i wyświetlanie treści HDR (High Dynamic Range) w celu uzyskania najlepszej głębi czerni, najjaśniejszej bieli oraz żywych kolorów kinowych przy użyciu przestrzeni barwowej REC.2020. Ten tryb zostanie automatycznie włączony, jeśli HDR jest ustawione na WŁ. (a treść HDR jest wysyłana do projektora – 4K UHD dla Blu-ray, 1080p/4K UHD HDR dla Gry, 4K UHD dla Przesyłanie strumieniowe wideo). Gdy tryb HDR jest aktywny, pozostałe tryby wyświetlania (Kino, Obraz referencyjny, itd.) nie mogą być wybierane, ponieważ HDR dostarcza kolory, które są bardzo dokładne, wykraczające poza wydajność w zakresie kolorów w uzyskiwaną w innych trybach wyświetlania.
- **HLG**: Do filmów HDR z zawartością Hybrid Log.
- **HDR SIM.**: Poprawia treści nie będących w technologii HDR za pomocą symulowanej techniki HDR. Wybierz ten tryb, aby poprawić wartość gamma, kontrast oraz nasycenie kolorów w przypadku treści nie będących w technologii HDR (720p i 1080p dla Odbiór TV/Telewizja kablowa, 1080p dla Blu-ray, Gry nie będące w technologii HDR, itp.). Ten tryb może być używany WYŁĄCZNIE w przypadku treści nie będących w technologii HDR.
- **Kino**: Zapewnia najlepsze kolory do oglądania filmów.
- **Gra**: Wybierz ten tryb, aby zwiększyć jasność i poziom czasu odpowiedzi celem większego zadowolenia z gier wideo.
- **sRGB**: Standaryzowana dokładność kolorów.
- **DICOM SIM.**: Ten tryb umożliwia wyświetlanie monochromatycznych obrazów medycznych, takich jak obrazy prześwietlenia rentgenowskiego, MRI, itd.
- **HDR2**: Obraz wyświetlany w tym trybie jest mniej jasny, ale ma więcej szczegółów. Odpowiedni w przypadku pomieszczeń z niewielką ilością światła otoczenia.
- **3D**: Do sprawdzenia efektu 3D, konieczne są okulary 3D, należy sprawdzić, czy posiadany komputer PC/urządzenie przenośne ma kartę graficzną z sygnałem wyjścia 120 Hz i poczwórnym buforem oraz, czy jest zainstalowany odtwarzacz 3D.

#### **Kolor Ściany**

Użyj tej funkcji dla uzyskania zoptymalizowanego obrazu ekranowego, dopasowanego do koloru ściany. Wybierz opcję Wył, Tablica, Jasny Żółty, Jasny Zielony, Jasny Niebieski, Różowy lub Szary.

#### **Zakres dynamiczny**

Konfiguracja ustawienia HDR (ang. High Dynamic Range) i jego efektu w przypadku wyświetlania obrazu wideo z odtwarzaczy Blu-ray i urządzeń do transmisji strumieniowych obsługujących rozdzielczość 4K.

 **Uwaga:** *Wejścia HDMI1 i VGA nie obsługują funkcji zakresu dynamicznego.*

#### **HDR/HLG**

- **Wył**: Wyłączanie przetwarzania HDR lub HLG. Po ustawieniu opcji Wył projektor NIE będzie dekodował zawartości HDR ani HLG.
- **Auto**: Automatyczne wykrywanie sygnału HDR lub HLG.
- **Tryb obrazu HDR**
	- **Jasny**: Wybierz ten tryb w celu uzyskania jaśniejszych i bardziej nasyconych kolorów.
	- **Standardowy**: Wybierz ten tryb w celu uzyskania naturalnego wyglądu kolorów o zrównoważonych odcieniach ciepłych i chłodnych.
	- **Film**: Wybierz ten tryb w celu uzyskania większej szczegółowości i ostrości obrazu.
	- **Szczegół**: Sygnał jest wynikiem konwersji OETF, która zapewnia najlepsze dopasowanie kolorów.

#### **Tryb obrazu HLG**

- **Jasny**: Wybierz ten tryb w celu uzyskania jaśniejszych i bardziej nasyconych kolorów.
- **Standardowy**: Wybierz ten tryb w celu uzyskania naturalnego wyglądu kolorów o zrównoważonych odcieniach ciepłych i chłodnych.
- **Film**: Wybierz ten tryb w celu uzyskania większej szczegółowości i ostrości obrazu.
- **Szczegół**: Sygnał jest wynikiem konwersji OETF, która zapewnia najlepsze dopasowanie kolorów.

#### **Jasność**

Regulacja jasności obrazu.

#### **Kontrast**

Kontrast reguluje stopień różnicy pomiędzy najjaśniejszymi a najciemniejszymi obszarami obrazu.

#### **Ostrość**

Regulacja ostrości obrazu.

#### **Kolor**

Zmiana obrazu wideo z czarno-białego do całkowicie nasyconych kolorów.

#### **Odcień**

Regulacja balansu kolorów czerwony i zielony.

#### **Gamma**

Ustawienie typu krzywej gamma. Po zakończeniu ustawień początkowych i dokładnej regulacji należy wykorzystać czynności Regulacja Gamma do optymalizacji wyjścia obrazu.

- **Film**: Do kina domowego.
- **Wideo**: Dla źródła wideo lub TV.
- **Grafika**: Dla źródła PC / Zdjęcia.
- **Standardowy(2.2)**: Do ustawień standardowych.
- **1.8 / 2.0 / 2.4 / 2.6**: Dla określonego źródła PC / Zdjęcia.
- **3D**: Aby doświadczyć efektu 3D, musisz mieć okulary 3D. Upewnij się, czy posiadany komputer PC/ urządzenie przenośne ma kartę graficzną z sygnałem wyjścia 120 Hz i poczwórnym buforem oraz, czy jest zainstalowany odtwarzacz 3D.
- **Tablica**: Ten tryb należy wybrać w celu uzyskania optymalnych ustawień kolorów podczas projekcji na tablicy (zielona).
- **DICOM SIM.**: Ten tryb umożliwia wyświetlanie monochromatycznych obrazów medycznych, takich jak obrazy prześwietlenia rentgenowskiego, MRI, itd.

#### **Uwaga:**

- *Opcje te są dostępne tylko wtedy, gdy tryb 3D jest wyłączony, dla ustawienia Kolor Ściany nie wybrano opcji Tablica, a dla ustawienia Tryb wyświetlania nie wybrano opcji DICOM SIM. ani HDR.*
- *Jeżeli dla ustawienia Tryb wyświetlania wybrana zostanie opcja HDR, dla ustawienia Gamma będzie można wybrać tylko opcję HDR.*
- *W trybie 3D dla ustawienia Gamma można wybrać tylko opcję 3D.*
- *Jeżeli dla ustawienia Kolor Ściany wybrana zostanie opcja Tablica, dla ustawienia Gamma będzie można wybrać tylko opcję Tablica.*
- *Jeżeli dla ustawienia Tryb wyświetlania wybrana zostanie opcja DICOM SIM., dla ustawienia Gamma będzie można wybrać tylko opcję DICOM SIM..*

#### **Ustawienia kolorów**

Konfiguracja ustawienia kolorów.

- **BrilliantColor™**: Ten regulowany element wykorzystuje nowy algorytm przetwarzania kolorów i ulepszenia dla podwyższenia jasności przy jednoczesnym zapewnianiu realnych, bardziej żywych kolorów obrazu.
- **Temp. koloru**: Wybierz temperaturę kolorów: Ciepłe, Standardowy, Cool lub Zimne.
- **Paleta kolorów**: Wybierz to menu, aby zoptymalizować zakres palety kolorów dla opcji Natywny, HDTV, Prezentacja, Kino i Gra.
- **CMS**: Wybierz jedną z następujących opcji:
	- ± Kolor: Wybierz jeden z kolorów (R/G/B/C/Y//M/W) w celu regulacji jego przesunięcia x/y i jasności.
	- Offset x: Regulacja wartości przesunięcia x wybranego koloru.
	- Offset y: Regulacja wartości przesunięcia y wybranego koloru.
	- ± Jasność: Regulacja poziomu jasności wybranego koloru.
	- Skasuj: Wybierz "Tak", aby przywrócić domyślne ustawienia fabryczne regulacji kolorów.
	- Wyiście: Wyjście z menu "CMS".
- **Ustawienia RGB:** Ustawienia te pozwalają na skonfigurowanie jasności (wzmocnienie) i kontrastu (odchylenie) obrazu.
	- Skasuj: Wybierz "Tak", aby przywrócić domyślne ustawienia fabryczne wzmocnienia/odchylenia RGB.
	- Wyjście: Wyjście z menu "Ustawienia RGB".
- **Przestrzeń barw (tylko wejście inne niż HDMI)**: Wybierz odpowiedni typ matrycy kolorów, spośród następujących: Auto, RGB, lub YUV.
- **Przestrzeń barw (tylko wejście HDMI)**: Wybierz odpowiedni typ matrycy kolorów, spośród następujących: Auto, RGB (0~255), RGB (16~235), i YUV.

#### **Sygnał**

Regulacja opcji sygnału.

- **Automatyczny**: Automatyczna konfiguracja sygnału (wyszarzenie elementów częstotliwość i faza). Po wyłączeniu opcji automatyczny, elementy częstotliwość i faza zostaną wyświetlone, umożliwiając ręczne dostrojenie i zapisanie ustawień przez użytkownika.
- **Częstotliwość**: Zmienia częstotliwość wyświetlania danych w celu dopasowania częstotliwości karty grafika komputera. Użyj tej funkcji wyłącznie wtedy, gdy obraz miga w pionie.
- **Faza**: Synchronizuje taktowanie sygnału wyświetlania karty grafika. Użyj tej funkcji do poprawienia niestabilnego lub migającego obrazu.
- **Pozycja poziom**: Regulacja położenia obrazu w poziomie.
- **Pozycja pion**: Regulacja położenia obrazu w pionie.

 **Uwaga:** *To menu jest dostępne tylko wtedy, gdy źródłem wejścia jest RGB/Component.*

#### **UltraDetail**

Dostosowywanie krawędzi wyświetlanego obrazu w celu zwiększenia liczby szczegółów.

#### **Tryb jasności**

Dostosowywanie ustawień trybu jasności.

- **DynamicBlack 1/ DynamicBlack 2/ DynamicBlack 3**: Umożliwia automatyczną regulację jasności obrazu w celu uzyskania optymalnego kontrastu.
- **Moc**: Wybierz wartość procentową mocy dla trybu jasności.

#### **PureEngine**

Dostosowywanie parametrów PureEngine.

- **Największy Kontast**: Umożliwia automatyczną optymalizację jasności ciemnych/jasnych scen filmu w celu uzyskania wyjątkowej szczegółowości.
- **PureColor**: Umożliwia znaczące wzmocnienie barwności obrazu.
- **PureMotion**: Umożliwia zachowanie naturalnego ruchu wyświetlanego obrazu.
- **PureMotion Demo**: Funkcja ta zapewnia podgląd różnicy pomiędzy jakością surowego nieprzetworzonego obrazu i obrazu przetworzonego przez PureMotion. Użyj tego trybu do sprawdzenia zmian wprowadzonych w ustawieniach PureMotion.

 **Uwaga:** *To menu jest dostępne tylko w wybranych modelach.*

#### **Skasuj**

Przywracanie domyślnych fabrycznych ustawień kolorów.

### <span id="page-36-0"></span>**Menu Ekran 3D**

#### **Uwaga:**

- *Ten projektor jest urządzeniem dostosowanym do technologii 3D z rozwiązaniem DLP-Link 3D*.
- *Przed rozpoczęciem oglądania wideo upewnij się, że są używane okulary 3D dla DLP-Link 3D.*
- *Ten projektor obsługuje technologię sekwencyjnego wyświetlania klatek 3D (kartkowanie) poprzez złącza HDMI1/HDMI2/VGA.*
- *Aby włączyć tryb 3D, należy ustawić częstotliwość odświeżania wyłącznie na wartość 120Hz, ponieważ niższe lub wyższe częstotliwości nie są obsługiwane.*
- *Ab uzyskać najlepszą wydajność, zalecana jest rozdzielczość 1920x1080, należy jednak zwrócić uwagę, że rozdzielczość 4K (3840x2160) nie jest obsługiwana w trybie 3D.*

#### **Tryb 3D**

Użyj tej opcji, aby włączyć/wyłączyć funkcję 3D.

 **Uwaga:** *W przypadku jednoczesnego odbioru sygnałów źródłowych 2D i 3D przez projektor, a także w razie rozdwojenia obrazu przy sygnale źródłowym 2D należy ręcznie wyłączyć funkcję 3D.*

#### **Odwrócona synch. 3D**

Opcja ta umożliwia włączenie/wyłączenie funkcji odwrócona synch. 3D.

#### **Format 3D**

Opcja ta umożliwia Wybierz odpowiedniego format zawartości 3D.

- **Auto**: Po wykryciu sygnału identyfikacji 3D, format 3D jest wybierany automatycznie.
- **Tryb SBS:** Wyświetlanie sygnału 3D w formacie "Obok siebie".
- **Góra i Dół**: Wyświetlanie sygnału 3D w formacie "Góra i Dół".
- **Sekwencyjne klatk.**: Wyświetlanie sygnału 3D w formacie "Sekwencyjne klatk.".
- Pakowanie ramek: Wyświetlanie sygnału 3D w formacie "Pakowanie ramek".

### **Menu proporcje obrazu ekranu**

#### **Proporcje obrazu**

Wybierz proporcje wyświetlanego obrazu spośród następujących opcji:

- **4:3**: Ten format jest przeznaczony do źródeł wejścia 4:3.
- **16:9**: Ten format jest przeznaczony do źródeł wejścia 16:9, takich jak HDTV i DVD, rozszerzonych do telewizji szerokoekranowej.
- **LBX**: To jest format dla obrazów innych niż 16x9, źródła letterbox i w przypadku używania zewnętrznego obiektywu 16x9 w celu wyświetlania przy proporcje obrazu 2,35:1 z pełną rozdzielczość.
- **SuperWide**: Ten specjalny współczynnik proporcji ekranu 2,0:1 umożliwia wyświetlanie filmów o współczynniku kształtu 16:9 i 2,35:1 bez czarnych pasków w górnej i w dolnej części ekranu.
- **Natywny**: Ten format wyświetla oryginalny obraz bez żadnego skalowania.
- **Auto**: Automatyczny Wybierz odpowiedniego formatu wyświetlania.

#### **Uwaga:**

- *Szczegółowe informacje dotyczące trybu LBX:*
	- ± *Niektóre DVD w formacie Letter-Box nie są poprawiane dla telewizorów 16x9. W tej sytuacji, obraz nie będzie wyglądał prawidłowo podczas wyświetlania w trybie 16:9. W tej sytuacji do oglądania DVD należy używać trybu 4:3. Jeśli zawartość nie jest zapisana w formacie 4:3, dookoła obrazu o rozmiarze 16:9 zostaną wyświetlone czarne pasy. Dla tego typu treści, można użyć trybu LBX do wypełnienia obrazu na wyświetlaczu 16:9.*
	- ± *Jeśli używany jest zewnętrzny obiektyw anamorficzny, ten tryb LBX umożliwia również oglądanie zawartości 2,35:1 (włącznie z anamorficznymi źródłami filmów DVD i HDTV), która obsługuje anamorficzną szerokość, jest rozszerzana do formatu 16x9 na obrazie 2,35:1. W tym przypadku, nie występują czarne pasy. W pełni wykorzystana jest moc źródła światła i rozdzielczość pionowa.*
- *W celu korzystania z formatu Superwide wykonaj następujące czynności:*
	- *a) Ustaw proporcje obrazu ekranu na 2,0:1.*
	- *b*) *Wybierz format "SuperWide".*
	- *c) Wyreguluj prawidłowo obraz projektora na ekranie.*

#### **Tabela skalowania 4D UHD**:

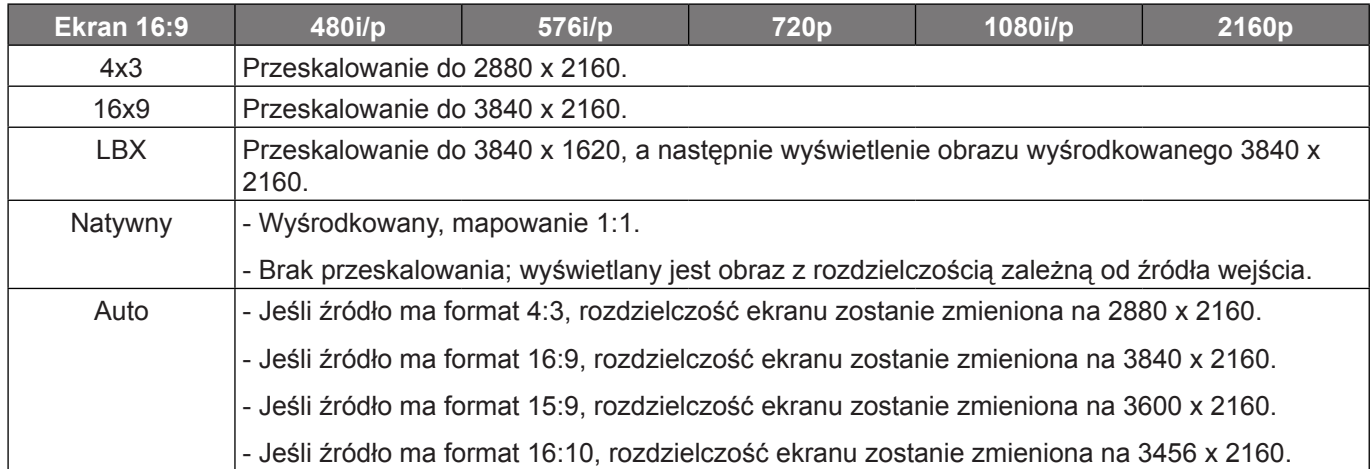

#### **Zasada automatycznego mapowania 4D UHD**:

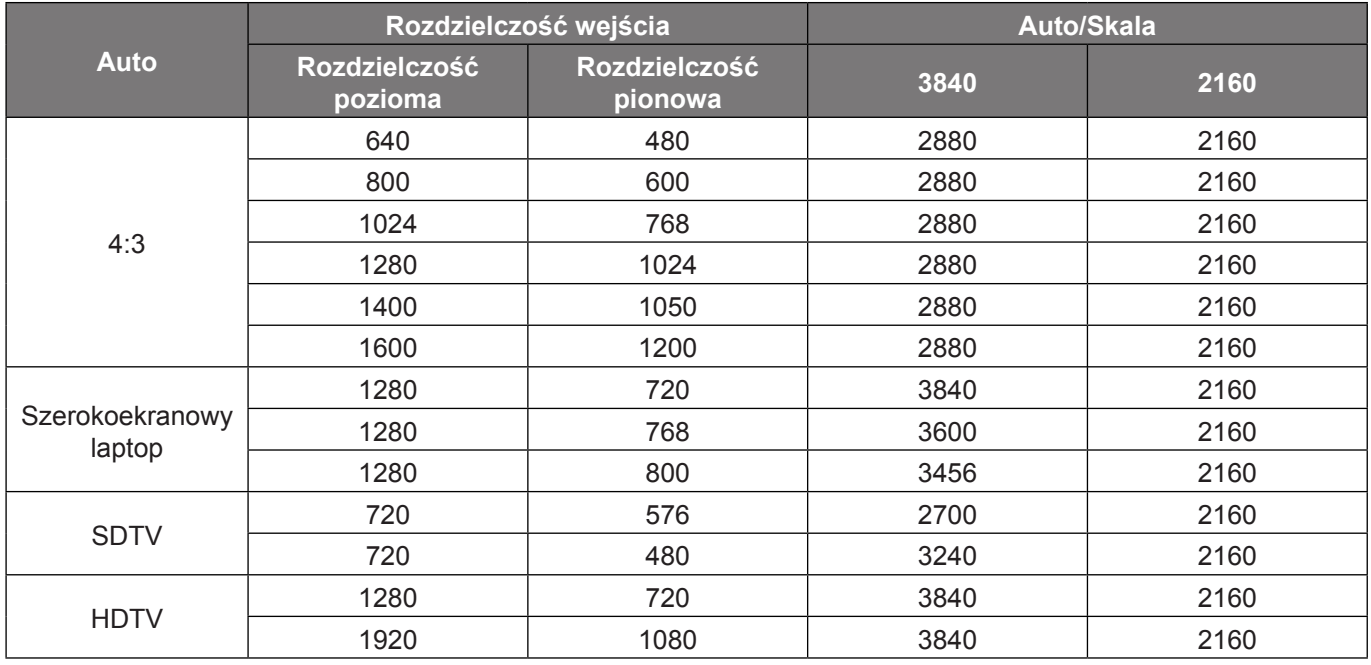

### <span id="page-38-0"></span>**Menu maski krawędzi ekranu**

#### **Maska krawędzi**

Użyj tej funkcji w celu usunięcia zakłóceń kodowania wideo z krawędzi źródła wideo.

### **Menu cyfrowego powiększenia ekranu**

#### **Cyfrowy zoom**

Użyj w celu zredukowania lub powiększenia obrazu na ekranie projekcji.

### **Menu przesunięcia obrazu**

#### **Przesunięcie obrazu**

Regulacja pozycji wyświetlanego obrazu w poziomie (Poziom) lub w pionie (Pion).

## <span id="page-39-0"></span>*Menu audio*

### **Menu wewnętrznego głośnika audio**

#### **Głośnik**

Opcja ta tymczasowo wyłącza dźwięk.

- Auto: Wybierz "Auto" w celu automatycznego wyłączania głośnika wewnętrznego po podłączeniu do projektora głośnika zewnętrznego.
- Wł: Wybierz "Wł" w celu włączenia głośnika wewnętrznego.
- Wył: Wybierz "Wył" w celu wyłączenia głośnika wewnętrznego.

### **Menu wyciszenia audio**

#### **Wycisz**

Opcja ta tymczasowo wyłącza dźwięk.

- Wł: Wybierz "Wł" w celu włączenia wyciszenia.
- Wył: Wybierz "Wył" w celu wyłączenia wyciszenia.

 **Uwaga:** *Funkcja "Wycisz" wpływa na głośność głośnika wewnętrznego i zewnętrznego.*

### **Menu głośności audio**

#### **Głośność**

Regulacja poziomu głośności.

### **Menu wejścia audio**

#### **Wejście audio**

Wybór portu wejścia audio dla źródeł wideo:

- **HDMI:** Domyślne lub Wejście audio.
- **HDMI/MHL:** Domyślne lub Wejście audio.

### **Menu wyjścia audio**

#### **Wyjście audio**

Włączanie lub wyłączanie funkcji wyjścia audio.

## <span id="page-40-0"></span>*Menu Ustawienia*

### **Menu konfiguracji projekcji**

#### **Projekcja**

Wybierz typ preferowanej projekcji spośród: przód, tył, sufit-góra i tył-góra.

### **Menu ustawienia filtra**

#### **Ilość godzin użycia filtra**

Wyświetlanie czasu użytkowania filtra.

#### **Zainstalowany filtr**

Ustawianie komunikatu ostrzegawczego.

- **Tak:** Wyświetlanie komunikatu ostrzeżenia, po 500 godzinach używania.
- **Uwaga:** *"Ilość godzin użycia filtra / Przypomnienie o filtrze / Reset filtra" pojawia się wyłacznie, po ustawieniu "Zainstalowany filtr" na "Tak".*
	- **Nie:** Wyłączenie komunikatu ostrzeżenia.

#### **Przypomnienie o filtrze**

Funkcję tę należy wybrać w celu wyświetlania lub ukrycia komunikatu ostrzegawczego o konieczności wymiany filtra. Dostępne są opcje Wył, 300 hr, 500 hr, 800 hr i 1000 hr.

#### **Reset filtra**

Wyzerowanie licznika filtra pyłu, po wymianie lub oczyszczeniu filtra pyłu.

### **Menu ustawienia zasilacza**

#### **Włącz przy zasilaniu**

Wybierz opcję "Wł", aby uaktywnić tryb Włącz przy zasilaniu. Projektor zostanie włączony automatycznie po dostarczeniu zasilania prądem przemiennym, bez naciskania przycisku "Zasilanie" na klawiaturze projektora lub na pilocie.

#### **Auto wyłączenie (min)**

Ustawia odliczanie czasu do automatycznego wyłączenia. Licznik rozpoczyna odliczanie, przy braku wprowadzonego sygnału do wejścia projektora. Po zakończeniu odliczania, projektor wyłączy się automatycznie (w minutach).

#### **Wyłącznik czasowy (min)**

#### Konfiguracja wyłącznik czasowy.

- **Wyłącznik czasowy (min):** Ustawia odliczanie czasu do automatycznego wyłączenia. Wyłącznik czasowy rozpoczyna odliczanie, przy braku wprowadzonego sygnału do wejścia projektora. Po zakończeniu odliczania, projektor wyłączy się automatycznie (w minutach).  **Uwaga:** *Po każdym wyłączeniu zasilania projektora wartość wyłącznika czasowego zostanie wyzerowana.*
- **Zawsze włączony:** Zaznacz, aby wyłącznik czasowy był zawsze włączony.

#### **Tryb zasilania (Czuwanie)**

Ustawienie trybu zasilania.

- Aktywny: Wybierz "Aktywny" w celu powrotu do normalnego czuwania.
- **Eko.:** Wybierz "Eko." w celu dalszego zwiększenia oszczędzania energii < 0,5 W.

### <span id="page-41-0"></span>**Menu Ustawienia Zabezpieczenia**

#### **Zabezpieczenia**

Włącz tę funkcję w celu pytania o hasło przed użyciem projektora.

- Wł: Wybierz "Wł", aby używać sprawdzania zabezpieczenia przy włączaniu projektora.
- Wył: Wybierz "Wył", aby można było włączyć projektor bez sprawdzania hasła.

#### **Timer zabezpieczający**

Można użyć funkcji czasu (Miesiąc/Dzień/Godzina) do ustawienia liczby godzin używania projektora. Po upływie ustalonego czasu pojawia się polecenie ponownego wprowadzenia hasła.

#### **Zmień hasło**

Służy do ustawiania lub modyfikowania hasła, które jest wymagane podczas włączania projektora.

### **Menu ustawień wzorca testowego**

#### **Wzorzec testowy**

Wybierz jako wzorzec testowy siatkę zieloną, w kolorze magenta lub białą albo biały ekran lub wyłącz tę funkcję (wył.).

### <span id="page-41-1"></span>**Menu ustawienia pilota**

#### **Funkcje IR**

Służy do ustawiania funkcji IR.

- Wł: Wybór opcji "Wł" umożliwia sterowanie projektorem za pomocą pilota przez odbiorniki podczerwieni na górze i z przodu urządzenia.
- **Przód:** Wybór opcji "Przód" umożliwia sterowanie projektorem za pomocą pilota przez odbiornik podczerwieni z przodu urządzenia.
- Wstecz: Wybór opcji "Wstecz" umożliwia sterowanie projektorem za pomocą pilota przez odbiornik podczerwieni z tyłu urządzenia.
- Wył: Po wybraniu "Wył", projektorem nie można sterować przez pilota. Po wybraniu "Wył", można ponownie używać przyciski bloku przycisków.

#### **F1/F2/F3**

Przypisz funkcję domyślną do pozycji F1, F2 lub F3, wybierając opcję Wzorzec testowy, Jasność, Kontrast, Wyłącznik czasowy, Temp. koloru, Gamma, Projekcja lub MHL.

### **Menu ustawień ID projektora**

#### **ID projektora**

Definicję ID można ustawić w menu (zakres 0–99) i umożliwić sterowanie jednym projektorem za pomocą polecenia RS232.

### <span id="page-42-0"></span>**Konfiguracja menu wyzwalacza 12 V**

#### **Wyzwalacz 12V**

Użyj tej funkcji do włączenia/wyłączenia wyzwalacza.

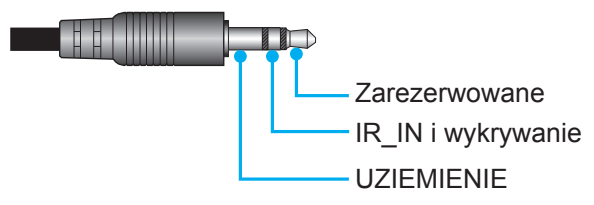

- Wył: Wybierz "Wył", aby wyłączyć wyzwalacz.
- Wł: Wybierz "Wł", aby włączyć wyzwalacz.

### **Menu konfiguracji opcji**

#### **Język**

Wybór języka menu OSD: angielski, niemiecki, francuski, włoski, hiszpański, portugalski, chiński uproszczony, japoński, koreański i rosyjski.

#### **Menu Settings**

Umożliwia ustawienie położenia menu na ekranie i konfigurację ustawień zegara menu.

- **Położenie menu**: Wybierz położenie menu na wyświetlanym ekranie.
- **Timer menu**: Umożliwia określenie, przez jaki czas menu ekranowe OSD pozostaje widoczne na ekranie.

#### **Automatyczne źródło**

Wybierz tę opcję, aby projektor automatycznie wyszukiwał dostępne źródło sygnału.

#### **Źródło wejścia**

Wybierz jako źródło wejścia opcję HDMI1, HDMI2/MHL lub VGA.

#### **Duża wysokość**

Po wybraniu opcji "Wł" zwiększone zostaną obroty wentylatora. Funkcja ta jest użyteczna w miejscach o dużej wysokości nad poziomem morza, gdzie jest rozrzedzone powietrze.

#### **Blokada trybu wyświetlania**

Wybierz opcję "Wł" lub "Wył", aby zablokować lub odblokować regulację ustawień trybu wyświetlania.

#### **Blokuj klawisze**

Po ustawieniu funkcji blokady przycisków na "Wł" klawiatura zostanie zablokowana. Jednakże, projektor można obsługiwać pilotem zdalnego sterowania. Po wybraniu "Wył", można ponownie używać blok przycisków.

#### **Ukryj informacje**

Włącz tę funkcję, aby ukryć komunikat z informacjami.

- Wył: Wybierz opcję "Wył", aby pokazać komunikat "wyszukiwania".
- Wł: Wybierz "Wł", aby ukryć komunikat z informacjami.

#### **Logo**

Użyj tej funkcji do ustawienia wymaganego ekranu startowego. Jeśli wykonane zostały zmiany, zostaną one wprowadzone przy następnym włączeniu zasilania projektora.

- **Domyślne:** Domyślny ekran startowy.
- **Neutralny:** Brak wyświetlania logo na ekranie startowym.

#### <span id="page-43-0"></span>**Kolor tła**

Użyj tej funkcji, aby określić, czy przy braku sygnału wyświetlany ma być ekran niebieski, czerwony, zielony czy szary.

 **Uwaga:** *Po wybraniu dla koloru tła opcji "Brak" wyświetlane będzie czarne tło.*

### **Resetowanie menu ekranowego**

#### **Reset OSD**

Przywracanie domyślnych ustawień fabrycznych menu OSD.

#### **Reset to Default**

Przywracanie wszystkich domyślnych ustawień fabrycznych.

### *Menu Sieć*

### **Menu sieci LAN**

#### **Stan sieci**

Wyświetlanie stanu połączenia sieciowego (tylko do odczytu).

#### **Adres MAC**

Wyświetlanie adresu MAC (tylko do odczytu).

#### **DHCP**

Użyj tej opcji, aby włączyć lub wyłączyć funkcję DHCP.

- **Wył**: W celu ręcznego przypisania adresu IP, maski podsieci, brama i konfiguracji DNS.
- **Wł**: Projektor uzyska adres IP automatycznie z używanej sieci.

 **Uwaga:** *Po wyjściu z menu OSD automatycznie zastosowane zostaną wprowadzone wartości.*

#### **Adres IP**

Wyświetlenie adresu IP.

#### **Maska podsieci**

Wyświetlenie numeru maski podsieci.

#### **Brama**

Wyświetlenie domyślnej brama sieci podłączonej do projektora.

#### **DNS**

Wyświetlenie numeru DNS.

#### **Jak korzystać z przeglądarki sieci web do sterowania projektorem**

- 1. Włącz opcję DHCP "Wł" na projektorze, aby zezwolić na automatyczne przypisywanie adresu IP przez serwer DHCP.
- 2. Otwórz przeglądarkę sieci Web w komputerze i wprowadź adres IP projektora ("Sieć > LAN > Adres IP").
- 3. Wpisz nazwę użytkownika i hasło i kliknij pozycję "Zaloguj". Wyświetlony zostanie sieciowy interfejs konfiguracji projektora.

#### **Uwaga:**

- *Domyślna nazwa użytkownika i hasło to "admin".*
- *Czynności opisane w tej części dotyczą systemu operacyjnego Windows 7*.

#### <span id="page-44-0"></span>**Tworzenie bezpośredniego połączenia pomiędzy komputerem a projektorem\***

- 1. Wybierz dla ustawienia DHCP projektora opcję "Wył".
- 2. Skonfiguruj adres IP, maska podsieci, brama i ustawienia DNS projektora ("Sieć > LAN").
- 3. Otwórz w komputerze stronę *Centrum sieci i udostępniania* i przypisz komputerowi takie same parametry sieci, jak ustawione w projektorze. Kliknij przycisk "OK" w celu zapisania parametrów.

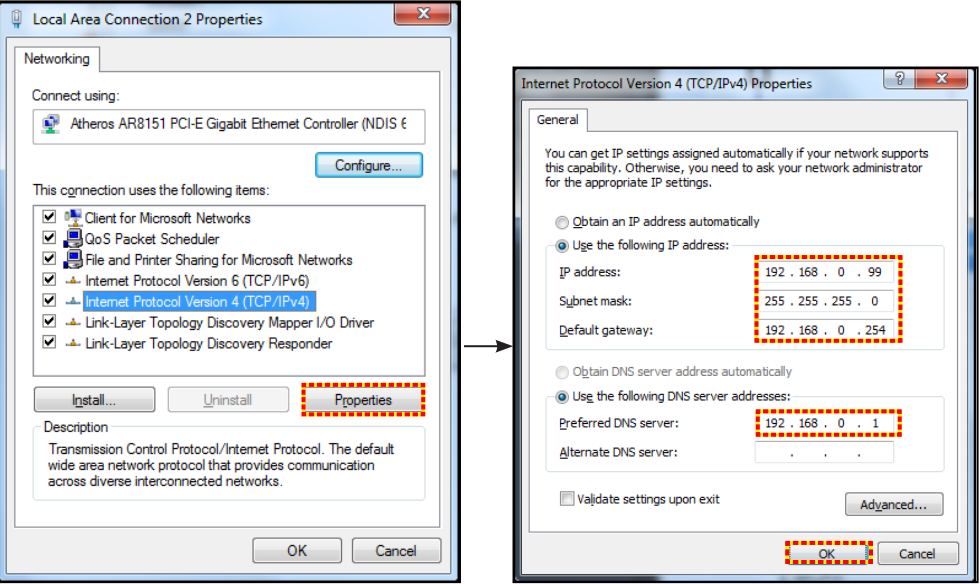

4. Otwórz przeglądarkę sieci web w komputerze PC i wpisz w polu URL adres IP, przypisany w kroku 3. Następnie naciśnij przycisk "Enter".

#### **Skasuj**

Zresetuj wszystkie wartości parametrów sieci LAN.

### **Menu sterowania siecią**

#### **Crestron**

Użyj tej funkcji do wyboru funkcji sieci (port: 41794).

Dalsze informacje można uzyskać pod adresem http://www.crestron.com i<www.crestron.com/getroomview>.

#### **Extron**

Użyj tej funkcji do wyboru funkcji sieci (port: 2023).

#### **PJ Link**

Użyj tej funkcji do wyboru funkcji sieci (port: 4352).

#### **AMX Device Discovery**

Użyj tej funkcji do wyboru funkcji sieci (port: 9131).

#### **Telnet**

Użyj tej funkcji do wyboru funkcji sieci (port: 23).

#### **HTTP**

Użyj tej funkcji do wyboru funkcji sieci (port: 80).

### <span id="page-45-0"></span>**Menu Ustawienia - Ustawienia sterowania przez sieć**

#### **Funkcja LAN\_RJ45**

W celu zapewnienia uproszczonej i łatwej obsługi w projektorze dostępne są różne funkcje sieciowe i zdalnego zarządzania. Funkcja LAN / RJ45 projektora, przez sieć umożliwia zdalne zarządzanie: Ustawienia włączania/ wyłączania zasilania, jasności i kontrastu. Można także wyświetlić informacje o stanie projektora, takie jak: Źródło wideo, Głos-Wyciszenie, itp.

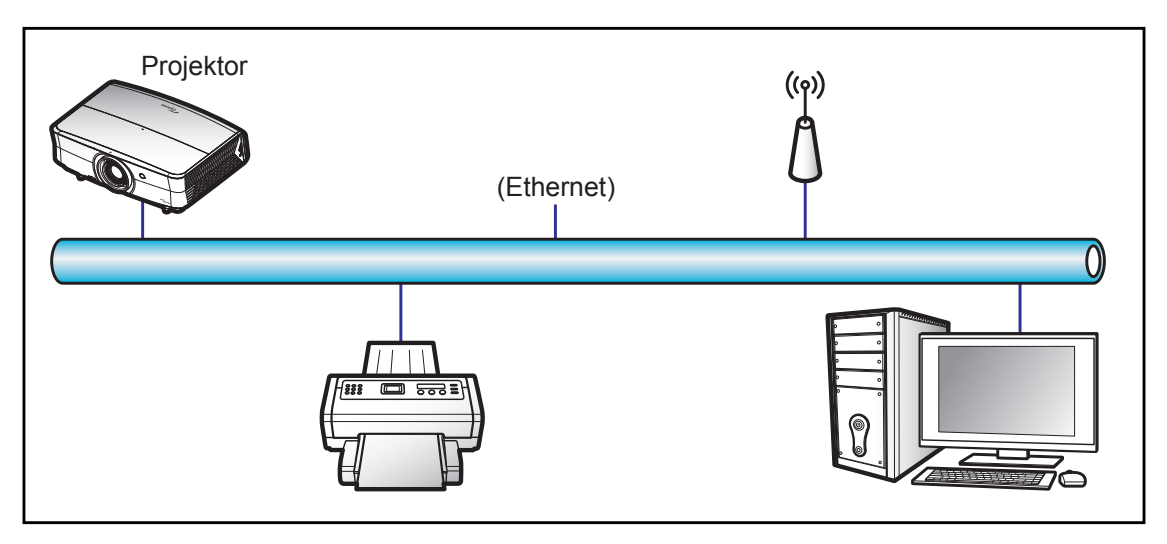

#### **Funkcjonalności terminal przewodowego LAN**

Ten projektor może być sterowany przy użyciu komputera PC (laptopa) lub innego urządzenia zewnętrznego z portem LAN / RJ45 i zgodnego z Crestron / Extron / AMX (Wykrywanie urządzenia) / PJLink.

- Crestron jest zarejestrowanym znakiem towarowym Crestron Electronics, Inc. z USA.
- Extron jest zarejestrowanym znakiem towarowym Extron Electronics, Inc. w USA.
- AMX jest zarejestrowanym znakiem towarowym AMX LLC w USA.
- PJLink wystąpiła o znak handlowy i zarejestrowanie logo w Japonii, USA oraz innych krajach przez JBMIA.

Projektor obsługiwany jest specyficznymi poleceniami sterownika Crestron Electronics oraz związanego programowania, przykładowo RoomView®.

<http://www.crestron.com/>

Projektor jest przystosowany do obsługi urządzeń Extron w celach referencyjnych.

<http://www.extron.com/>

Projektor jest obsługiwany przez AMX (Device Discovery).

<http://www.amx.com/>

Projektor obsługuje wszystkie polecenia PJLink Class1 (Version 1.00).

<http://pjlink.jbmia.or.jp/english/>

Bardziej szczegółowe informacje o różnych typach urządzeń zewnętrznych, które można podłączyć do portu LAN/ RJ45 i stosować do zdalnego sterowania projektorem, jak również obsługiwane polecenia dla takich urządzeń zewnętrznych dostępne są w dziale pomocy technicznej.

#### **LAN RJ45**

1. Podłącz kable RJ45 do gniazda RJ45 projektora i komputera (laptopa).

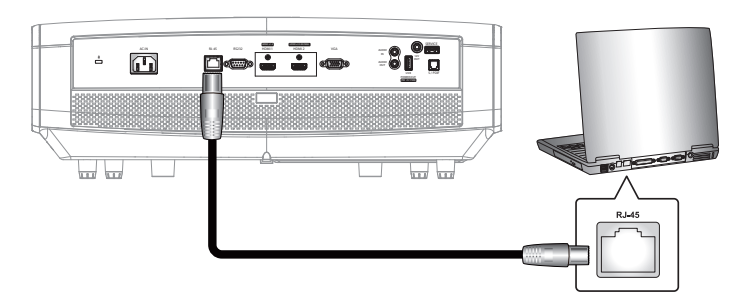

2. Na komputerze (laptopie) wybierz kolejno pozycje **Start** > **Panel sterowania** > **Połączenia sieciowe**.

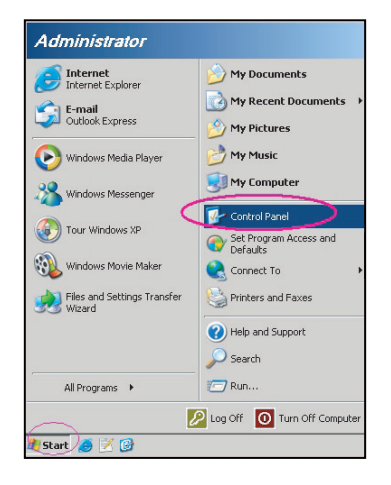

3. Kliknij prawym przyciskiem myszy pozycję **Połączenie lokalne** i wybierz polecenie **Właściwości**.

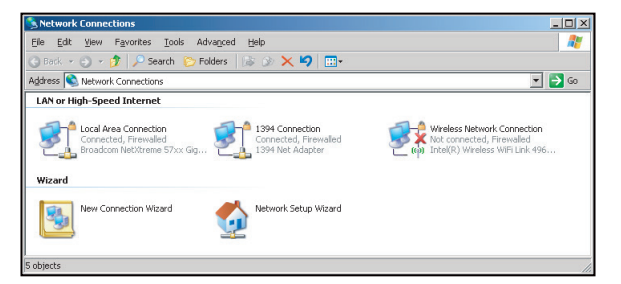

4. W oknie **Właściwości** wybierz **Kartę ogólne**, a następnie wybierz pozycję **Protokół internetowy (TCP/IP)**.

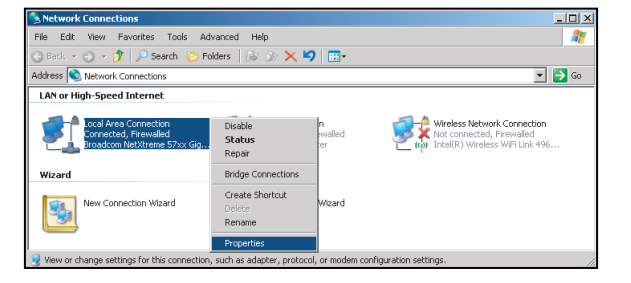

1. Kliknij pozycję "Właściwości".

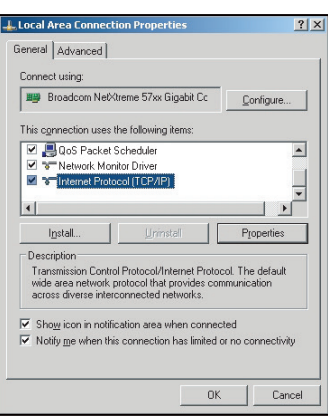

2. Wpisz adres IP i maskę podsieci, a następnie naciśnij przycisk "OK".

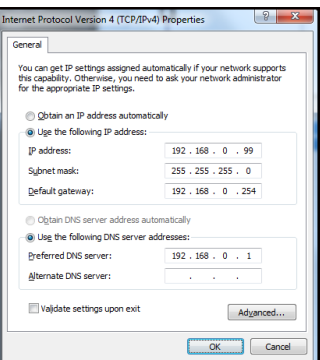

- 3. Naciśnij przycisk "Menu" na projektorze.
- 4. Wybierz w projektorze kolejno pozycje **Sieć** > **LAN**.
- 5. Wprowadź poniższe parametry połączenia:
	- ± DHCP: Wył
	- Adres IP: 192.168.0.100
	- Maska podsieci: 255.255.255.0
	- ± Brama: 192.168.0.254
	- ± DNS: 192.168.0.51
- 6. Naciśnij przycisk "Enter", aby potwierdzić ustawienia.
- 7. Otwórz przeglądarkę sieci Web, np. Microsoft Internet Explorer z Adobe Flash Player w wersji 9.0 lub nowszej.
- 8. W pasku adresu wpisz adres IP projektora: 192.168.0.100.

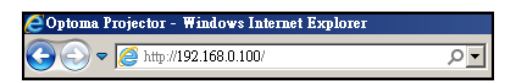

9. Naciśnij przycisk "Enter".

Projektor jest ustawiony do zdalnego zarządzania. Funkcja LAN / RJ45 wyświetla następująco:

Strona informacji

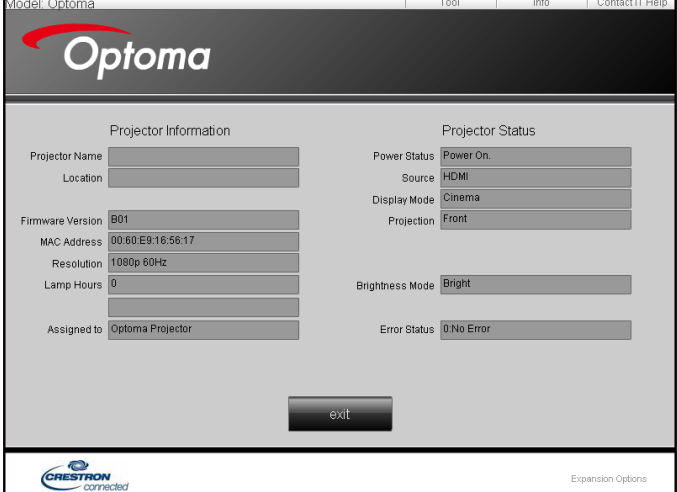

Strona główna

| Model: Optoma                                             |         |                               | Tool    | Info           | Contact IT Help   |
|-----------------------------------------------------------|---------|-------------------------------|---------|----------------|-------------------|
| Optoma                                                    |         |                               |         |                |                   |
| Power                                                     | $Vol -$ | Mute                          | $Vol +$ |                |                   |
| Sources List                                              |         |                               |         |                | Interface 2.7.2.7 |
| <b>HEMIT</b>                                              |         |                               |         |                |                   |
| <b>Limited</b>                                            |         |                               |         | Menu<br>↗      | Re-Sync           |
| HEMIX                                                     |         |                               |         | Enter          |                   |
| <b>Circulas Ford</b>                                      |         |                               |         | AV mute        | Source            |
| <b>SCHOOL</b>                                             |         |                               |         |                |                   |
|                                                           | Freeze  | Contrast<br><b>Brightness</b> |         | Þ<br>Sharpness |                   |
| $\epsilon$ and $\epsilon$<br><b>CRESTRON</b><br>connected |         |                               |         |                | Expansion Options |

Strona narzędzi

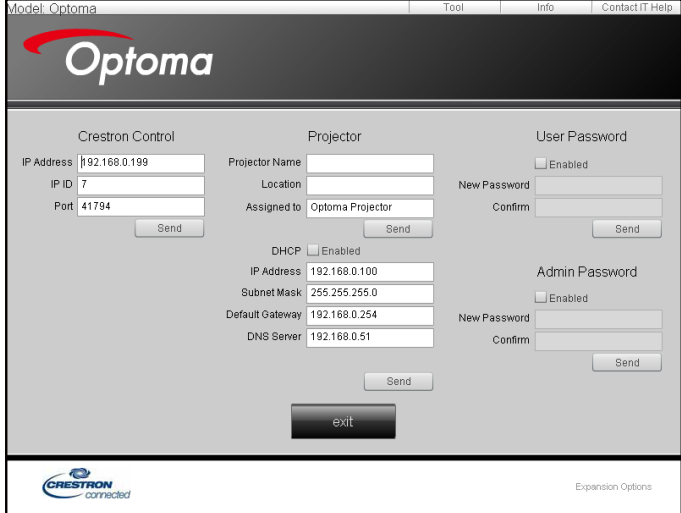

Kontakt z IT helpdesk

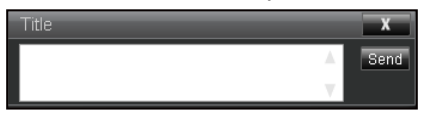

#### **RS232 przez funkcję Telnet**

Istnieje alternatywny sposób sterowania poleceniami RS232 w projektorze, tzw. "RS232 przez TELNET" dla interfejsu LAN / RJ45.

#### **Przewodnik szybkiego startu dla "RS232 przez Telnet"**

- Sprawdź i uzyskaj adres IP w menu ekranowym projektora.
- Upewnij się, że komputer / laptop ma dostęp do strony internetowej projektora.
- Upewnij się, że ustawienie "Zapora systemu Windows" jest wyłączone w przypadku filtrowania wyjściowego funkcji "TELNET" przez komputer / laptop.

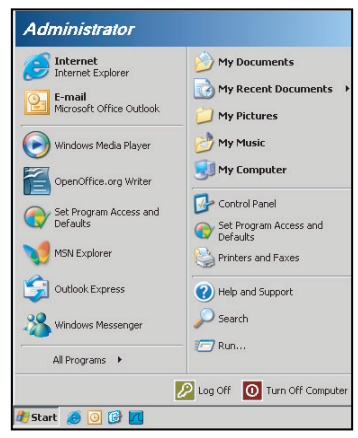

1. Wybierz kolejno pozycje **Start** > **Wszystkie programy** > **Akcesoria** > **Wiersz polecenia**.

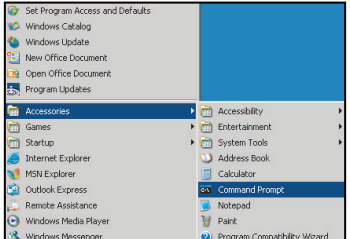

- 2. Wprowadź polecenie w następującym formacie:
	- telnet ttt.xxx.yyy.zzz 23 (naciśnięty przycisk "Enter")
	- ± (ttt.xxx.yyy.zzz: Adres IP projektora)
- 3. Gdy połączenie Telnet będzie gotowe i użytkownik może wprowadzać polecenia RS232, po naciśnięciu przycisku "Enter", będzie działać polecenie RS232.

#### Specyfikacja dla "RS232 przez TELNET":

- 1. Telnet: TCP.
- 2. Port Telnet: 23 (w celu uzyskania dodatkowych informacji prosimy o kontakt z przedstawicielem lub zespołem serwisowym).
- 3. Narzędzie Telnet: Windows "TELNET.exe" (tryb konsoli).
- 4. Rozłączenie dla sterowania "RS232 przez TELNET", zwykle: Zamknij
- 5. Narzędzie Windows Telnet bezpośrednio po uzyskaniu gotowości połączenia TELNET.
	- ± Ograniczenie 1 dla sterowania Telnet: jest mniej niż 50 bajtów dla kolejnego obciążenia sieci w aplikacji sterowania Telnet.
	- ± Ograniczenie 2 dla sterowania Telnet: jest mniej niż 26 bajtów dla jednego pełnego polecenia RS232 dla sterowania Telnet.
	- ± Ograniczenie 3 dla sterowania Telnet: Minimalne opóźnienie dla kolejnego polecenia RS232 musi być większe niż 200 (ms).

## <span id="page-50-0"></span>*Menu Informacje*

### **Menu informacji**

Wyświetlanie informacji o projektorze, jak przedstawiono poniżej:

- Regulatory
- Serial Number
- Source
- Rozdzielczość
- Refresh Rate
- Tryb wyświetlania
- Tryb zasilania (Czuwanie)
- Źródło światła godzina
- Stan sieci
- Adres IP
- ID projektora
- Głębia koloru
- Tryb koloru
- Ilość godzin użycia filtra
- Tryb jasności
- FW Version

## <span id="page-51-0"></span>**KONSERWACJA**

### **Instalacja i czyszczenie filtra przeciwpyłowego**

**Instalacja filtra przeciwpyłowego**

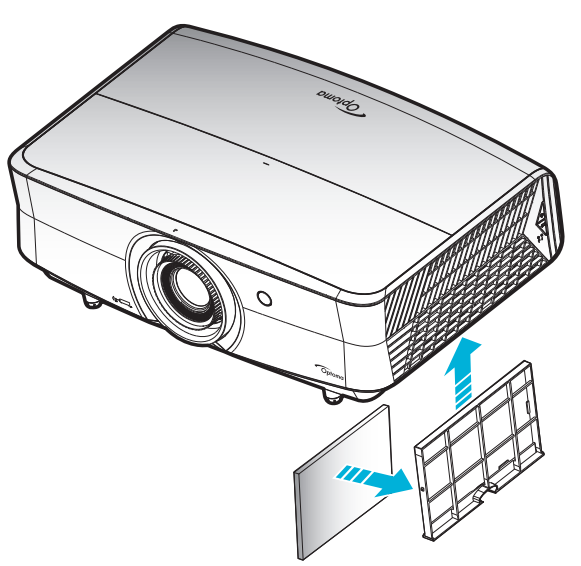

 **Uwaga:** *Filtry przeciwpyłowe są wymagane/dostarczane jedynie w wybranych regionach, gdzie występuje nadmierne zapylenie.*

#### **Czyszczenie filtra przeciwpyłowego**

Zalecamy czyszczenie filtra przeciwpyłowego co trzy miesiące. Należy go czyścić częściej, jeżeli projektor jest używany w zapylonym środowisku.

Procedura:

- 1. Wyłącz zasilanie projektora, naciskając przycisk " $\mathbf{\hat{U}}$ " na klawiaturze projektora lub " $\mathbb{O}$ " na pilocie.
- 2. Odłącz przewód zasilający.
- 3. Przesuń uchwyt filtra przeciwpyłowego w dół, aby wyjąć go w dolnej części projektora. 1
- 4. Wyjmij ostrożnie filtra powietrza. Następnie oczyść lub wymień filtr przeciwpyłowy. 2
- 5. W celu instalacji filtra przeciwpyłowego, należy wykonać poprzednie czynności w kolejności odwrotnej.

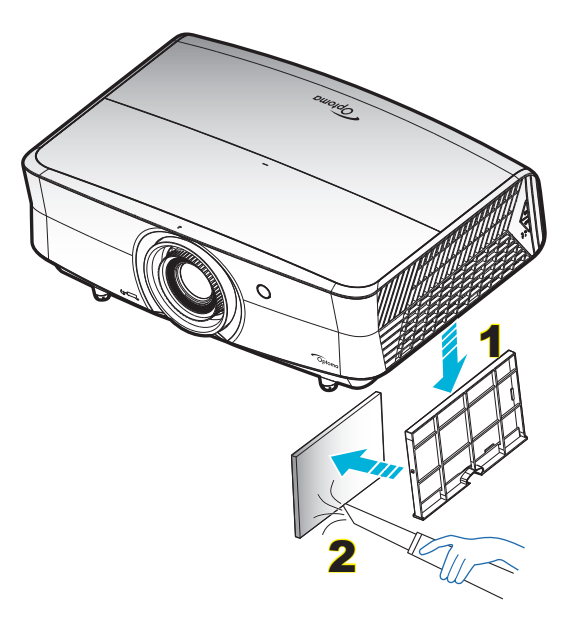

### <span id="page-52-0"></span>**Zgodne rozdzielczości**

#### *Cyfrowe (HDMI 1.4)*

Rozdzielczość natywna: 3840 x 2160 przy 30 Hz

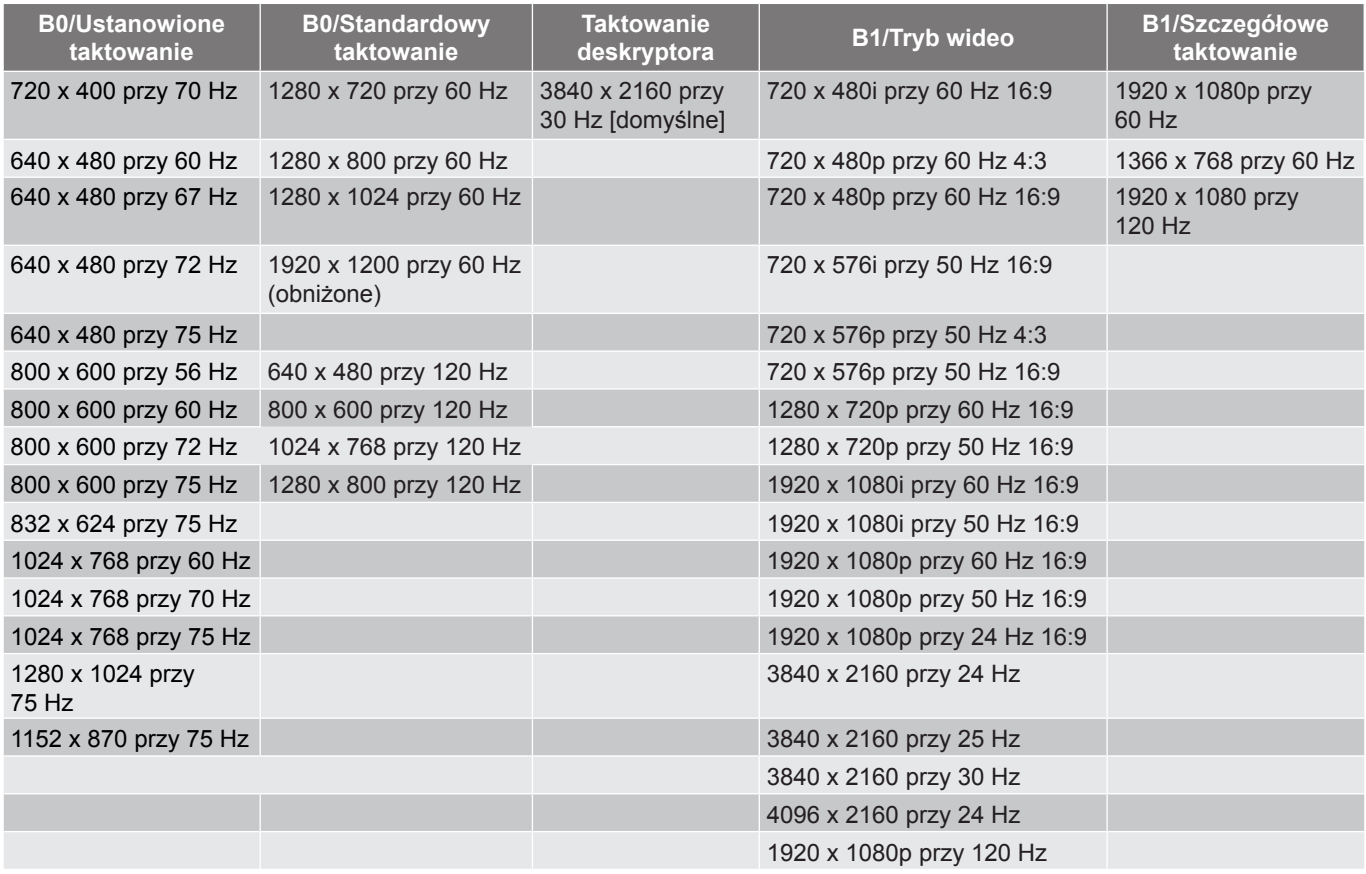

#### *Cyfrowe (HDMI 2.0)*

Rozdzielczość natywna: 3840 x 2160 przy 60 Hz

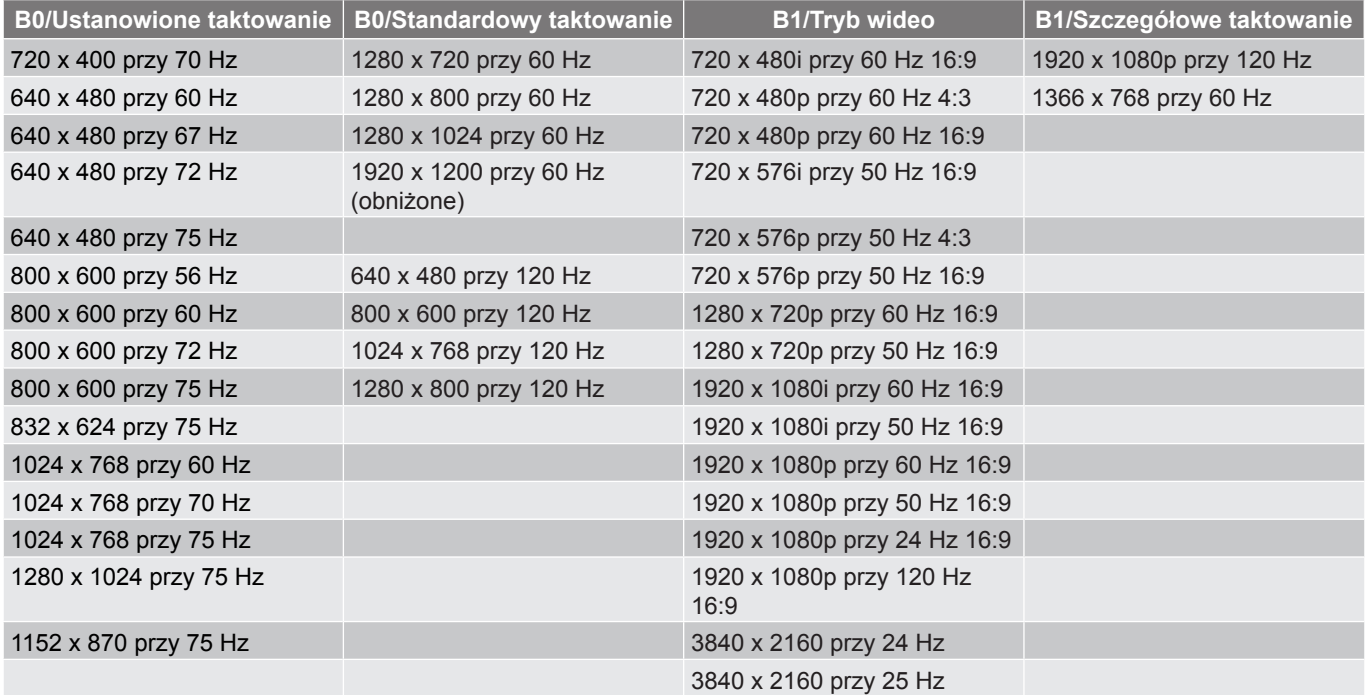

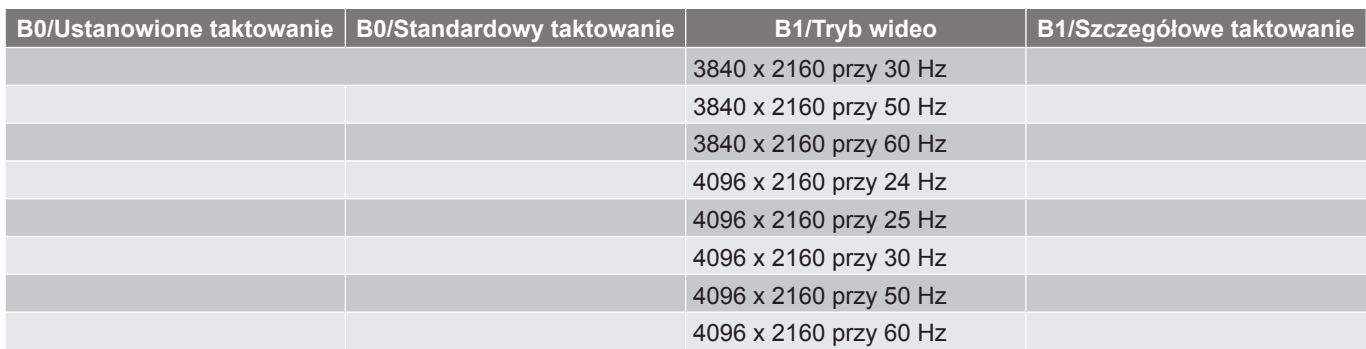

#### *Analogowe (VGA)*

Rozdzielczość natywna: 1920 x 1080 przy 60 Hz

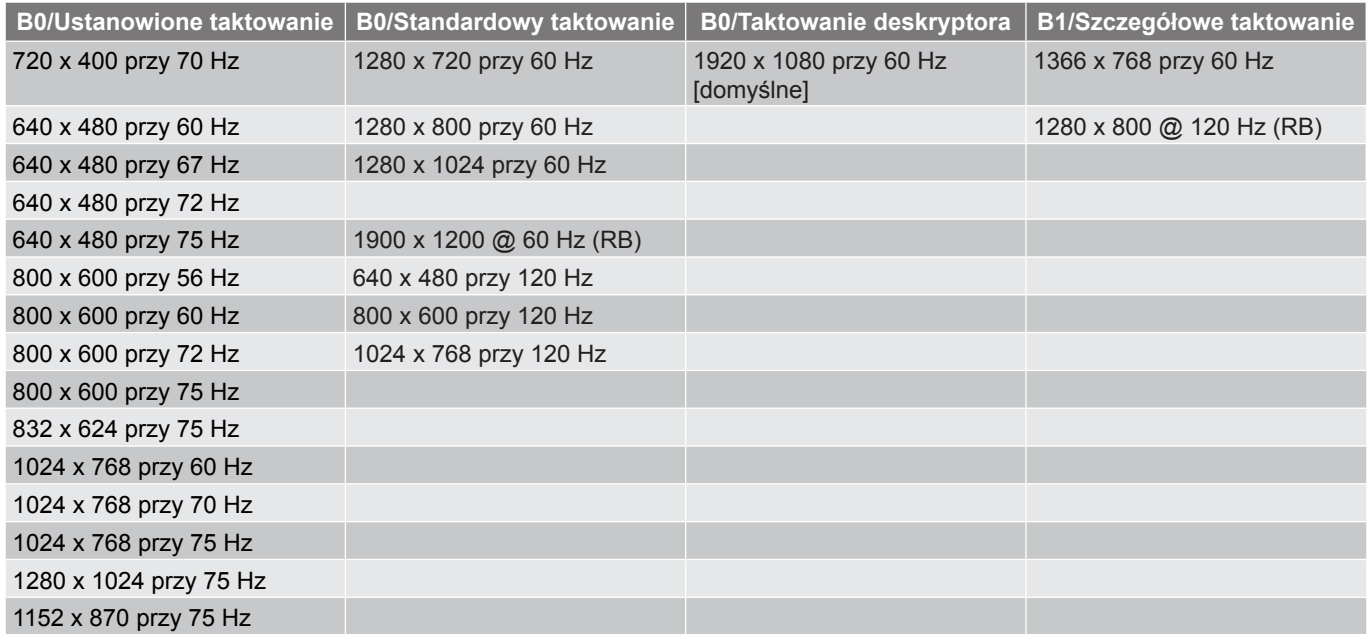

#### *Obsługiwane taktowanie 3D dla HDMI1.4b 3D*

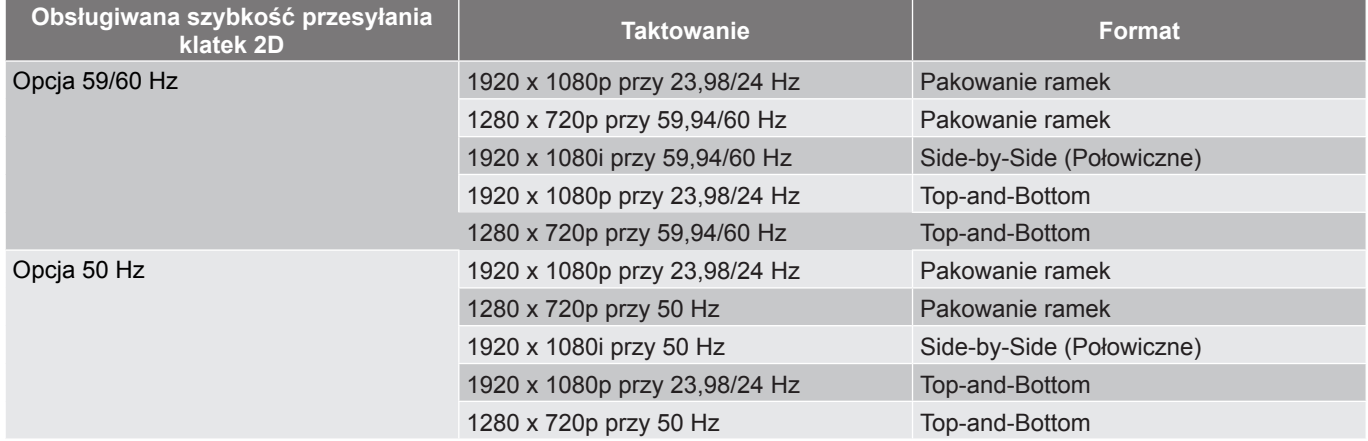

#### *Taktowanie 3D PC*

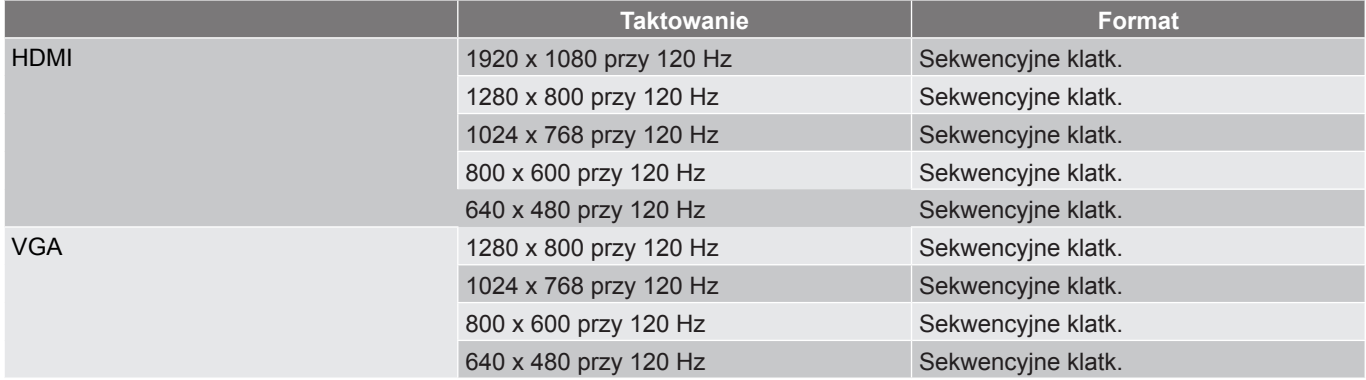

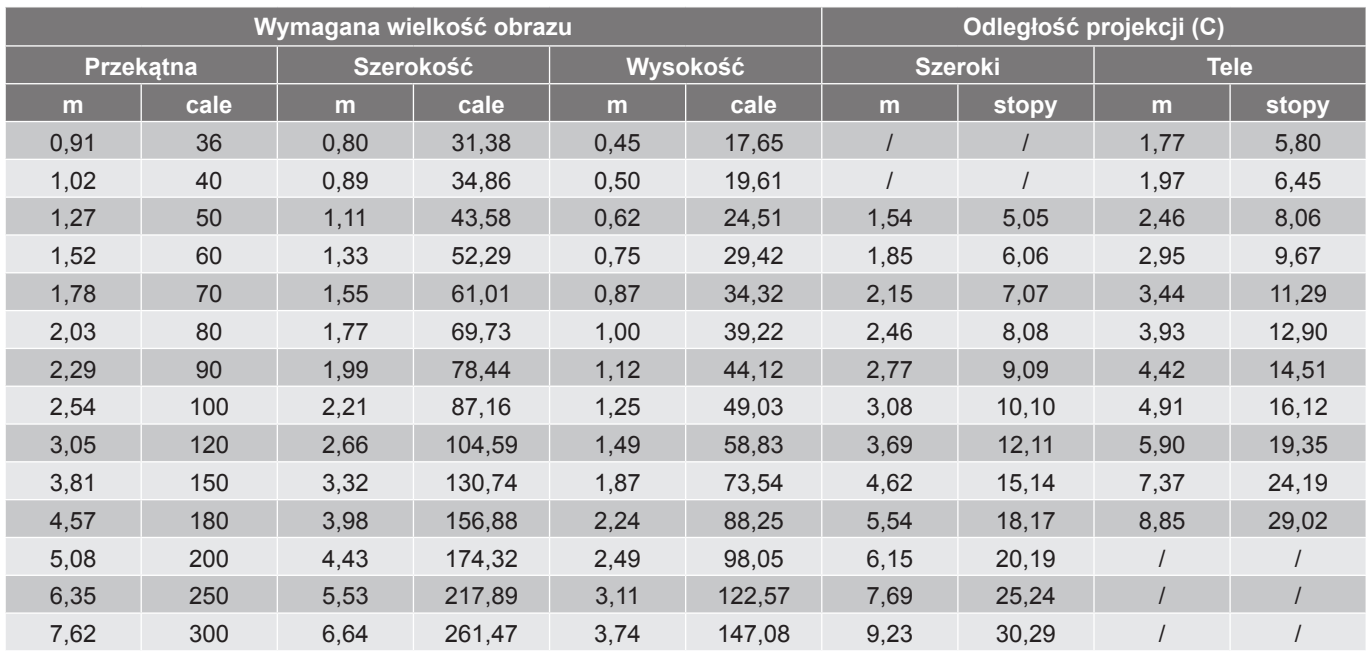

### <span id="page-55-1"></span><span id="page-55-0"></span>**Wielkość obrazu i odległość projekcji**

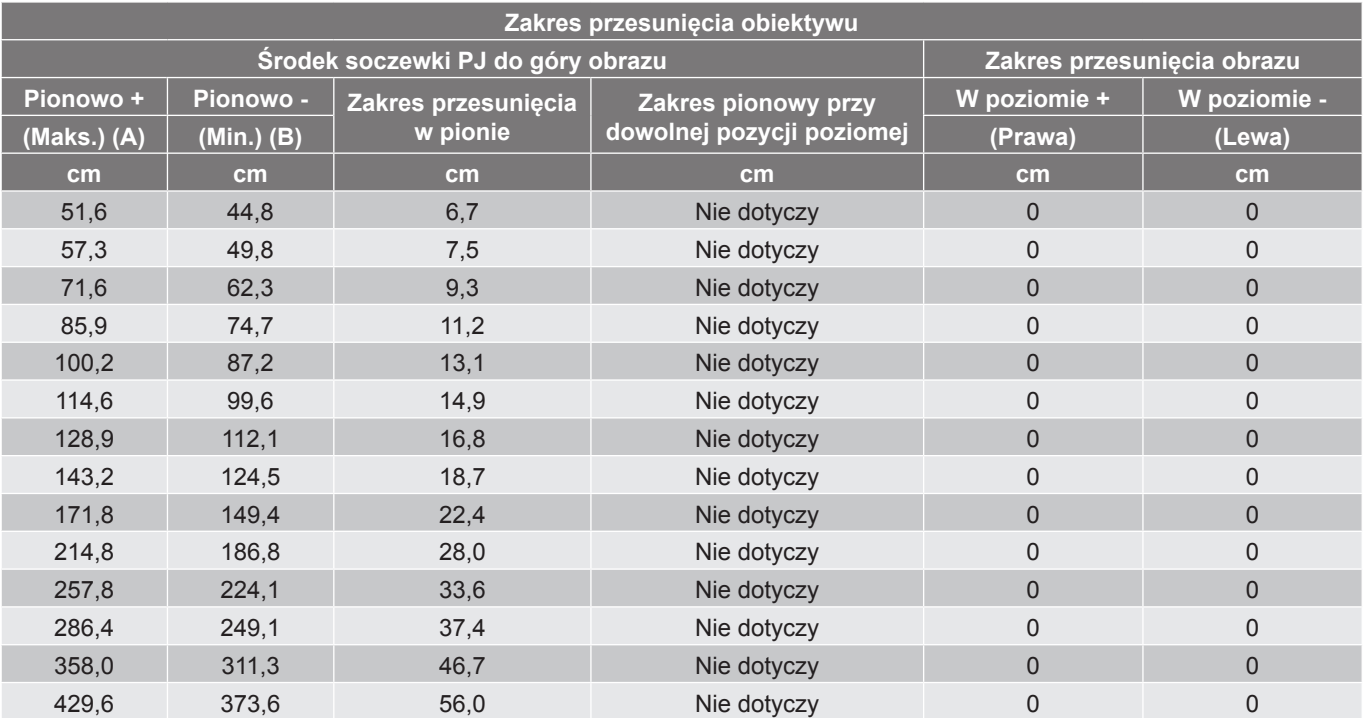

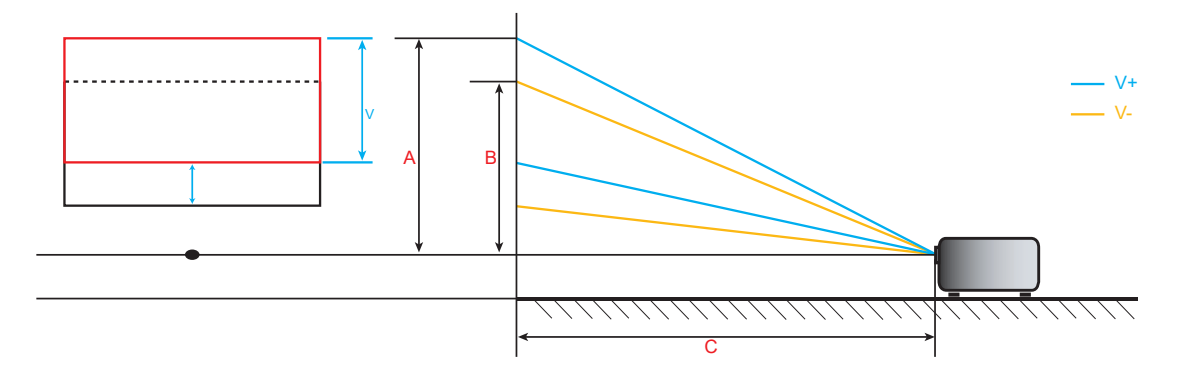

### <span id="page-56-0"></span>**Wymiary projektora i instalacja zaczepu sufitowego**

- 1. Aby zapobiec uszkodzeniu projektora należy używać zestawu do montażu sufitowego Optoma.<br>2. W celu zastosowania zestawu do montażu sufitowego innych firm należy upewnić się, że śruby
- 2. W celu zastosowania zestawu do montażu sufitowego innych firm należy upewnić się, że śruby do połączenia zestawu z projektorem spełniają następujące specyfikacje:
- Typ śruby: M6\*10
- Minimalna długość śruby: 10mm

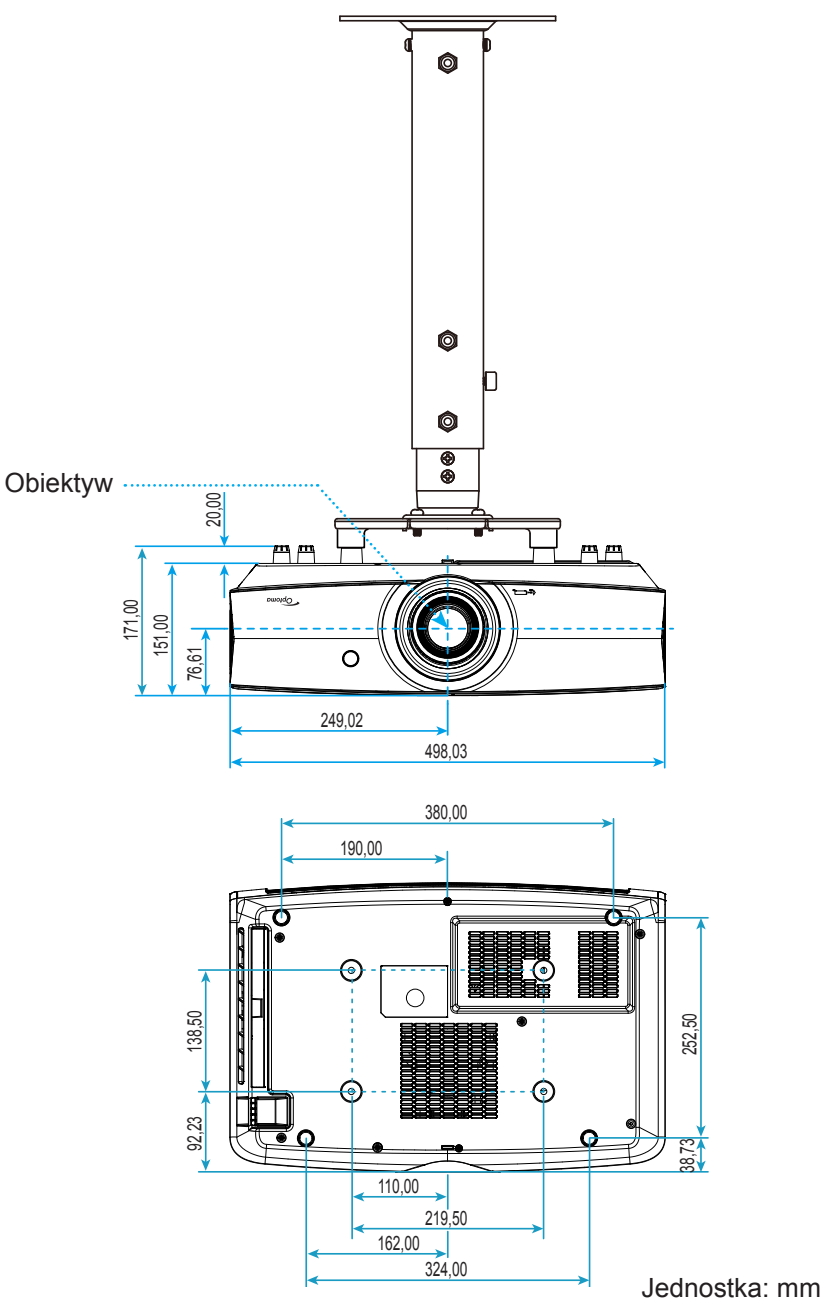

 **Uwaga:** *Należy pamiętać, że uszkodzenie spowodowane nieprawidłową instalacją spowoduje unieważnienie gwarancji.*

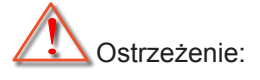

- Po zakupieniu zestawu do montażu sufitowego z innej firmy należy sprawdzić, czy używany jest prawidłowy rozmiar śruby. Rozmiary śrub zależą od grubości płyty montażowej.
- Należy zachować co najmniej 10 cm odstępu pomiędzy sufitem i dolną częścią projektora.
- Należy unikać instalowania projektora w pobliżu źródła ciepła.

### <span id="page-57-0"></span>**Kody pilota zdalnego sterowania na podczerwień**

**Dla modelu danych**

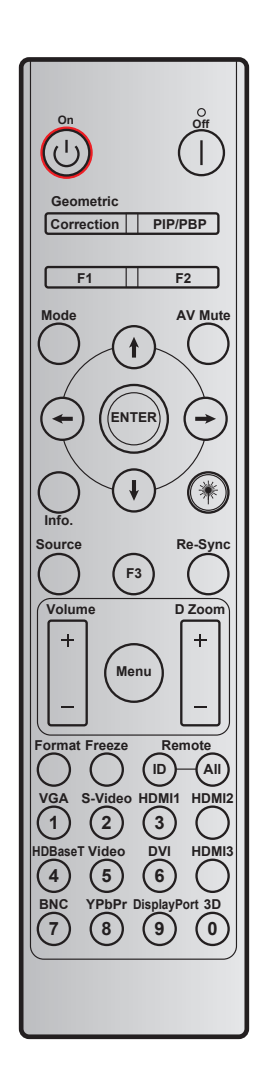

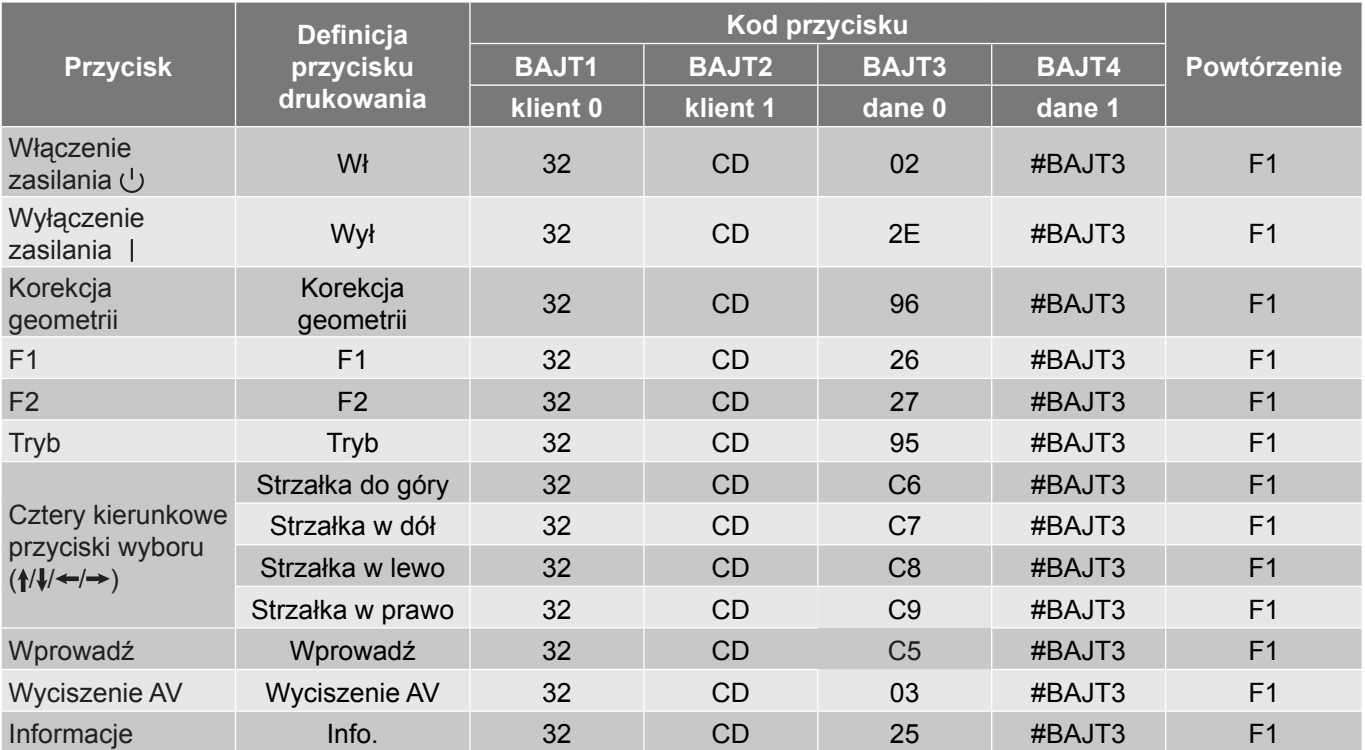

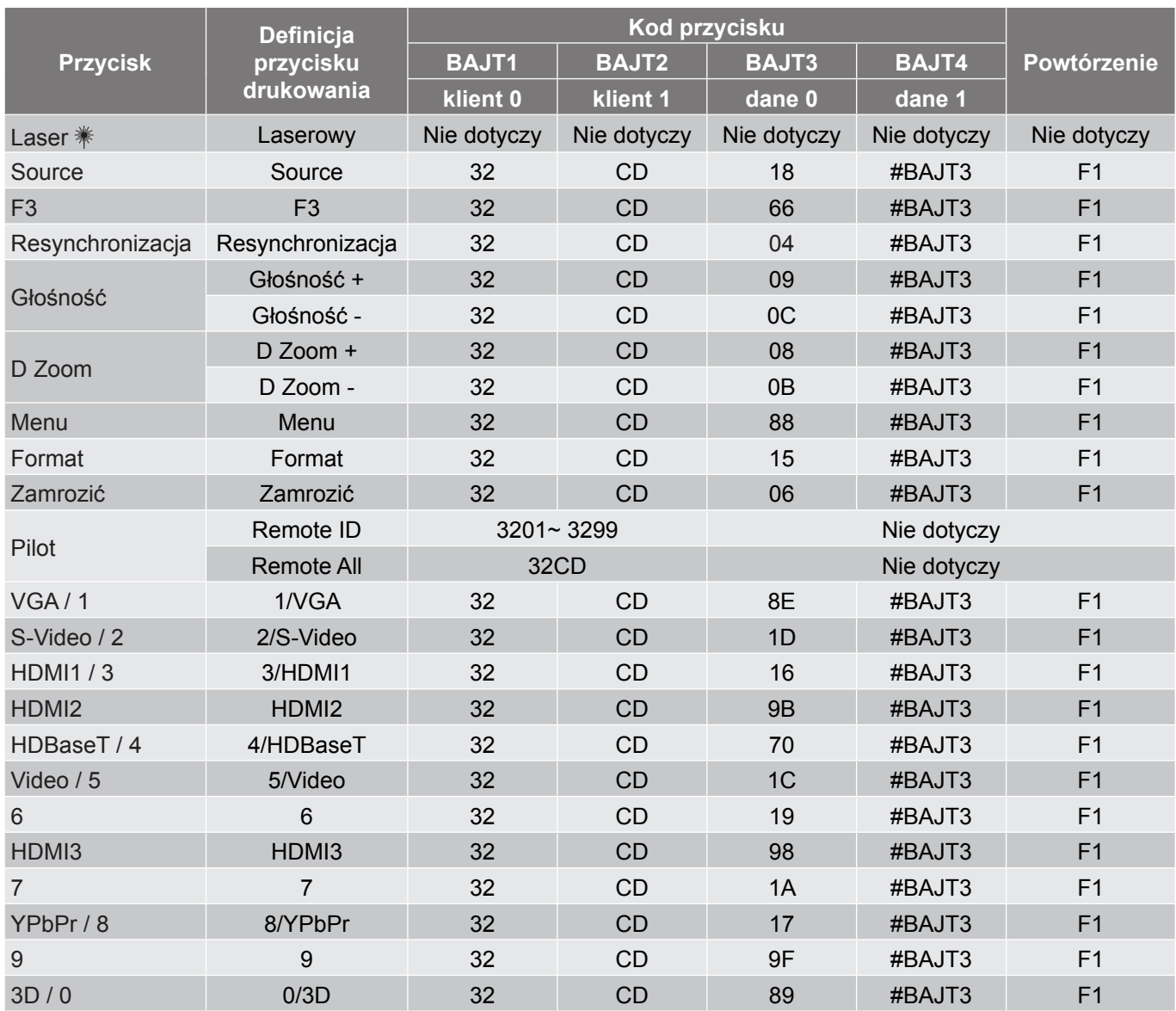

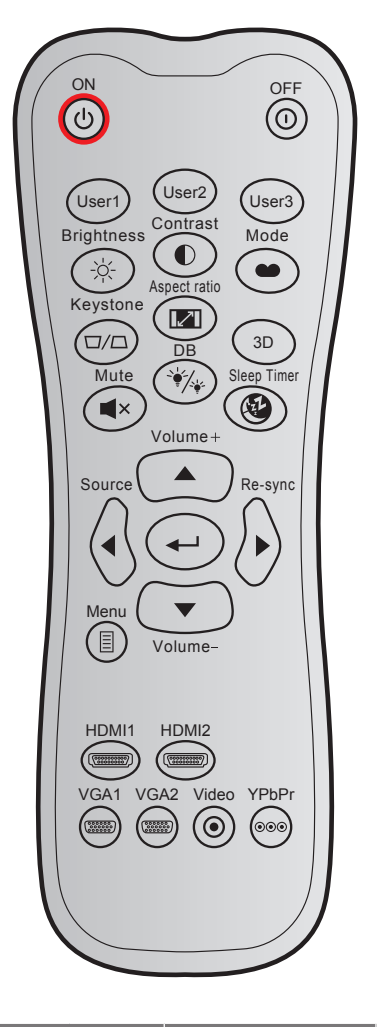

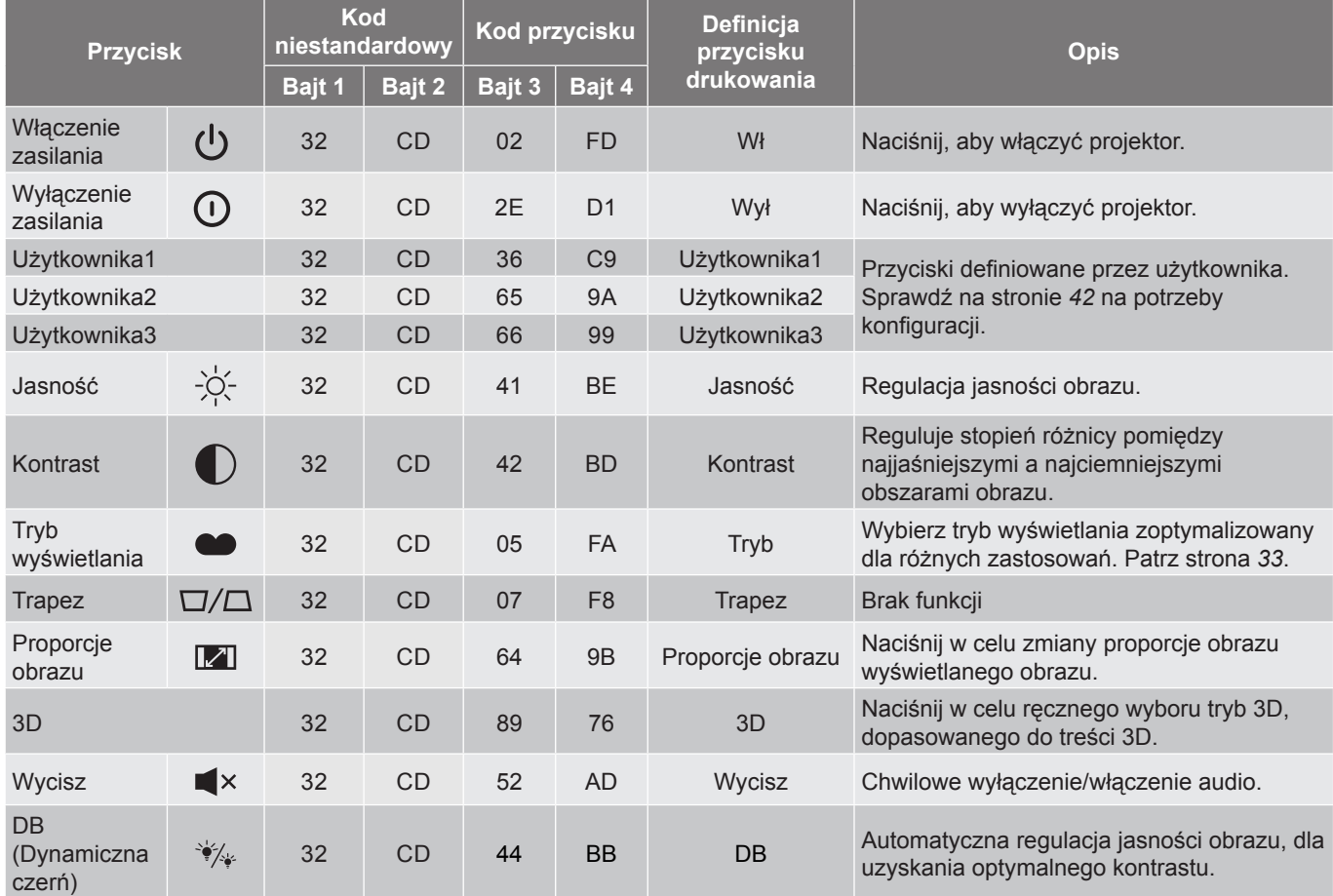

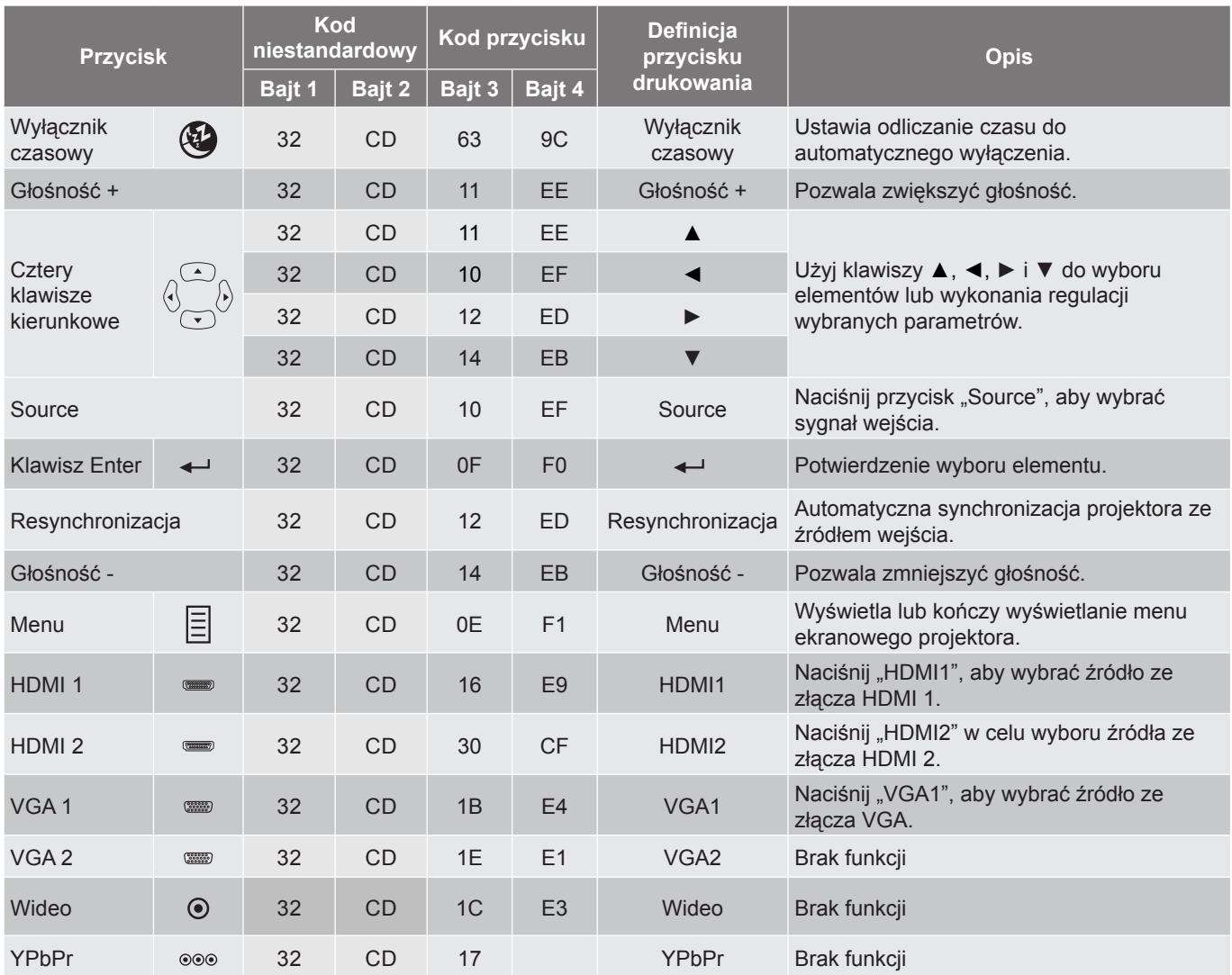

### <span id="page-61-0"></span>**Rozwiązywanie problemów**

Po wystąpieniu problemów z działaniem projektora należy sprawdzić następujące informacje. Jeśli problem utrzymuje się należy skontaktować się z lokalnym dostawcą lub z punktem serwisowym.

#### **Problemy związane z obrazem**

*Brak obrazu na ekranie.*

- Sprawdź czy są prawidłowo i pewnie połączone wszystkie kable i połączenia zasilania, zgodnie z opisem w części "Instalacja".
- Upewnij się, że szpilki złącza nie są wygięte lub złamane.
- Upewnij się, że nie jest włączona funkcja "Wyciszenie".
- *Brak ostrości obrazu*
	- Obróć pierścień ostrości zgodnie z ruchem wskazówek zegara lub przeciwnie do niego, aż do uzyskania wyraźnego i czytelnego obrazu. (Patrz strona *[19](#page-18-0)*).
	- Upewnij się, że ekran projekcji znajduje się w wymaganej odległości od projektora. (Patrz strona *[56](#page-55-1)*).
- *Rozciągnięty obraz przy wyświetlaniu tytułu DVD w formacie 16:9*
	- Podczas odtwarzania anamorficznego DVD lub DVD 16:9, projektor pokaże najlepszy obraz w formacie 16:9, po stronie projektora.
	- Podczas odtwarzania tytułu DVD w formacie LBX, należy zmienić format na LBX w menu OSD projektora.
	- Podczas odtwarzania tytułu DVD w formacie 4:3, należy zmienić format na 4:3 w menu OSD projektora.
	- Należy ustawić format wyświetlania odtwarzacza DVD na proporcje obrazu 16:9 (szeroki).
- *Obraz za mały lub za duży*
	- Obróć dźwignię powiększenia zgodnie z ruchem wskazówek zegara lub przeciwnie do niego w celu powiększenia lub zmniejszenia rozmiaru wyświetlanego obrazu. (Patrz strona *[18](#page-17-1)*).
	- Przysuń lub odsuń projektor od ekranu.
	- Naciśnii "Menu" w panelu projektora, przejdź do pozycji "Ekran → Proporcje obrazu". Wypróbuj inne ustawienia.

#### *Nachylone boki obrazu:*

- Jeśli to możliwe należy zmienić pozycję projektora, aby znajdował się na środku ekranu i poniżej ekranu.
- *Odwrócony obraz*
	- Naciśnij "Menu" w panelu projektora, przejdź w menu OSD kolejno do pozycji "Ustawienia → Projekcja" i dostosuj kierunek projekcji.

#### **Inne problemy**

*Projektor przestaje reagować na wszystkie elementy sterowania*

 Jeśli to możliwe, wyłącz projektor, a następnie odłącz przewód zasilający i przed ponownym podłączeniem zasilania zaczekaj, co najmniej 20 sekund.

#### **Problemy związane z pilotem zdalnego sterowania**

- $\sqrt{2}$ *Jeśli pilot zdalnego sterowania nie działa*
	- Sprawdź, czy kąt działania pilota zdalnego sterowania mieści się w zakresie ±15°, w odniesieniu do odbiornika podczerwieni w projektorze.
	- Upewnij się, że pomiędzy pilotem zdalnego sterowania a projektorem nie ma żadnych przeszkód. Przesuwaj się w odległości do 7 m (23 stopy) od projektora.
	- Upewnij się, że prawidłowo włożone są baterie.
	- Baterie po ich wyczerpaniu należy wymienić.

### <span id="page-63-0"></span>**Wskaźniki ostrzegawcze**

Kiedy zapalą się lub migają wskaźniki ostrzeżenia (patrz poniżej), projektor zostanie automatycznie wyłączony:

- Wskaźnik LED "Laser" świeci światłem czerwonym, a wskaźnik "Zasilanie" miga światłem czerwonym.
- Wskaźnik LED "Temperatura" świeci światłem czerwonym, a wskaźnik "Zasilanie" miga światłem czerwonym. Oznacza to przegrzanie projektora. W normalnych warunkach, projektor można ponownie włączyć.
- \* Wskaźnik LED "Temperatura" miga czerwonym światłem i wskaźnik "Zasilanie" miga czerwonym światłem.

Odłącz przewód zasilający od projektora, zaczekaj 30 sekund i spróbuj ponownie. Jeśli wskaźnik ostrzeżenia zaświeci się lub zacznie migać ponownie, skontaktuj się z najbliższym punktem serwisowym w celu uzyskania pomocy.

#### **Komunikat świateł LED**

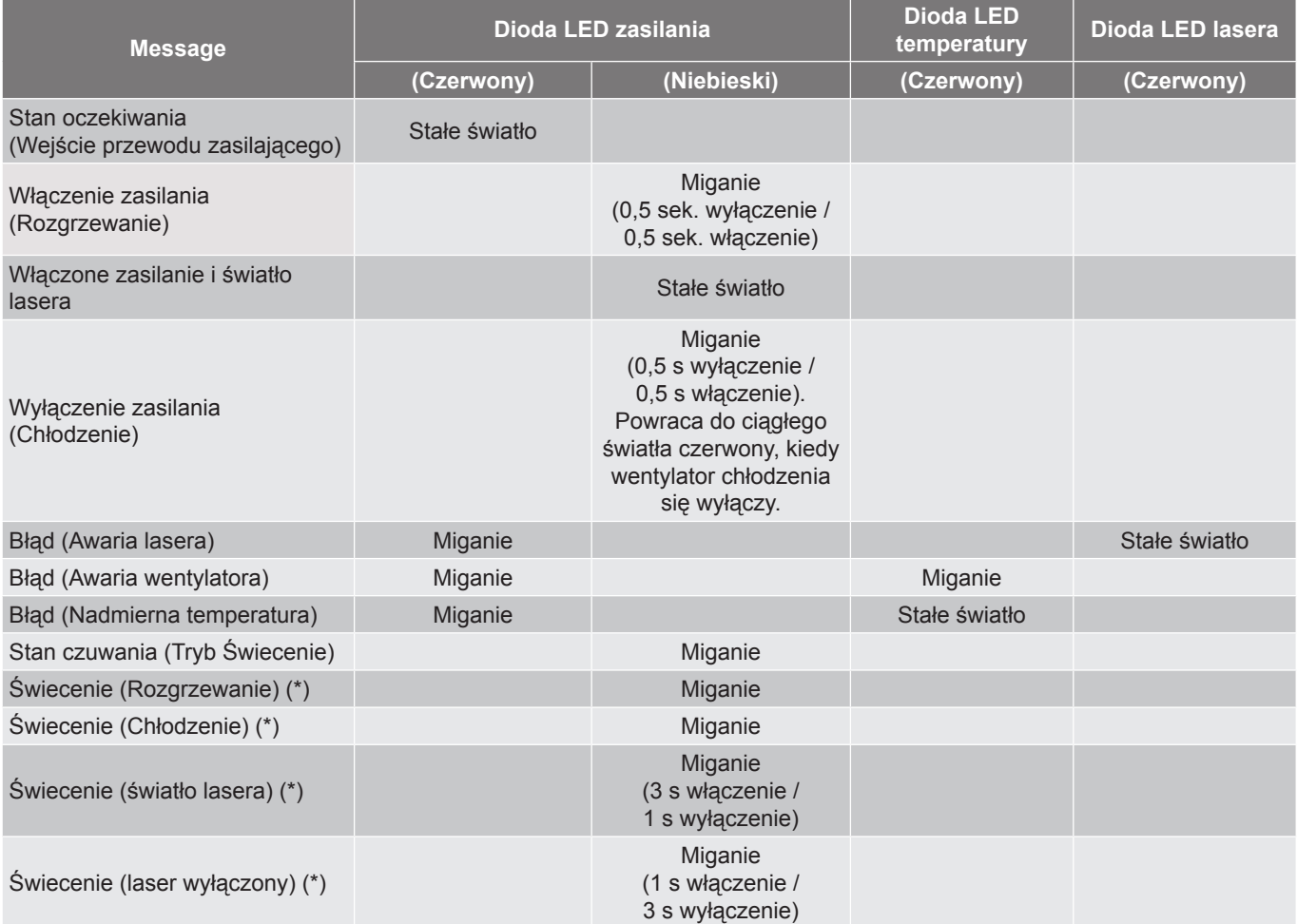

#### **Uwaga:**

- *(\*)Jeśli zasilanie ma moc mniejszą niż 0,5 W, a wskaźnik LED zasilania świeci na czerwono, wskaźnik LED zasilania zacznie migać na czerwono.*
- *a) Wyłączenie wszystkich wskaźników LED po zakończeniu wyświetlania menu OSD.*
- *b) Włączenie diody LED zasilania: Brak sygnału; zakończenie wyświetlania menu OSD.*
- *c) Wyłączenie diody LED zasilania: Wykryto sygnał; zakończenie wyświetlania menu OSD.*

Wyłączenie zasilania:

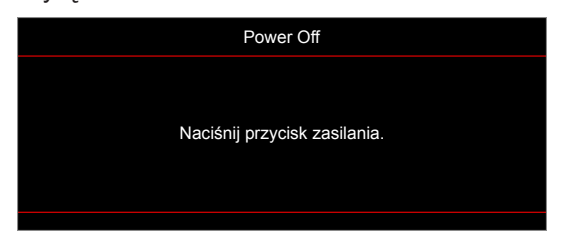

Ostrzeżenie o temperaturze:

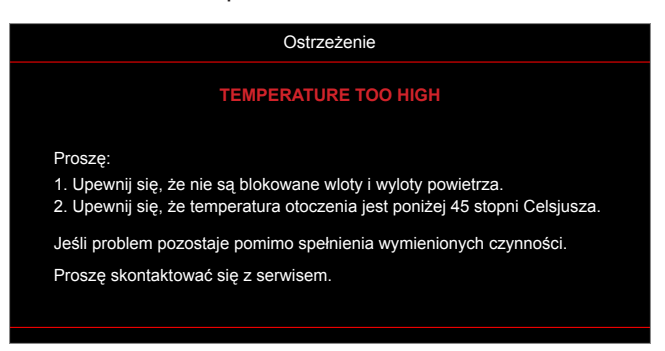

### <span id="page-65-0"></span>**Parametry techniczne**

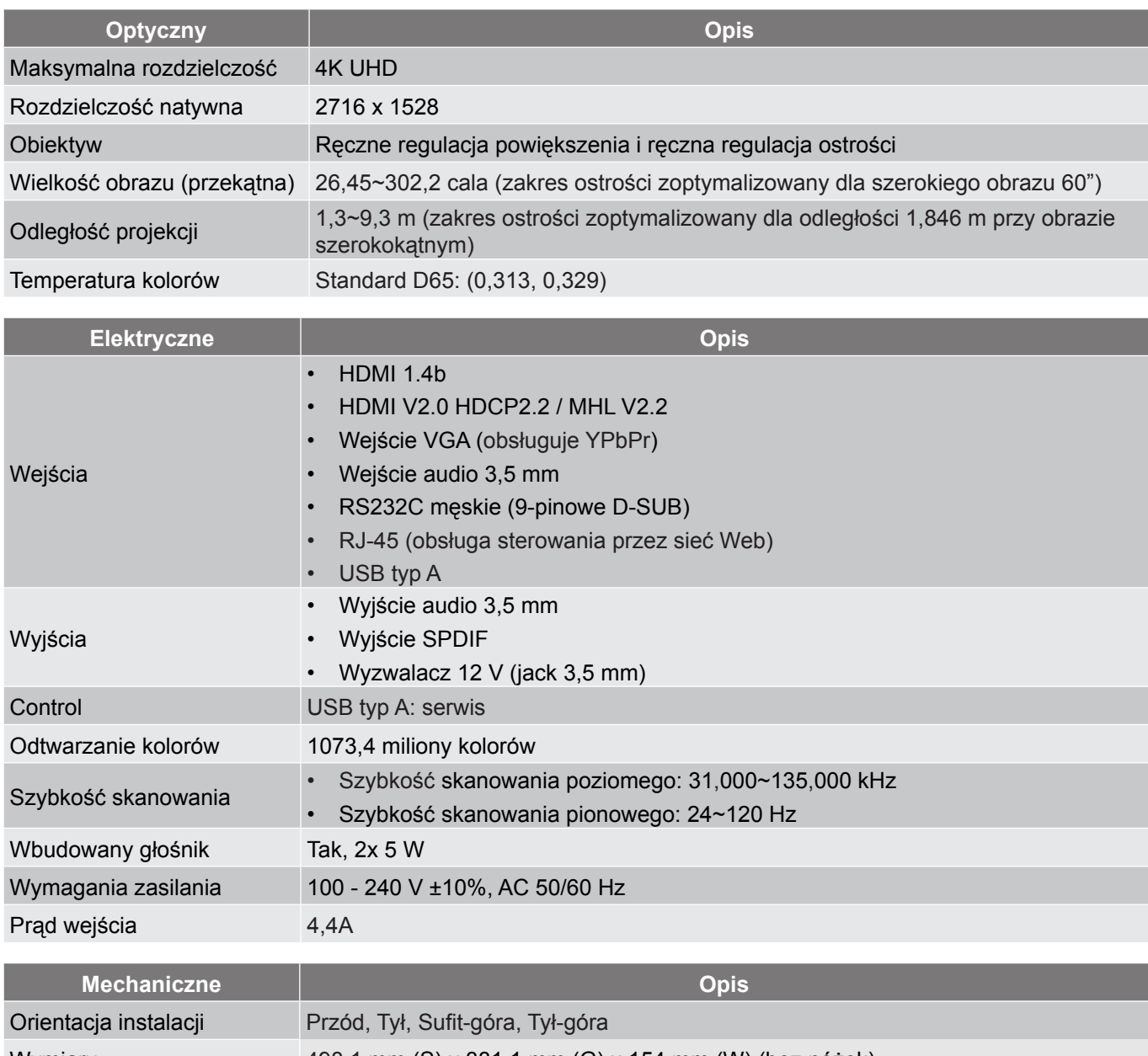

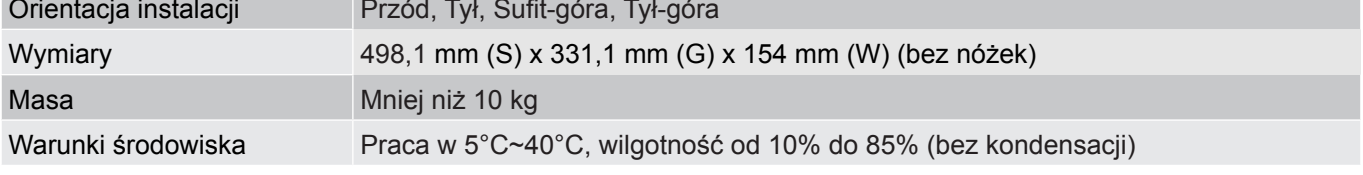

 **Uwaga:** *Wszystkie dane techniczne mogą zostać zmienione bez powiadomienia.*

### <span id="page-66-0"></span>**Ogólnoświatowe biura Optoma**

W celu uzyskania naprawy lub pomocy technicznej należy skontaktować się z biurem lokalnym.

#### **USA**

47697 Westinghouse Drive, **888-289-6786**<br>Fremont, CA 94539, USA [8] 510-897-8601 Fremont, CA 94539, USA www.optomausa.com services@optoma.com

#### **Kanada**

47697 Westinghouse Drive, **(888-289-6786**<br>Fremont, CA 94539, USA [8] 510-897-8601 Fremont, CA 94539, USA<br>www.optomausa.com

#### **Ameryka Łacińska**

#### 47697 Westinghouse Drive, **(888-289-6786** Fremont, CA 94539, USA 510-897-8601 www.optomausa.com services@optoma.com

#### **Europa**

Tel. serwisu: +44 (0)1923 691865 service@tsc-europe.com Shanghai, 200052, China www.optoma.com.cn Unit 1, Network 41, Bourne End Mills Hemel Hempstead, Herts, HP1 2UJ, United Kingdom (1+44 (0) 1923 691 800 www.optoma.eu +44 (0) 1923 691 888

## **Benelux BV**<br>Randstad 22-123

The Netherlands www.optoma.nl

### **Francja**

Bâtiment E 81-83 avenue Edouard Vaillant 92100 Boulogne Billancourt, France

#### **Hiszpania**

 $C/$  José Hierro, 36 Of. 1C  $\left( \begin{array}{ccc} +34 & 91 & 499 & 06 & 06 \end{array} \right)$ 28522 Rivas VaciaMadrid, +34 91 670 08 32 Spain

**Niemcy**<br>Wiesenstrasse 21 W Germany info@optoma.de

#### **Skandynawia**

Lerpeveien 25 3040 Drammen Norway

PO.BOX 9515 3038 Drammen Norway

#### **Korea**

WOOMI TECH.CO.,LTD. **(** +82+2+34430004 4F, Minu Bldg.33-14, Kangnam-Ku, +82+2+34430005 Seoul, 135-815, KOREA korea.optoma.com

**& services@optoma.com** 

Randstad 22-123<br>1316 BW Almere (1988) 1316 820 820 8316 848 9052 **1** +31 (0) 36 548 9052

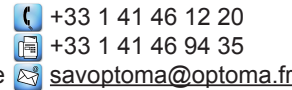

 $($  +49 (0) 211 506 6670 D40549 Düsseldorf, **Fig. 149 (0) 211 506 66799** 

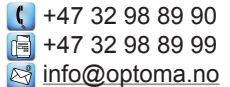

#### **Japonia**

**Tajwan**

**Hong Kong**

**Chiny**

Unit A, 27/F Dragon Centre,

東京都足立区綾瀬3-25-18<br>株式会社オーエス コンタクトセンター: 0120-380-495

**« info@os-worldwide.com**<br>www.os-worldwide.com

12F., No.213, Sec. 3, Beixin Rd., +886-2-8911-8600 Xindian Dist., New Taipei City 231, +886-2-8911-6550 Taiwan, R.O.C. services@optoma.com.tw www.optoma.com.tw asia.optoma.com

#### 79 Wing Hong Street, +852-2396-8968 Cheung Sha Wan,  $\sqrt{2}$  +852-2370-1222 Kowloon, Hong Kong **www.optoma.com.hk**

5F, No. 1205, Kaixuan Rd., **(1486-21-62947376** Changning District  $\boxed{\blacksquare}$  +86-21-62947375

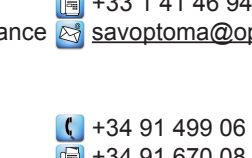

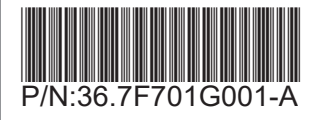